Trabajo Fin de Grado Grado en Ingeniería de las Tecnologías Industriales

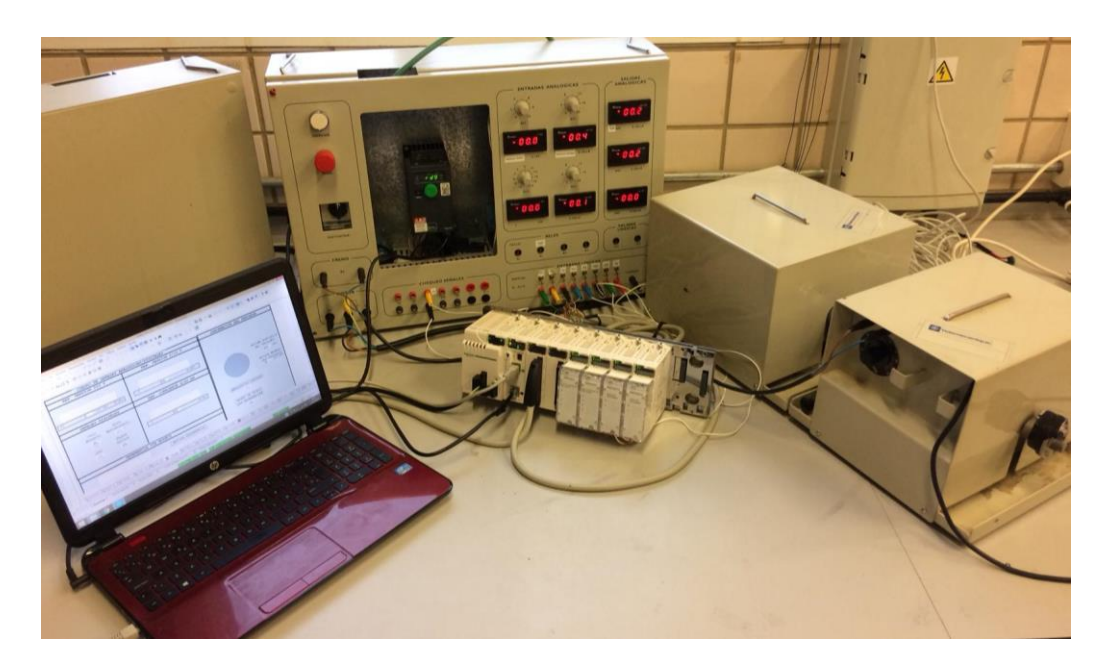

## Actualización de sistema de control de motor trifásico basado en el variador ATV320

Autor: Romero Suárez, Javier Tutores: Limón Marruedo, Daniel Salas Gómez, Francisco

> **Dep. de Ingeniería de Sistemas y Automática Escuela Técnica Superior de Ingeniería Universidad de Sevilla**

> > Sevilla, 2018

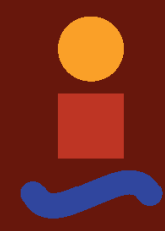

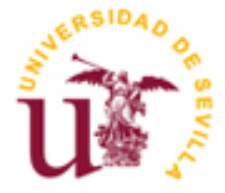

Trabajo Fin de Grado Grado en Ingeniería de las Tecnologías Industriales

## **Actualización de sistema de control de motor trifásico basado en el variador ATV320**

Autor: Javier Romero Suárez

Tutores: Daniel Limón Marruedo Francisco Salas Gómez

Dep. de Ingeniería de Sistemas y Automática Escuela Técnica Superior de Ingeniería Universidad de Sevilla Sevilla, 2018

Proyecto Fin de Carrera: Actualización de sistema de control de motor trifásico basado en el variador ATV320

Autor: Javier Romero Suárez

Tutores: Daniel Limón Marruedo Francisco Salas Gómez

El tribunal nombrado para juzgar el Proyecto arriba indicado, compuesto por los siguientes miembros:

Presidente:

Vocales:

Secretario:

Acuerdan otorgarle la calificación de:

Sevilla, 2018

El Secretario del Tribunal

*A mi familia, quienes llevaré siempre conmigo.* 

*A todos los maestros y profesores que por suerte he tenido a lo largo de toda mi vida por su gran labor, dedicación e infinita paciencia y de los que tanto seguiré aprendiendo.*

*A todas aquellas personas que me han acompañado, aconsejado y apoyado en todo momento.*

<span id="page-7-0"></span>Me gustaría agradecer enormemente este proyecto a:

Mi tutor, D. Daniel Limón Marruedo, por toda la atención prestada, su gran conocimiento sobre el campo que abarca este proyecto y que tanto me ha permitido aprender así como por su enorme paciencia y dedicación.

Mi tutor, D. Francisco Salas Gómez, por su conocimiento de la materia y por orientarme adecuadamente en numerosas ocasiones.

D. Luis Fernando Castaño Castaño por su gran experiencia que tanto me ha ayudado con las vías de comunicaciones y configuración de los dispositivos.

D. Carlos Luis Nogales García por su magnífica tarea de saneamiento sobre el cableado del equipo.

Todo el personal del departamento por su magnífico clima de trabajo y en el que todos están siempre dispuestos a ayudar.

> "*El éxito tiene muchos padres, pero el fracaso es huérfano" John F. Kennedy*

*"Donde tú dices suerte yo digo constancia; donde tú dices casualidad yo digo disciplina […]" Popular* <span id="page-8-0"></span>En este proyecto se ha realizado una actualización y acondicionamiento de un equipo didáctico de Schneider Electric para el aprendizaje de control de motores de inducción mediante variador de velocidad. El objetivo del mismo es plasmar fielmente cómo funciona el sistema en conjunto, cómo se comunican los distintos dispositivos entre ellos y cómo configurarlos.

Se ha estudiado la funcionalidad del equipo y el estado del variador original, determinando que el equipo no estaba en condiciones de poderse usar. Se ha reemplazado por un modelo de variador más actual, el ATV320U07M2C, y se ha adecuado el equipo para el mismo.

El funcionamiento básicamente se resume en: un motor trifásico asíncrono de jaula de ardilla es excitado mediante un variador de frecuencia el cual se alimenta de una red a 220 V y 50 Hz y dispone de salida trifásica para conectar el citado motor. Un freno de polvos magnéticos cuya resistencia es manipulable mediante un potenciómetro se acopla al eje del motor. El variador dispone de entradas que permiten al operador obtener distintos valores de las características de salida del motor (velocidad, par, aceleración,…), dentro de su rango de funcionamiento. Dichas entradas podrán ser manipuladas localmente (a partir de los elementos del armario) o de forma remota. La manipulación remota se hará a través de un PLC desde una interfaz diseñada con el software Unity Pro XL ©. Dicha interfaz se aloja en un PC que se comunica vía Ethernet TCP/IP con un PLC modelo M340 de Modicon. El PLC dispone de diversos módulos que permiten el envío de señales al variador mediante dos canales: por un lado están las señales analógicas y digitales que afectan a las entradas de dicho tipo del variador; por otro lado está la comunicación vía Modbus Serie mediante la cual puede escribirse en las distintas direcciones de memoria del variador.

<span id="page-9-0"></span>In this project an update and conditioning of a teaching team of Schneider Electric for the learning of control of induction motors by means of variable speed drive has been carried out. The objective is to faithfully capture how the system works together, how the different devices communicate with each other and how to configure them.

The functionality of the equipment and the state of the original Variable Frecuency Drive (AFD) have been studied, determining that the equipment was not able to be used. It has been replaced by a more current drive model, the ATV320U07M2C, and the equipment has been adapted for it.

The operation is basically summarized in: a three-phase asynchronous squirrel-cage motor is driven by an AFD which is fed from a network at 220 V and 50 Hz and has a three-phase output to connect said motor. A brake of magnetic powders whose resistance is manipulated by a potentiometer is coupled to the motor shaft. The AFD has inputs that allow the operator to obtain different values of the output characteristics of the motor (speed, torque, acceleration, ...), within its operating range. These entries can be manipulated locally (from the elements of the cabinet) or remotely. Remote manipulation will be done through a PLC from an interface designed with Unity Pro XL © software. This interface is hosted on a PC that communicates via Ethernet TCP / IP with a Modicon M340 PLC model. The PLC has several modules that allow the sending of signals to the drive through two channels: on the one hand there are the analog and digital signals that affect the inputs of this type of drive; On the other hand there is the communication via Modbus Series through which it can be written in the different memory addresses of the AFD.

# **Índice**

<span id="page-10-0"></span>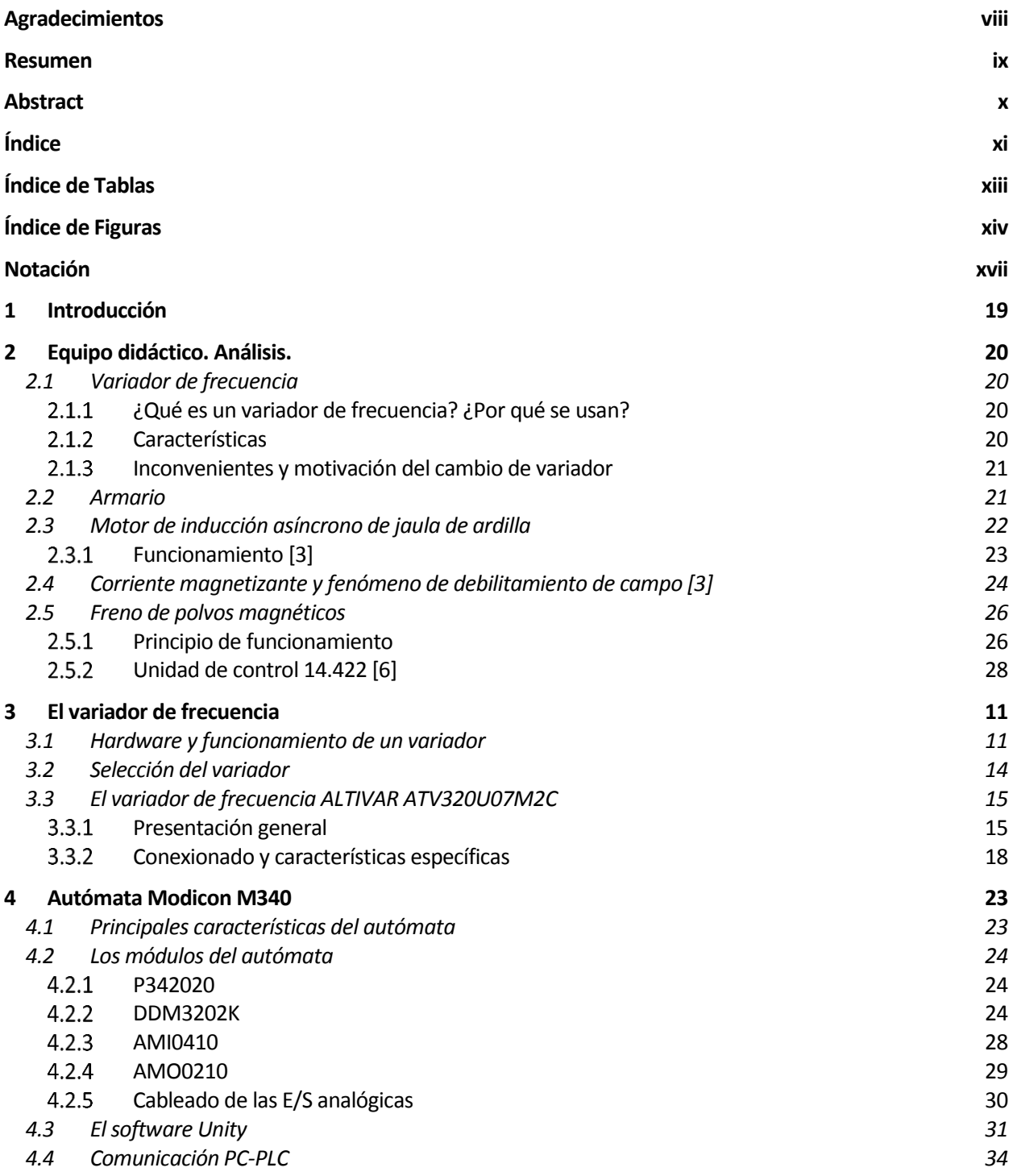

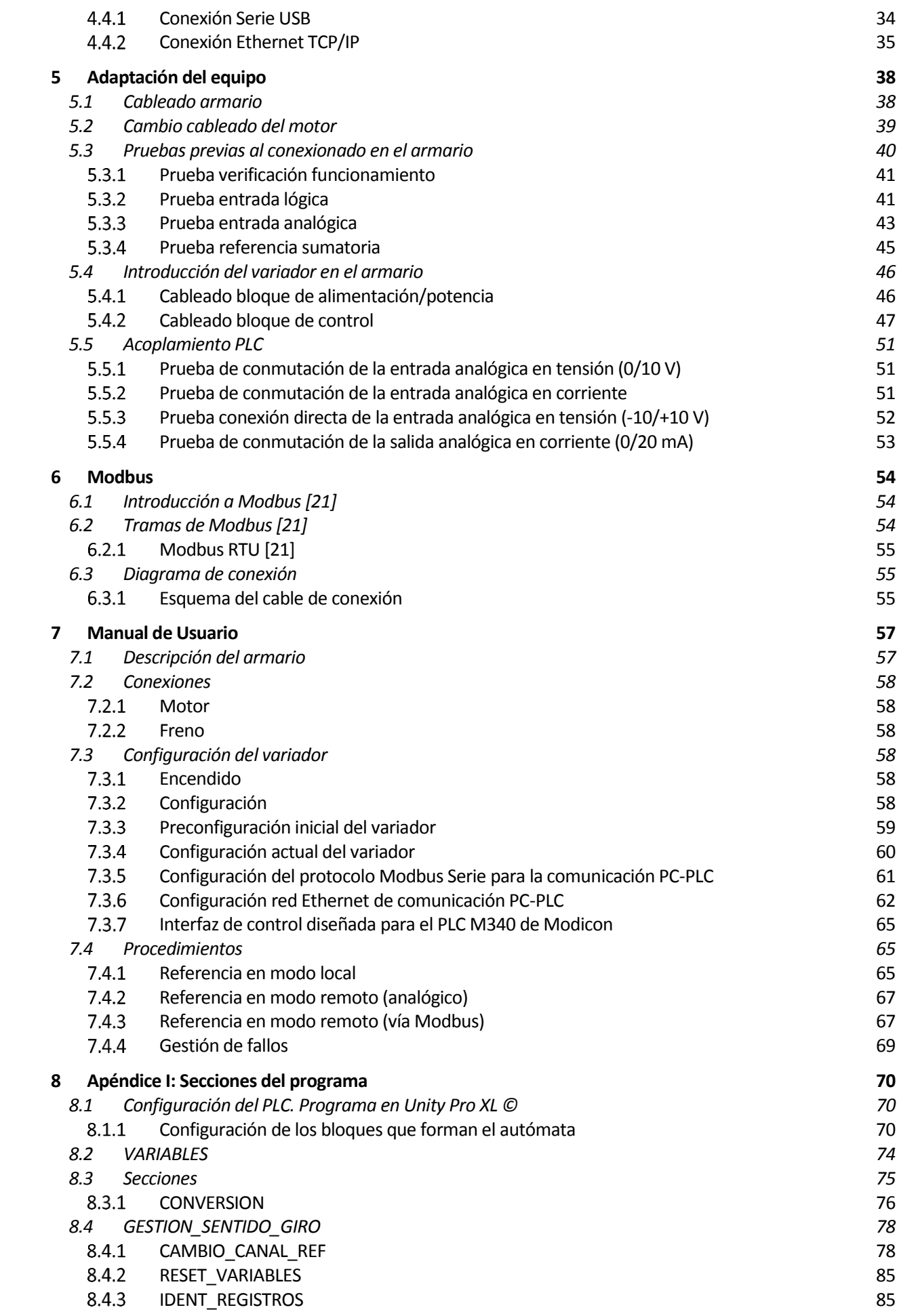

#### <span id="page-12-0"></span>**[Referencias](#page-105-0) 88**

# **ÍNDICE DE TABLAS**

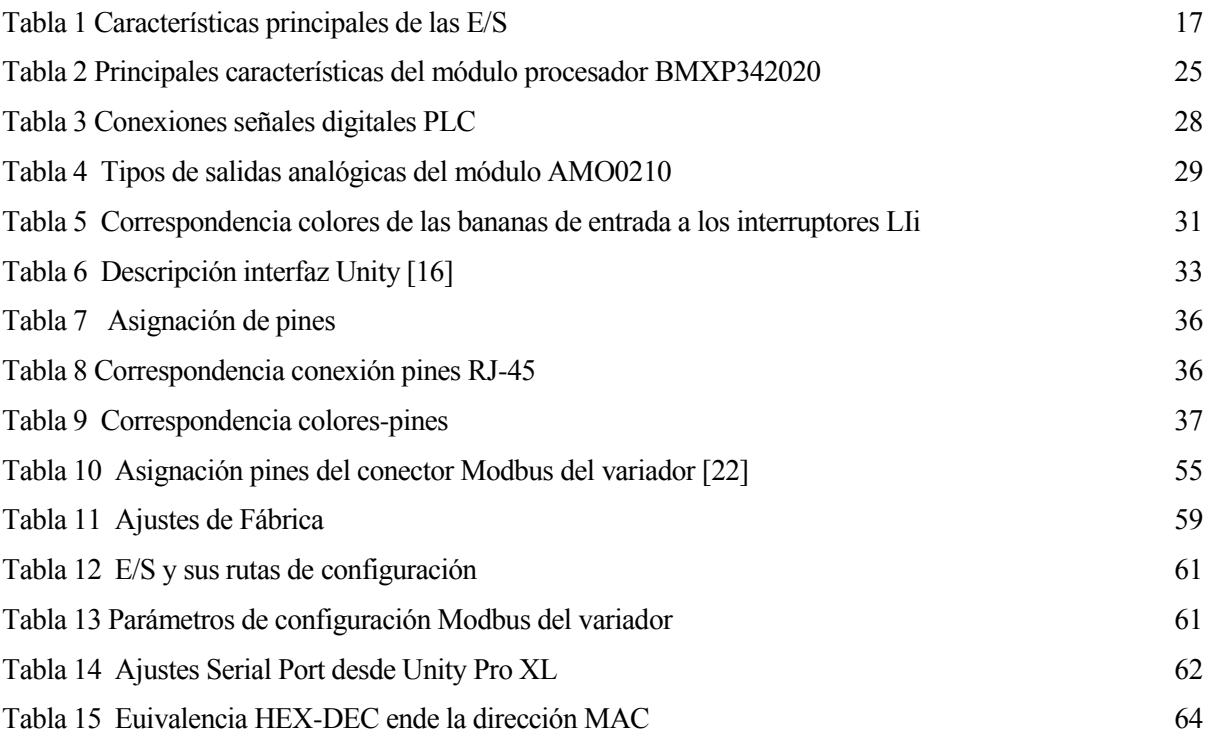

<span id="page-13-0"></span>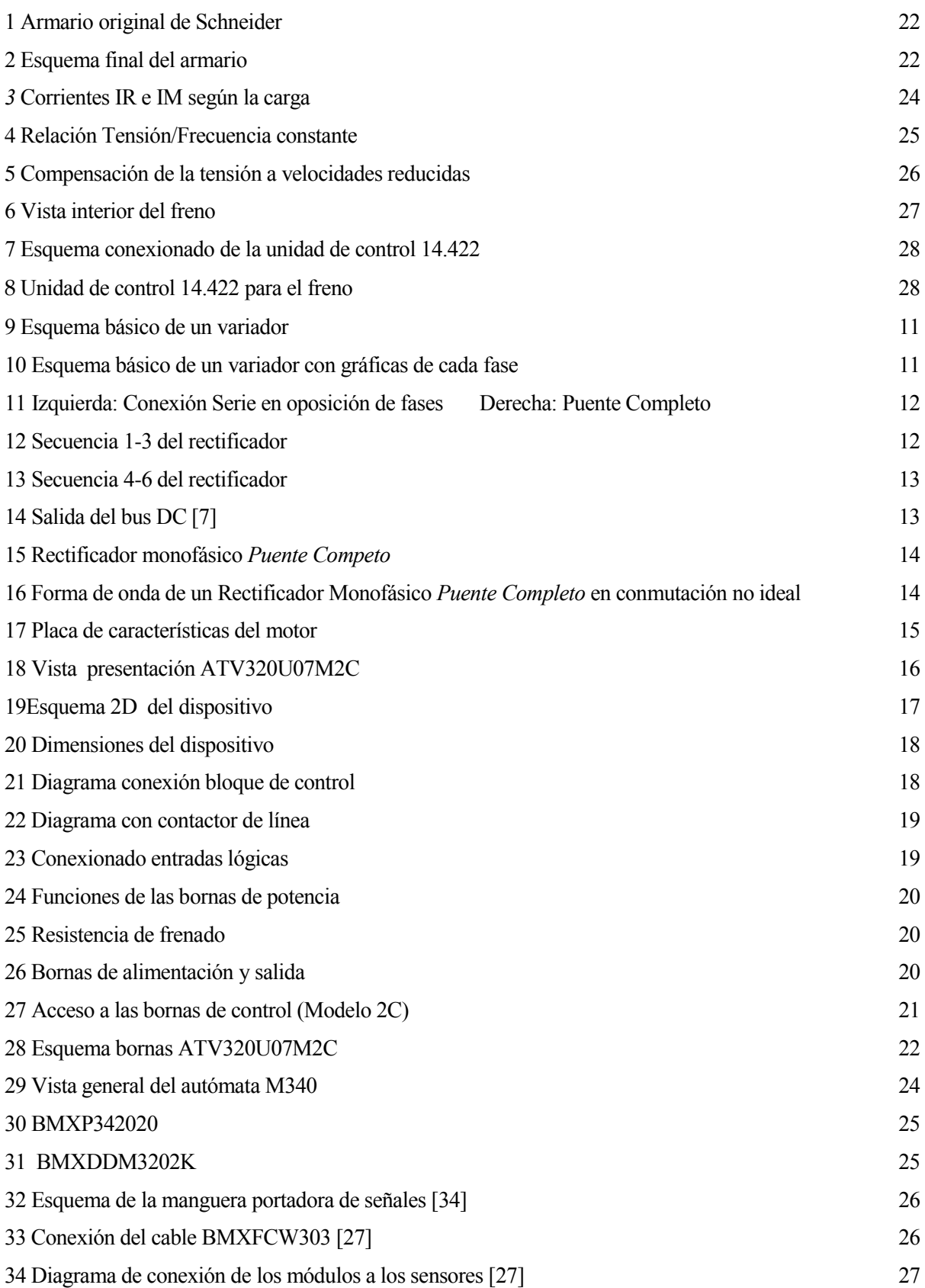

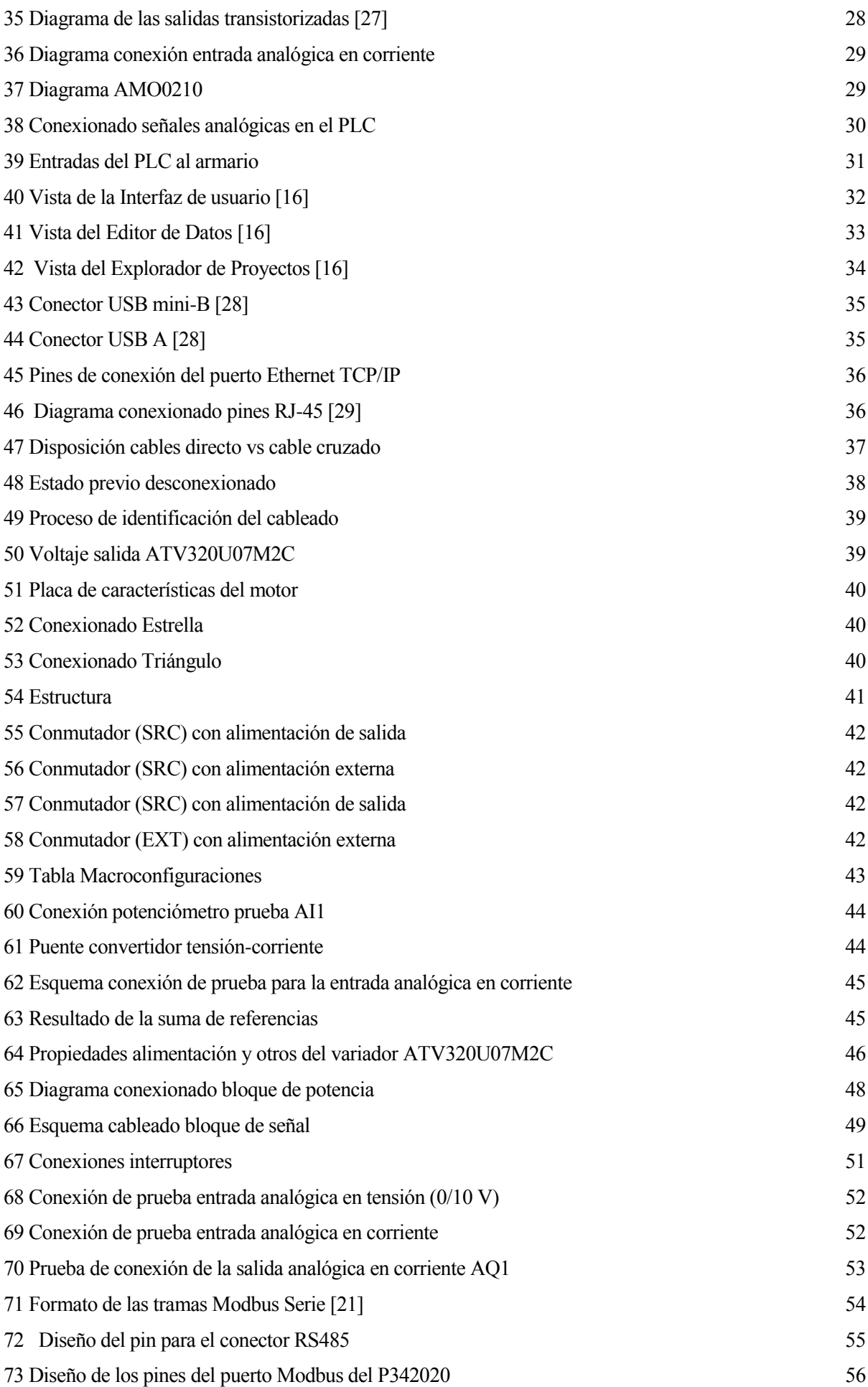

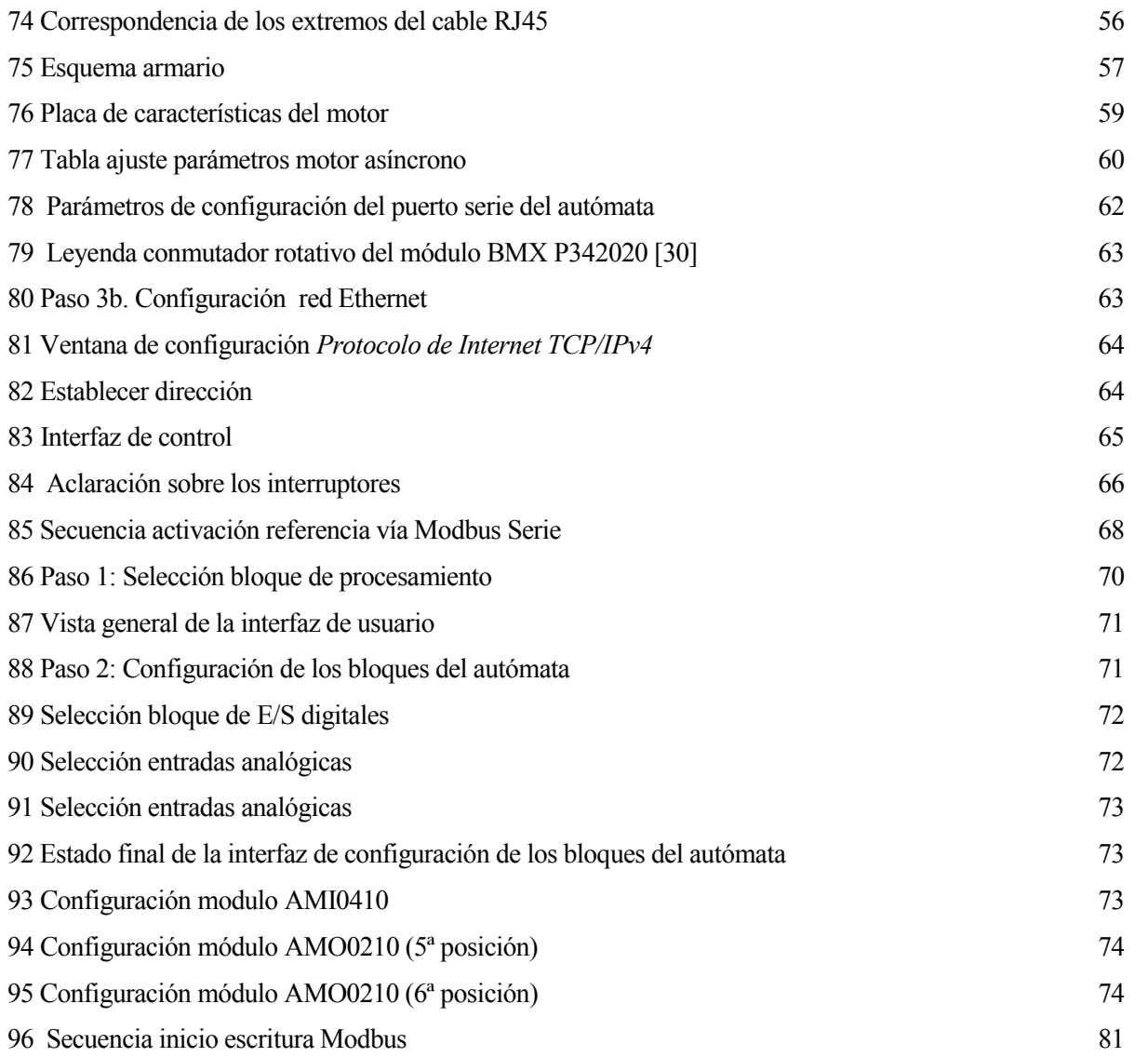

## **Notación**

<span id="page-16-0"></span>B.E.: Borna de entrada B.S.: Borna de salida CF: Convertidor de frecuencia. Otra forma de llamar a los variadores DEC: Hace alusión al formato numérico decimal E/S: Entradas y salidas HEX: Hace alusión al formato numérico hexadecimal PLC: Controlador Lógico Programable. Otra forma de llamar a los autómatas Vdc: Voltios en corriente continua

<span id="page-18-0"></span>ctualmente, en la industria, la presencia de motores trifásicos de jaula de ardilla es muy frecuente. Éstos, conectados a una red de tensión y frecuencia constantes, ofrecen continuamente las mismas prestaciones: velocidad, par,… A

Los procesos industriales requieren de una gran versatilidad de procesos por lo que los mecanismos activos, como es el caso de los motores, han de ofrecer una gran flexibilidad.

El variador de frecuencia es el dispositivo intermedio entre la red eléctrica y el citado actuador: éste dispone de señales de control manipulables que permite obtener distintos valores (velocidad, par,…), dentro de su rango de funcionamiento.

En el presente proyecto se aborda el análisis y puesta en marcha así como el cambio de algunos componentes físicos del equipo didáctico de Schneider basado en un variador de frecuencia alojado en un armario el cual dispone de elementos (potenciómetros, contactores,…) para manipular de forma local el motor de corriente alterna tipo jaula de ardilla. Se acopla un autómata, en concreto el PLC de Modicon M340, que permite a un operador remoto controlar el motor mediante señales analógicas y digitales, además de comunicación vía Modbus Serie.

El documento recoge aspectos teóricos que fundamentan el funcionamiento del conjunto del sistema (motor, freno, variador, PC y PLC). También se detallan los canales de comunicación entre los dispositivos, la configuración de las conexiones así como los criterios de elección de los distintos cables y conectores utilizados.

En el último apartado se encuentra un **Manual de Usuario**: documento de carácter informativo cuyo objetivo es instruir rápidamente al lector sobre la forma de poner en funcionamiento el sistema y los distintos modos de funcionamiento que tiene.

Se añaden un apéndice donde se explica detalladamente cuáles son las secciones que forman el programa desarrollado en Unity para controlar el variador desde un PC mediante señales analógicas/digitales y vía Modbus a través de un autómata.

## **2 EQUIPO DIDÁCTICO. ANÁLISIS.**

<span id="page-19-0"></span>omo se comenta en la introducción el equipo didáctico está compuesto por 4 elementos principales: variador de frecuencia, armario con elementos para el control local, motor de inducción de jaula de ardilla y freno de polvos magnéticos. C

## <span id="page-19-1"></span>**2.1 Variador de frecuencia**

#### <span id="page-19-2"></span> $2.1.1$ **¿Qué es un variador de frecuencia? ¿Por qué se usan?**

Es muy común en el mundo industrial la presencia de motores de corriente alterna. Estos componentes conectados directamente a la red de suministro eléctrico se encuentran bajo una tensión y frecuencia *constantes* ofrecidas por dicha red.

Existen infinidad de procesos industriales y en muchos de ellos están presentes estos motores de corriente alterna que se mencionan en el párrafo anterior. A éstos se les exige continuamente diferentes prestaciones: par, velocidad de giro, aceleración,… Los procesos industriales en los que son comúnmente usados son aquellos donde [1] es necesario un control completo y personalizado de la velocidad, y que el ahorro de energía sea un objetivo fundamental con el fin de reducir costes energéticos

Un variador de frecuencia transforma la tensión y frecuencia fijas de la red en tensión y frecuencia variables transmitidas al motor con el fin de satisfacer las exigencias requeridas en cada caso.

*[2] "Además de las ventajas de utilizar un CF (*véase la notación*) para accionar un motor jaula de ardilla, son conocidas las bondades en cuanto a los recursos de control de este equipo. Esto es, su posibilidad de conectarse con sistemas de control superiores o ser el mismo CF el cerebro de la automatización de un proceso y ejecutar acciones basado en órdenes externas o internas, o en realimentación del proceso. Como ejemplo: controlar la velocidad y consecuentemente el flujo de un ventilador de inyección de aire en función de la temperatura de un recinto.*

*Cada familia de equipos tendrá un paquete de recursos de control asociados, dentro de los que son imprescindibles las siguientes:* 

- *Entradas digitales DI*
- *Salidas digitales DO*
- *Salidas de relé RO Se diferencian de las anteriores por tener capacidad de conexión en tensiones industriales como 110 ó 220 V*
- *Entradas analógicas AI*
- *Salidas analógicas AO*

*Las anteriores son agrupadas como I/Os del equipo (por sus siglas en inglés: I por entrada, O por salida).* 

*Existe otro paquete de recursos, que dependerá de la línea, pero cuyo objetivo es facilitar la comunicación con el usuario y con otros sistemas:* 

- *Display o interface hombre máquina (HMI)*
- *Módulo para comunicación con PC*
- *Módulos de interconexión con redes de comunicación vía Fieldbus"*

#### <span id="page-19-3"></span> $2.1.2$ **Características**

El equipo didáctico de Schneider contaba con el variador de frecuencia ATV66U41N4 cuyas características

principales son [3]:

- Tensión de alimentación: 208-230VAC y 400-460VAC Trifásica.

- Frecuencia de alimentación: 50/60 Hz seleccionable.

- Ley U/f: En Par Constante, modos Normal o Control Vectorial de Flujo sin captor (con captor mediante una tarjeta CVF). En Par Variable, modos Normal o Ahorro Energético.

- Frecuencia de salida: 0,1 a 400 Hz.

- Tensión de salida: USalida máx. = UAlim - Par máximo disponible: 2 veces Cn (Par Nominal) durante 0,2 segs.; 1,7 veces Cn durante 60segs.

- E/S de base:

2 LI (Logic Input) no asignables y 2 LI asignables.

1 AI (Analog Input) no asignable y 1 AI asignable (tensión y corriente).

1 Relé de seguridad.

1 Relé programable (asignable para control de contactor de aislamiento).

2 AO (Analog Output) asignables.

2 LO (Logic Output) asignables.

#### <span id="page-20-0"></span> $2.1.3$ **Inconvenientes y motivación del cambio de variador**

Debido al paso de los años las pantallas de manipulación del variador ATV66U41N4 y el dispositivo en sí estaban en malas condiciones por lo que dificultaba mucho el trabajo con ellos. Lo más conveniente era adquirir un nuevo variador más actualizado, con las prestaciones necesarias para nuestro propósito y más compacto.

### <span id="page-20-1"></span>**2.2 Armario**

Atendiendo a las ilustraciones [1](#page-21-1) y [1,](#page-21-1) se muestran los distintos componentes con los que cuenta el armario:

(1) Marcha: Abre la conexión de la red eléctrica con el variador.

(2) Paro: Cierra la conexión de la red eléctrica con el variador.

(3) Disyuntor: aislamiento del motor

(4) Bornero del freno: Habilita el funcionamiento del freno acoplado al motor

(5) Bornero del Motor: Existe una borna para cada fase más la de tierra.

(6) Variador

(7) Bornero para chequeo de señales: Permite testear ciertas corrientes y voltajes.

(8) Relés: Comunican mediante leds estados y/o errores que van sucediendo.

(9) Bornero y contactores para entradas lógicas: Pueden ser gestionadas de forma manual o conectándolas a un dispositivo remoto.

(10) Display y potenciómetro de la referencia en tensión 0-10 Vdc.

(11) Display y potenciómetro de la referencia en corriente 4-20 mA.

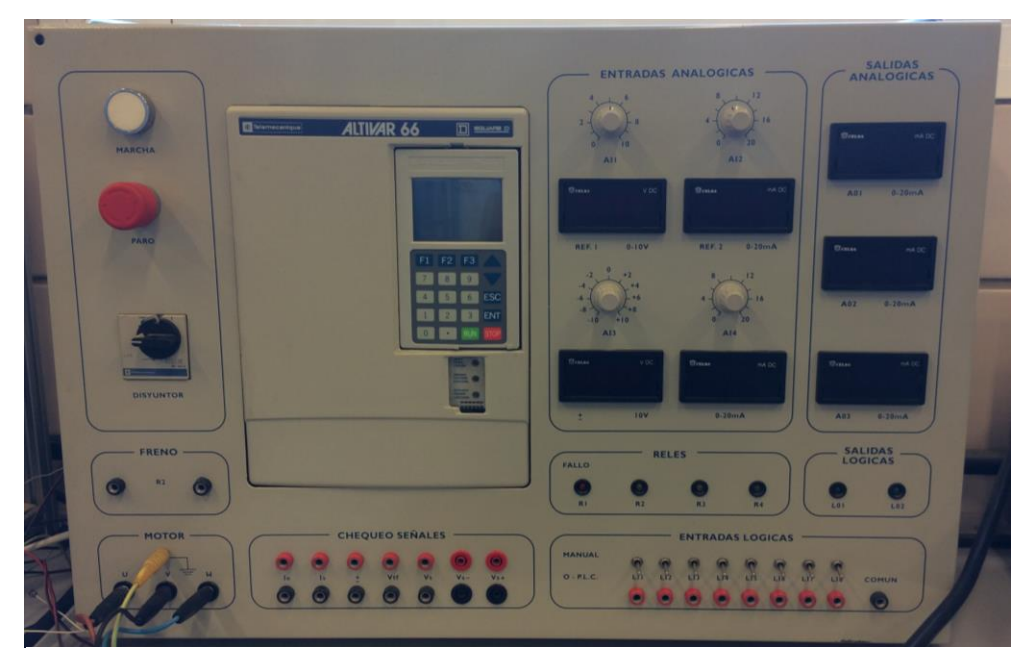

1 Armario original de Schneider

<span id="page-21-1"></span>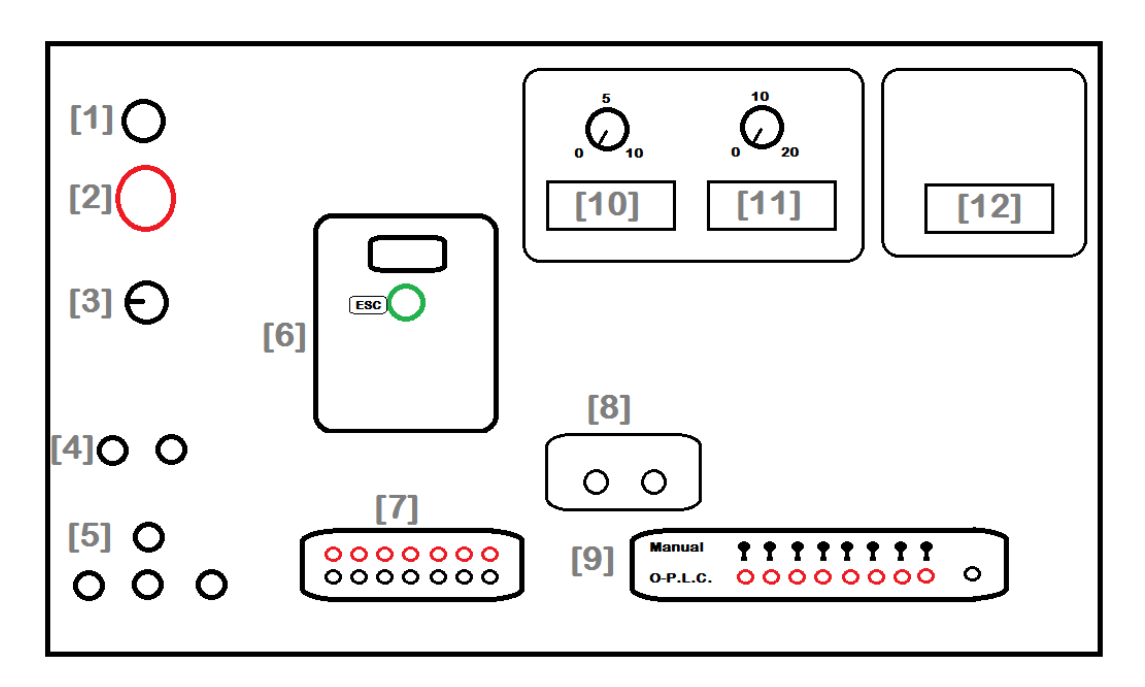

2 Esquema final del armario

## <span id="page-21-0"></span>**2.3 Motor de inducción asíncrono de jaula de ardilla**

*[2] "El principal tipo de motor usado en la industria es el motor eléctrico de inducción trifásico tipo jaula de ardilla. Fundamentalmente por los siguientes aspectos:* 

- *Altos niveles de eficiencia comparado con otros tipos de motor*
- *Bajos costos de mantenimiento*
- *Bajo costo y facilidad de adquisición*
- *Altos grados de protección y posibilidad de uso en áreas clasificadas.*

*[4] El motor de jaula de ardilla tiene el rotor aislado del exterior, de manera que no se puede variar la característica par-velocidad elegida al diseñarlo, a no ser que se reduzca la tensión aplicada al devanado del estator, variando entonces el par desarrollado con el cuadrado de la tensión. En los motores de jaula de ardilla se usa el arranque a tensión reducida para limitar la corriente tomada de la línea, que podría causar una fluctuación apreciable en cualquier sistema de iluminación conectado a la misma.*

*El motor de inducción es, en esencia, un motor de velocidad constante, siendo ésta función de la referencia de la línea y del número de pares de polos del devanado."*

#### <span id="page-22-0"></span>**Funcionamiento [3]**  $2.3.1$

*"El funcionamiento de un motor de inducción trifásico se basa en la interacción de los campos magnéticos del rotor y del estator. El estator posee un devanado trifásico, por el cual circulan unas intensidades que crean un campo magnético giratorio en el entrehierro que gira a la velocidad de sincronismo. Este campo induce corrientes trifásicas en el rotor, que a su vez generan un campo magnético giratorio a la velocidad síncrona respecto al estator. Como consecuencia de esto y de acuerdo con el principio de alineamiento de campos magnéticos, el rotor se ve sometido a un par, que tiende a alinear ambos campos. Se produce así por tanto el giro del rotor en la misma dirección que el campo magnético del estator.*

*Cuando la velocidad del rotor se aproxima a la del campo estatórico, la magnitud de las corrientes inducidas en el rotor disminuye. De esta forma el par aplicado al rotor disminuye, hasta que a la velocidad de sincronismo el par es nulo. Así pues, en condiciones normales de funcionamiento, el rotor girará a una velocidad ligeramente inferior a la de sincronismo, de ahí que a estos motores se les llame motores asíncronos. La diferencia entre la velocidad del campo magnético y la del rotor se denomina deslizamiento. Cuanto mayor es el deslizamiento, mayor es el par que puede ser aplicado a la carga.*

*La velocidad de sincronismo es:*

$$
\Omega = \frac{\omega}{p} = \frac{2 \cdot \pi \cdot f}{p}
$$

*siendo:*

*Ω = velocidad de sincronismo expresada en radianes geométricos por segundo (rad/s)*

*w = pulsación del sistema de corrientes trifásicas (rad/s)*

*f = frecuencia del sistema de corrientes trifásicas en Hertzios (Hz)*

*p = nº de pares de polos del estator (= al del rotor)*

*En vueltas por minuto:* 

$$
n=\frac{60f}{p}
$$

*siendo n la velocidad de sincronismo en revoluciones por minuto (rpm). El deslizamiento se define como:*

$$
s = \frac{\Omega - \Omega_r}{\Omega} = \frac{n - n_r}{n}
$$

*siendo:*

*s = deslizamiento (adimensional)*

*Ωr = velocidad a la que gira el rotor en radianes por segundo (rad/s)*

*nr = velocidad a la que gira el rotor en revoluciones por minuto (rpm)*

*En funcionamiento como motor, el deslizamiento tiene un valor comprendido entre 0<s<1, siendo típico un valor entre 0.02 y 0.05."*

### <span id="page-23-0"></span>**2.4 Corriente magnetizante y fenómeno de debilitamiento de campo [3]**

#### *"La corriente absorbida por el motor tiene dos componentes: la componente activa o corriente de carga y la componente reactiva o corriente magnetizante.*

*La componente activa o corriente de carga, designada como IR, es la componente "real" y circula por el rotor. Esta corriente es la generadora del par y por lo tanto aumenta con la carga del motor. La otra componente es la reactiva o corriente magnetizante, designada como IM, y circula por el estator. Esta corriente es "imaginaria", esto es, desfasada 90º respecto a la componente "real". La corriente magnetizante es la que genera el flujo en el motor y por lo tanto, es conveniente que permanezca constante cuando la carga varía.*

*El ángulo entre la corriente total IT y la corriente de carga IR disminuye cuando aumenta la carga del motor, lo que mejora el factor de potencia. La corriente magnetizante IM permanece constante, independientemente de la carga. Es la corriente magnetizante quien genera el campo magnético en el estator, afectando a la capacidad del motor de producir par.*

*El valor de la corriente magnetizante puede ser calculado mediante la expresión:*

$$
I_M = \frac{V}{2 \cdot \pi \cdot f \cdot L}
$$

*donde:*

*V= tensión de alimentación. f = frecuencia de alimentación. L= inductancia magnetizante del estator.*

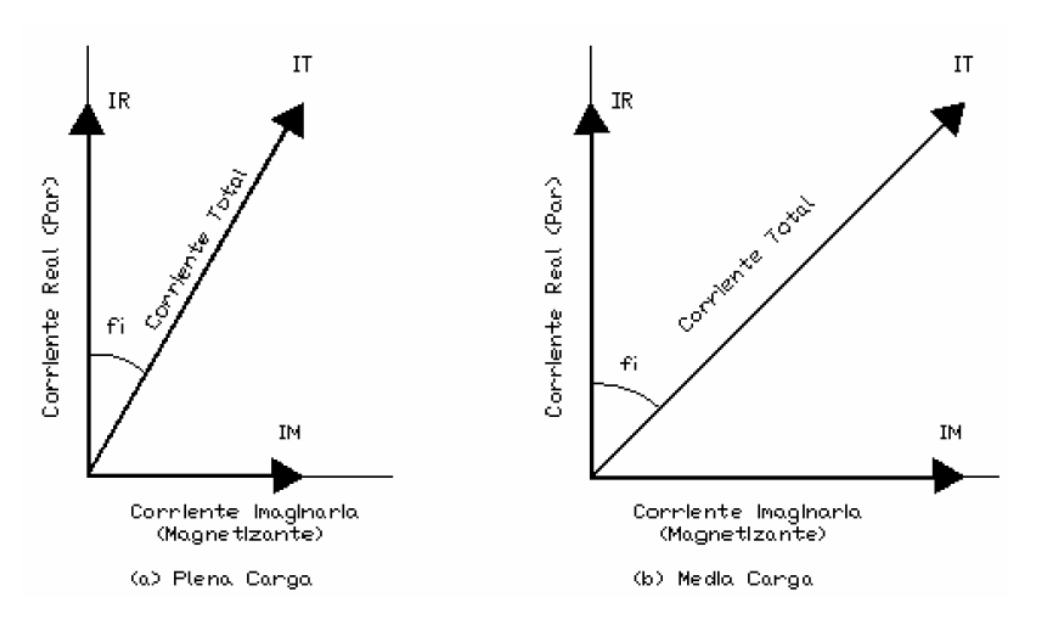

*3* Corrientes IR e IM según la carga

*De esta expresión se puede ver que si se reduce la frecuencia de alimentación sin disminuir la tensión, la corriente magnetizante aumentará inversamente con la frecuencia. Esto conduce a la saturación magnética del motor, si la tensión de alimentación del motor no es reducida junto con la frecuencia.*

*Así pues, en un controlador electrónico de la velocidad, la tensión de alimentación del motor debe ser ajustada en proporción a la frecuencia, de forma que la corriente de magnetización permanezca constante.*

*En la figura siguiente se puede ver cómo la frecuencia de salida está ajustada de 0 a 50 Hz, y la tensión de salida está ajustada del 0 al 100%. Esto asegura que el flujo en el motor permanece aproximadamente constante y no se va a producir saturación magnética.*

*Un funcionamiento de este tipo recibe el nombre de relación tensión-frecuencia constante.*

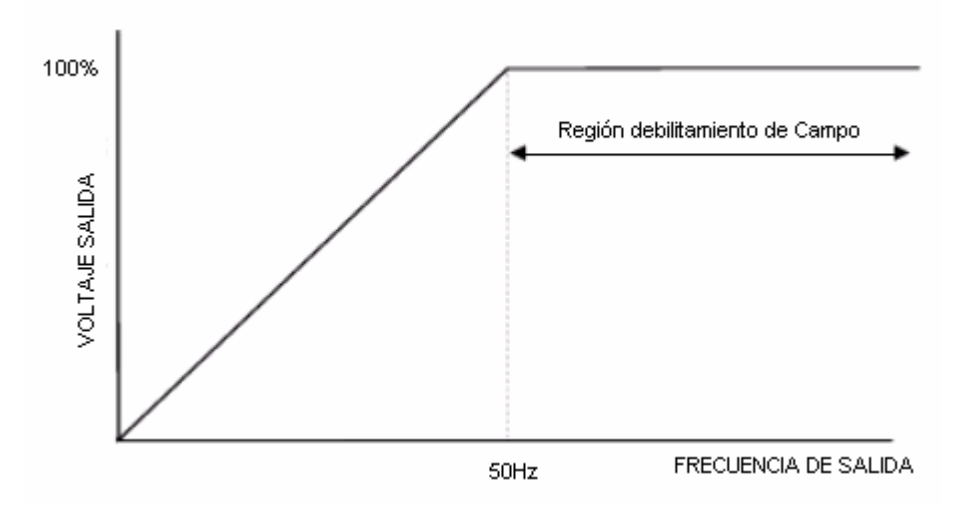

4 Relación Tensión/Frecuencia constante

#### *Relación tensión-frecuencia en el variador*

*Es de remarcar que la frecuencia puede elevarse por encima de 50 Hz, de forma que el motor trabaje en sobrevelocidad. Sin embargo, la tensión del motor no puede aumentarse por encima del 100%, debido a la limitación de la tensión de alimentación. Así pues, a partir de 50 Hz, el cociente tensión/frecuencia disminuye, reduciéndose el flujo en el motor. Esto repercute en una disminución del par que el motor es capaz de dar a velocidades superiores a 50 Hz. Este fenómeno se denomina debilitamiento del campo.*

*Cuando el motor está en carga, las impedancias serie del estator producen una caída de tensión, lo que determina una reducción de la tensión efectiva aplicada al motor. Esto ocasiona el debilitamiento del campo estatórico y la consiguiente disminución del par disponible. Este hecho adquiere mayor importancia a velocidades bajas cuando la tensión aplicada al motor es así mismo pequeña.*

*Para solucionar este problema, se debe proceder a un incremento de la tensión aplicada al motor. Es decir, a velocidades bajas, la relación tensión-frecuencia debe ser aumentada tal como se indica en la siguiente figura. Este incremento se requiere habitualmente cuando la carga requiere un elevado par de arranque, como por ejemplo cintas transportadoras o cargas de gran inercia. Sin embargo este incremento de tensión tampoco puede ser excesivo, ya que puede ocasionar la saturación del motor y por lo tanto la sobrecarga del motor o del variador. Los últimos variadores de velocidad "inteligentes" pueden calcular y aplicar de forma automática el incremento de tensión óptimo*."

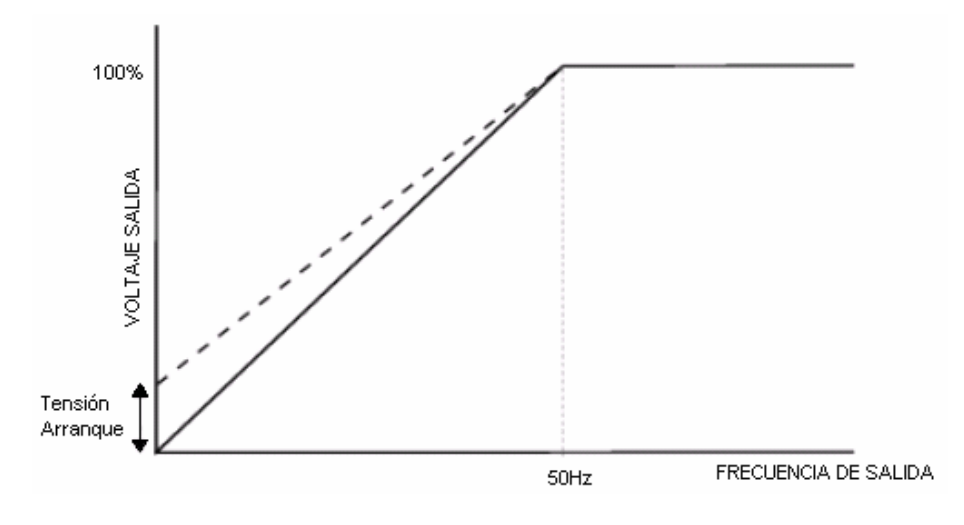

5 Compensación de la tensión a velocidades reducidas

## <span id="page-25-0"></span>**2.5 Freno de polvos magnéticos**

Existen dos tipos de cargas a emular en nuestro sistema: dinámicas y estáticas. Para ello se usa este dispositivo el cual estará dispuesto axialmente con el eje de salida del motor de inducción de jaula de ardilla.

La evidente finalidad de un sistema de frenado es la de reducir la velocidad de un cuerpo, llevándolo en ocasiones a un estado de reposo total. Para ello existen diversas tecnologías, entre las que cabe mencionar [5]:

- *· Freno Neumáticos*
- *· Frenos Hidráulicos*
- *· Frenos eléctricos*
- *· Frenos electromagnéticos*
	- *- Frenos electromagnéticos directos*
	- *- Frenos electromagnéticos de histéresis*
	- *- Frenos electromagnéticos de partículas*
	- *- Frenos electromagnéticos dentados*
- *· Frenos Manuales*
- *· Frenos de caída por elevación, también llamados frenos centrífugos*

#### <span id="page-25-1"></span> $2.5.1$ **Principio de funcionamiento**

Para habla sobre el funcionamiento de este dispositivo de frenado se acude a la siguiente cita [6]:

*"Para el presente caso, el freno utilizado para emular la presencia de cargas dinámicas es un freno por partículas magnéticas. El funcionamiento de este tipo de frenos se basa en la disposición de un polvo ferromagnético totalmente "libre" en un compartimento estanco de reducidas dimensiones, compartimento que separa dos partes: un disco que gira libremente y una parte fija donde se encuentra alojada la bobina que crea el campo magnético. Al energizar la bobina mediante el empleo de corriente continua, se produce una magnetización de la bobina creando unas líneas de flujo magnético.* 

*El par se transmite a través de las partículas de hierro resistentes al desgaste, las cuales forma cadenas de partículas en función de la intensidad del campo electromagnético, formando un aglutinamiento que transmite el par al dificultar el movimiento relativo entre el disco y la carcasa. La intensidad del campo establece de forma lineal la rigidez de las cadenas y en consecuencia la cantidad de par transferible. Resulta evidente que a mayor intensidad circulando por la bobina, mayor será la fuerza ejercida independientemente de las revoluciones a las que gire el eje.* 

*Por tanto, la inexistencia de fricción o contacto directo entre el disco y la carcasa en los frenos de partículas magnéticas se torna beneficioso al no producir desgastes ni reglaje alguno, lo que repercute en una mayor vida, buena estabilidad con alto grado de repetitividad y un funcionamiento completamente silencioso.* 

*El uso que se le da en este proyecto, exige al freno de partículas magnéticas trabajar en modo de deslizamiento permanente, siempre que la cantidad de calor que tenga que ser disipado no sea excesiva. En dicho modo de deslizamiento, las partículas magnéticas trabajan sometidas a un bajo régimen de desgaste. Sin embargo, puede ocurrir que el par caiga por debajo de los requerimientos necesarios, obligando a reemplazar dichas partículas por unas nuevas. Por tanto, es evidente que la vida útil del freno dependerá de las condiciones de operación.* 

*Las ventajas que presenta utilizar un freno como el expuesto anteriormente son:* 

- *· Permiten establecer un control del par de forma precisa, mediante la corriente de excitación.*
- *· Dinámica rápida.*
- *· Mayores tiempos de vida ante la inexistencia de fricciones en lo referente al acoplamiento mecánico.*
- *· Bajo ruido."*

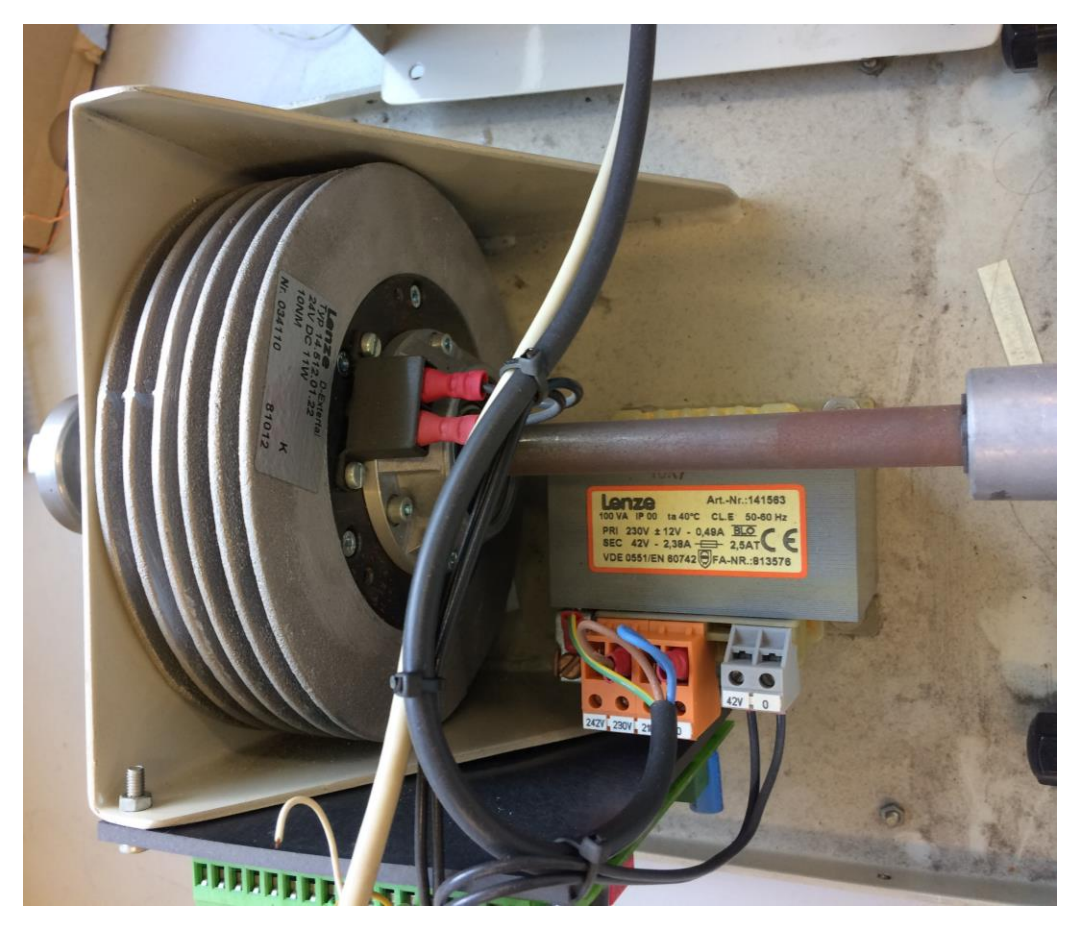

6 Vista interior del freno

#### <span id="page-27-0"></span> $2.5.2$ **Unidad de control 14.422 [6]**

"[…] *La unidad de control 14.422 es empleada para generar el campo magnético deseado realizando un control adaptativo que mantenga el par ejercido ante las variaciones de temperatura de la bobina o el desgaste de las partículas. La fuente de alimentación incorporada garantiza la circulación de un determinado nivel de corriente mediante el empleo de reguladores que se adapten a la temperatura de la bobina. Recurriendo al uso de un potenciómetro o mediante un control por tensión, se consigue un control total sobre la corriente de excitación.*"

Como también se cita, es posible controlar el freno de dos formas diferente: por tensión o por corriente. Ello depende de cómo se sitúen los switches S1 y S2 que se observan en la placa. Se tiene S1 ON y S2 OFF, por lo que el presenta caso es el de *Control en corriente*. Para ello existe un potenciómetro que se conecta en los puertos 5, 6 y 7

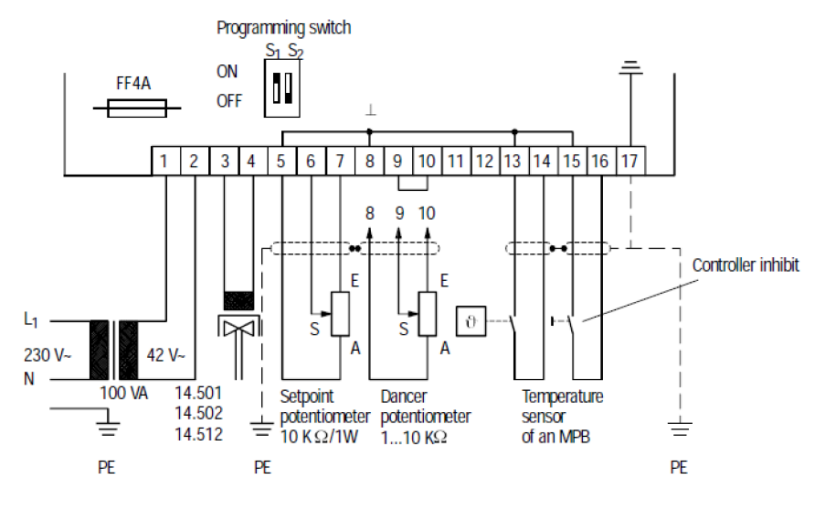

7 Esquema conexionado de la unidad de control 14.422

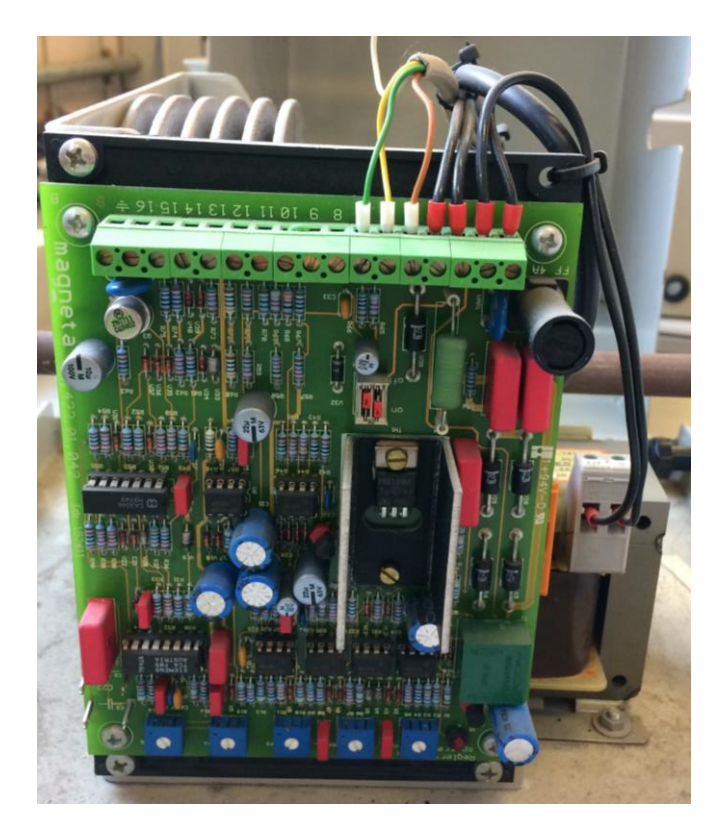

8 Unidad de control 14.422 para el freno

<span id="page-28-0"></span>n este apartado se entra más a fondo en el estudio de los variadores de frecuencia. En el inicio se centra en su composición física. Se describen los aspectos más importantes de las E/S y del conexionado que se recogen en la diversa documentación que proporciona el fabricante. El resultado final del conexionado y n este apartado se entra más a fondo en el apartado en el apartado fisica. Se describeixen en el apartado formado el uso de las E/S se plasma en el apartado 5.

### <span id="page-28-1"></span>**3.1 Hardware y funcionamiento de un variador**

Para entender el funcionamiento básico de un variador de frecuencia se precisa de conocimientos fundamentales sobre electrónica de potencia.

El esquema básico (ver el esquema [9](#page-28-2) [1]) de un variador de frecuencia es la sucesión de un convertidor AC/DC, seguido de un bus de continua que alisa el rizado procedente del convertidor finalizando en un inversor DC/AC donde se conecta el motor a controlar.

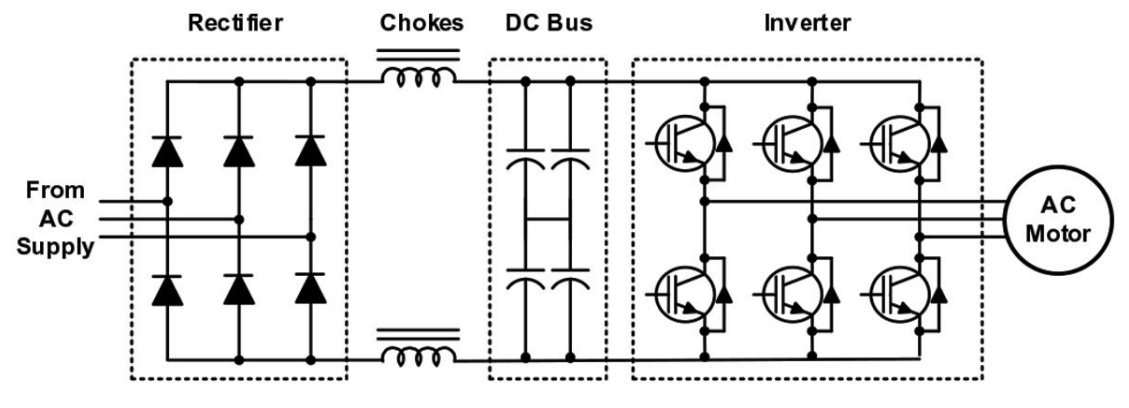

9 Esquema básico de un variador

<span id="page-28-2"></span>En la ilustración [10](#page-28-3) se muestra otro esquema [7] acompañado de gráficas de las ondas resultantes de cada fase del circuito.

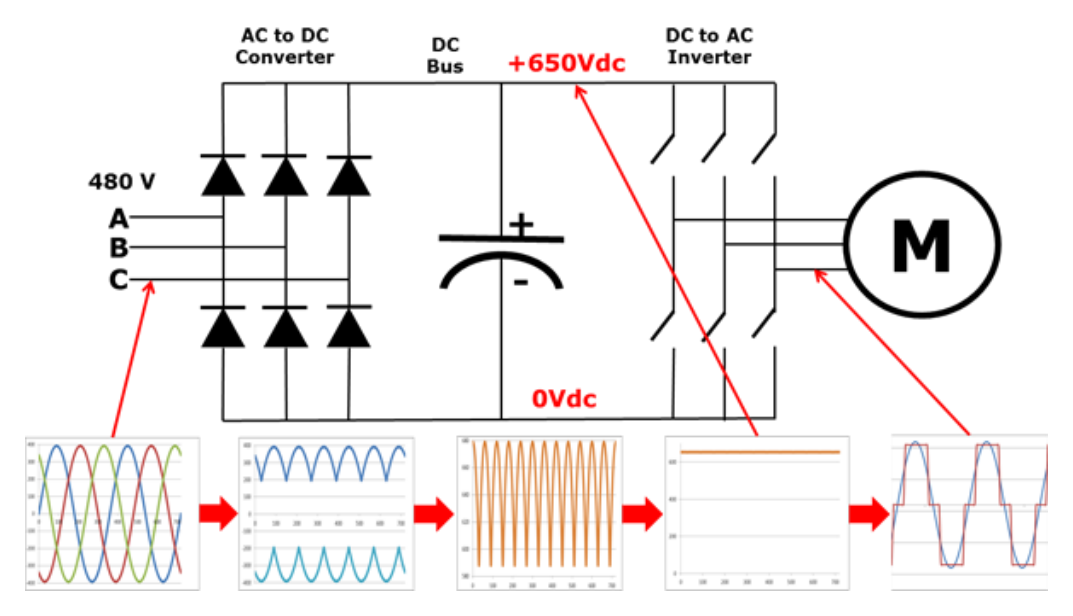

<span id="page-28-3"></span>10 Esquema básico de un variador con gráficas de cada fase

Cuando la tensión procede directamente de la red (trifásica), la primera fase con la que se encuentra es un rectificador trifásico tipo "Puente Completo". Este tipo de rectificadores es usado frente a los de "conexión serie en oposición de fases" ya que prescinden de transformadores, reduciendo considerablemente el precio y con prestaciones idénticas. Vea el siguiente esquema [8]:

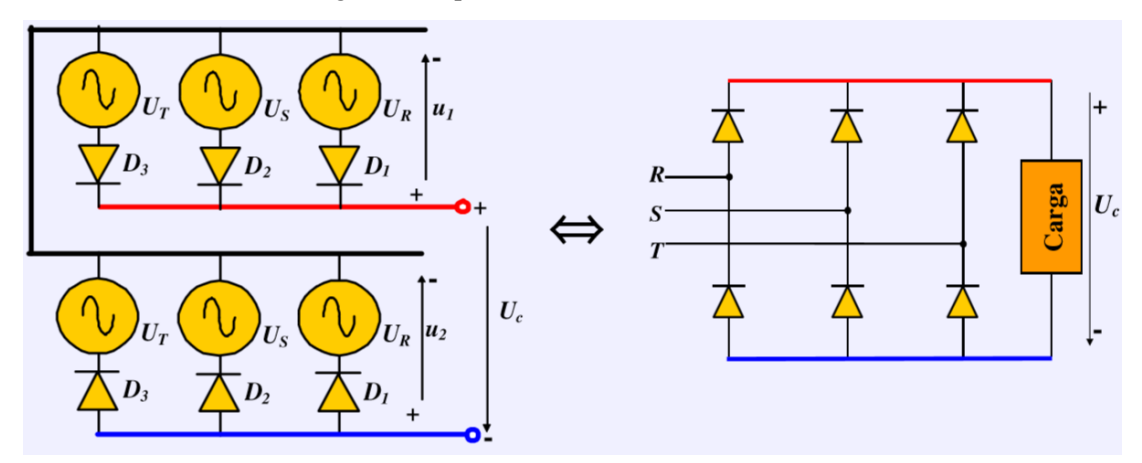

11 Izquierda: Conexión Serie en oposición de fases Derecha: Puente Completo

A continuación se muestra la secuencia de funcionamiento del rectificador Puente Completo conectado a una red trifásica:

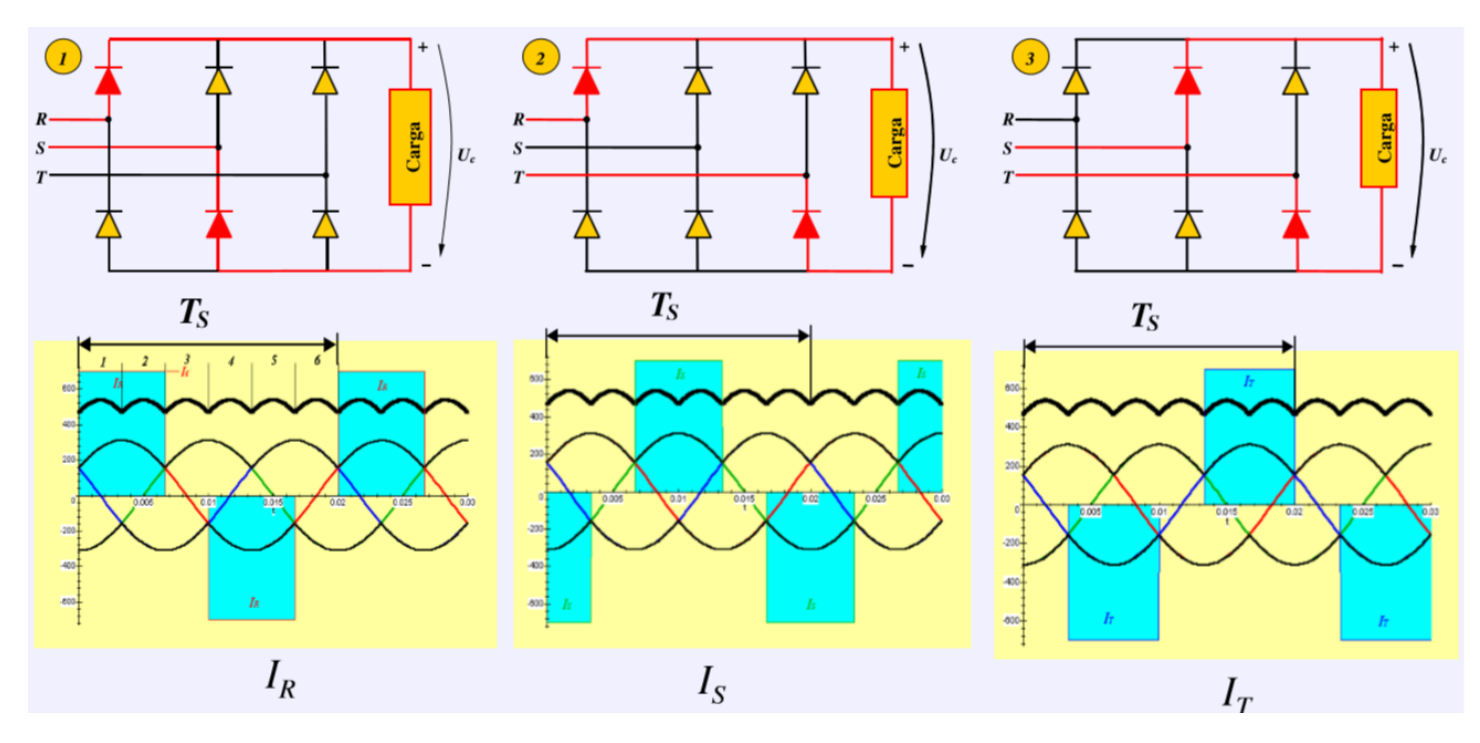

12 Secuencia 1-3 del rectificador

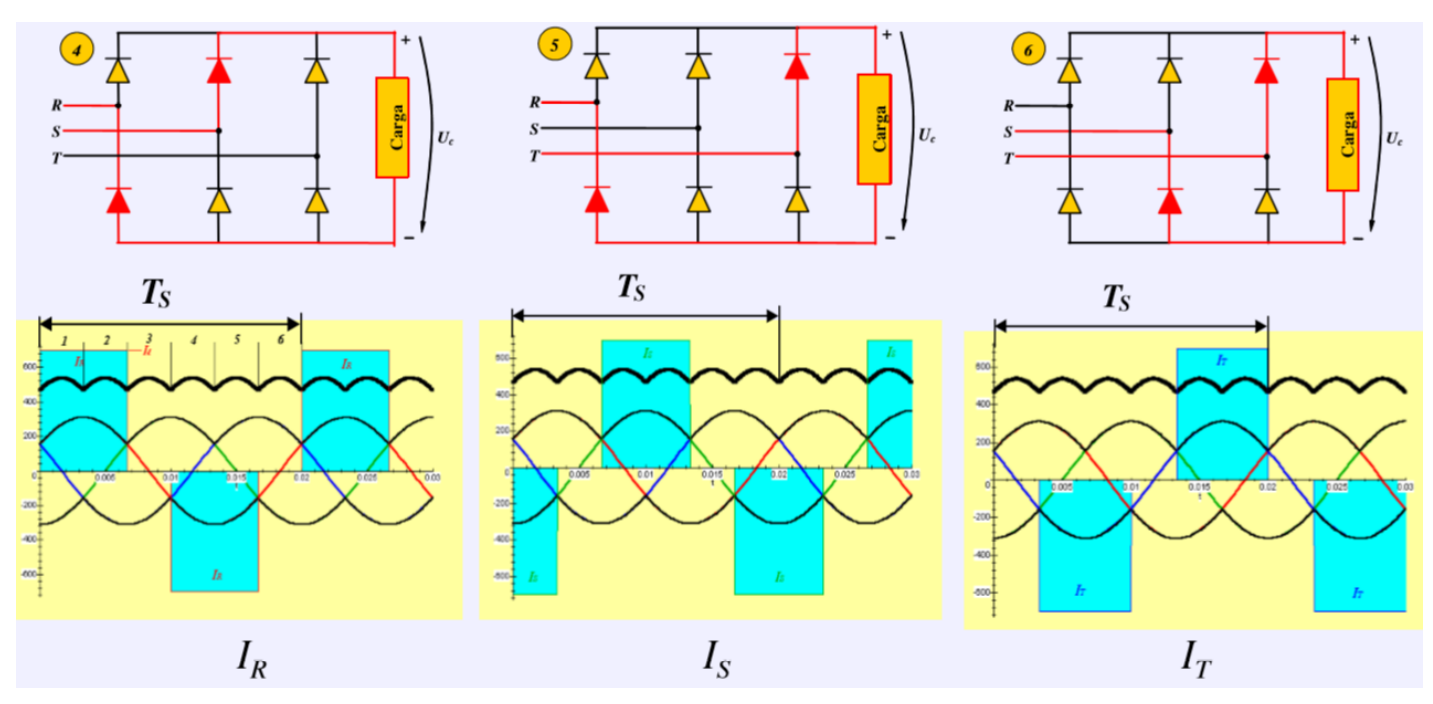

13 Secuencia 4-6 del rectificador

Para *alisar* la onda de salida del rectificador y obtener corriente continua (no controlada) se introduce un condensador de filtrado como se observa en el esquema que sigue:

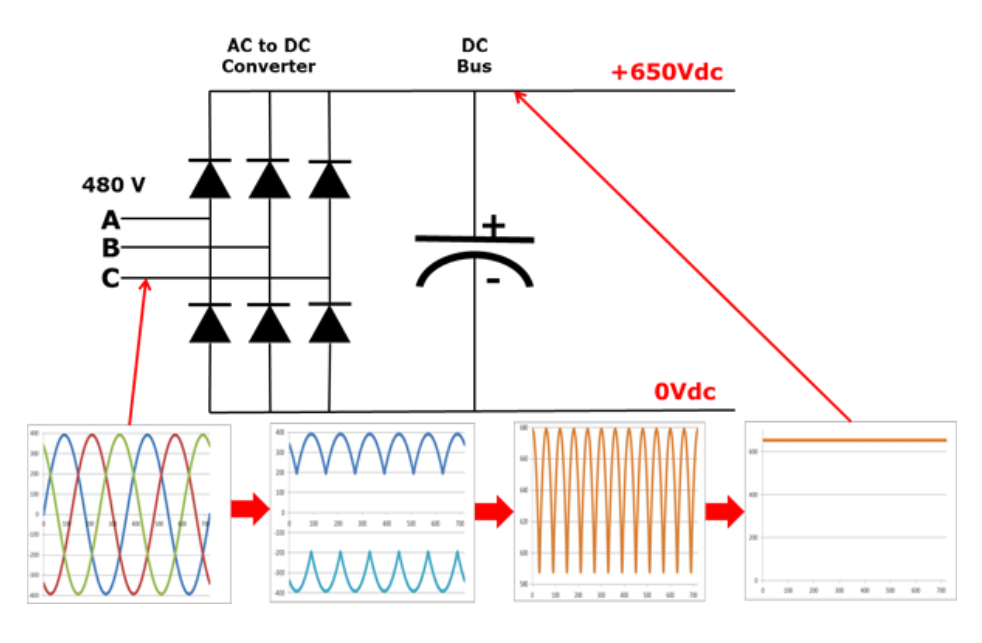

14 Salida del bus DC [7]

Finalmente (véase la ilustración [10\)](#page-28-3) existe una etapa (inversor trifásico) donde se convierte de nuevo a trifásica.

Hay que destacar que lo explicado en este apartado es aplicable para variadores que se alimenten de una red trifásica como es el caso del variador del que disponía el armario, el ATV64. El variador estudiado en este proyecto (ATV320U07M2C) se alimenta de una red de alterna de 220 V. En dicho caso todo lo expuesto en este apartado sirve, pero cambiando el convertidor AC/DC de entrada por un rectificador monofásico tipo Puente Completo. A continuación se adjunta una explicación de dichos rectificadores:

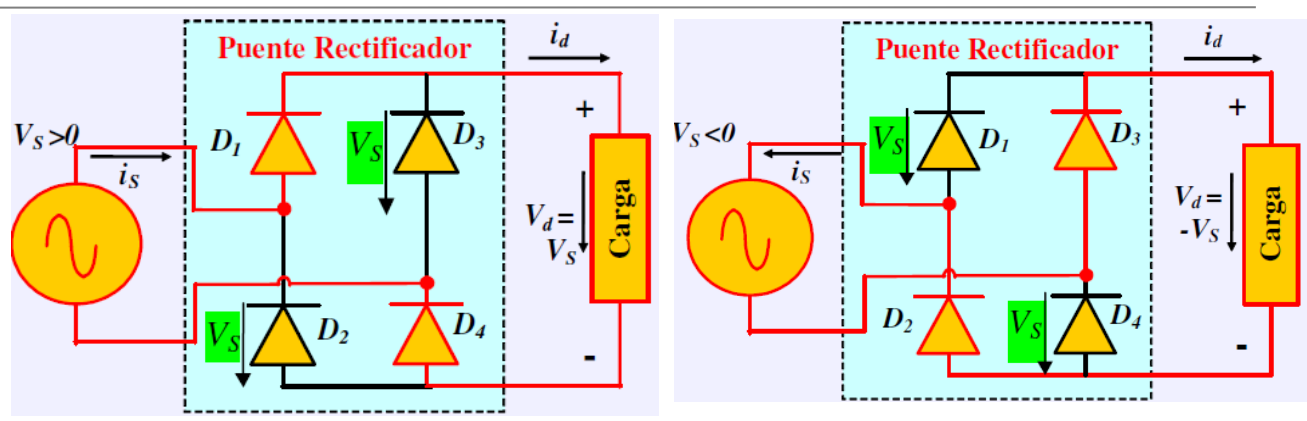

15 Rectificador monofásico *Puente Competo*

En la ilustración anterior se muestra una conmutación ideal. Realmente los conductores eléctricos desarrollan una serie de impedancias que se pueden modelar de distintas formas. En el presente caso se modelan estas imperfecciones como una impedancia inductiva a la que se le dará el nombre *Ls*. Ésta introduce algo similar a un retardo en las conmutaciones provocando así una conmutación calificada como *no ideal*. Véase la ilustración que sigue:

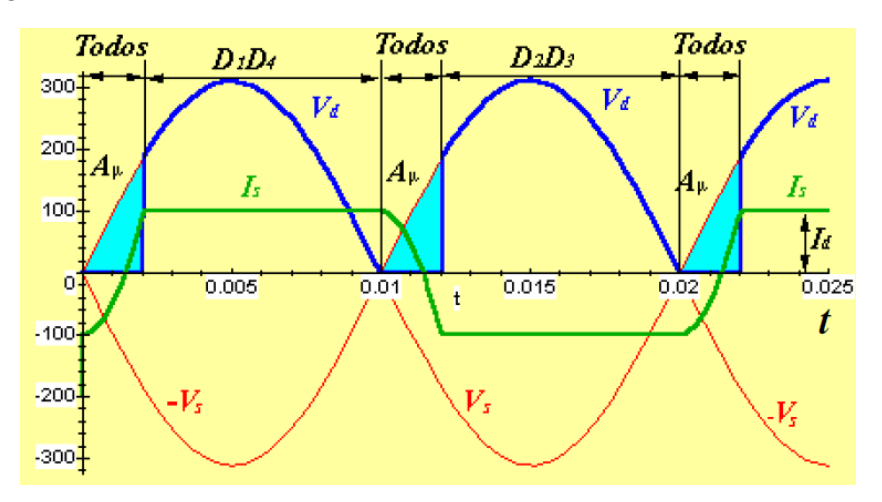

16 Forma de onda de un Rectificador Monofásico *Puente Completo* en conmutación no ideal

Se tendría así una semionda positiva (pequeño rizado) que sería análoga a la semionda positiva obtenida con el rectificador trifásico.

### <span id="page-31-0"></span>**3.2 Selección del variador**

El dispositivo principal del sistema viene determinado principalmente por las características del motor a controlar y la aplicación del mismo.

Para conocer las características de nuestro motor se ha consultar la placa del motor con conexión en triángulo:

Potencia en kilovatios (kW): **0.75 kW**

Tensión nominal en voltios (V): **230 V**

Frecuencia nominal en ciclos por segundo (Hz): **50 Hz**

Corriente nominal en amperios (A): **3.55 A**

Velocidad nominal en revoluciones por minuto (rpm): **1400 rpm**

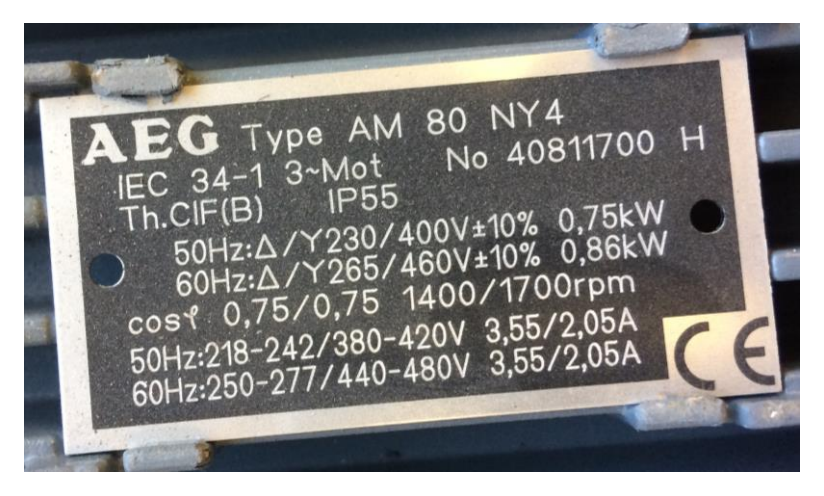

17 Placa de características del motor

En cuanto a la red eléctrica: en el laboratorio se dispone de conexión trifásica y monofásica. La elección por la monofásica se debe a que conlleva menos peligro al tener menos tensión y se necesita tanta potencia para una aplicación académica, contando así con 220 V y 50 Hz que ofrece la red monofásica.

En lo referente a las condiciones ambientales, el equipo se encuentra en un laboratorio de proyectos donde no existen grandes concentraciones de polvo, polución ni otros elementos dispersos en el aire que pueda afectar significativamente a la refrigeración del variador. Por ello se considera más que suficiente alojando el dispositivo dentro del armario.

Se ha planteado la necesidad de tener como mínimo: 1 salida analógica, 3 entradas analógicas, 2 salidas digitales, 4 entradas digitales y 1 puerto de comunicación vía Modbus.

<span id="page-32-2"></span>El variador seleccionado es el ATV320U07M2C de Schneider Electric. En el apartado [0](#page-32-2) se detallan todos los aspectos técnicos de este variador.

## <span id="page-32-0"></span>**3.3 El variador de frecuencia ALTIVAR ATV320U07M2C**

#### <span id="page-32-1"></span> $3.3.1$ **Presentación general**

Para esta primera toma de contacto con el dispositivo principal del proyecto acudimos al documento [9] donde se alojan sus características más básicas.

En la información principal aparece que:

Es un variador de frecuencia de la familia ATV320, formato compacto.

Está destinado a motores síncronos y asíncronos, ideal para nuestro propósito.

Tiene integrado un filtro EMC clase C2 para la compatibilidad electromagnética.

Se refrigera **sin** ventilador.

Dispone de una conexión de red (network).

Se alimenta entre [200,240] V a [50,60] Hz. Potencia máxima del motor 0.75 kW.

Permite comunicación de red mediante los protocolos CANopen y Modbus.

Destinado a motores síncronos y asíncronos.

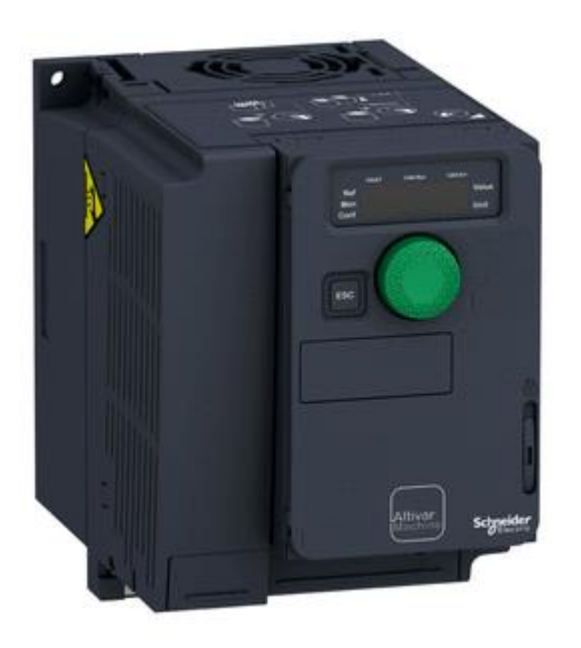

18 Vista presentación ATV320U07M2C

En la información complementaria puede verse más detalladamente aspectos de las entradas y salidas del variador, entre otros datos:

La tensión máxima de salida del variador es la de alimentación.

Alimentación 220-240 V

Dispone de un regulador PID.

Tiene una resolución en frecuencia de 0.1 Hz.

La conexión de red para Modbus/CANopen es tipo RJ45.

Dispone de 3 entradas analógicas, 7 entradas digitales, 1 salida analógica y 3 salidas digitales.

Características extraídas directamente del datasheet [9]:

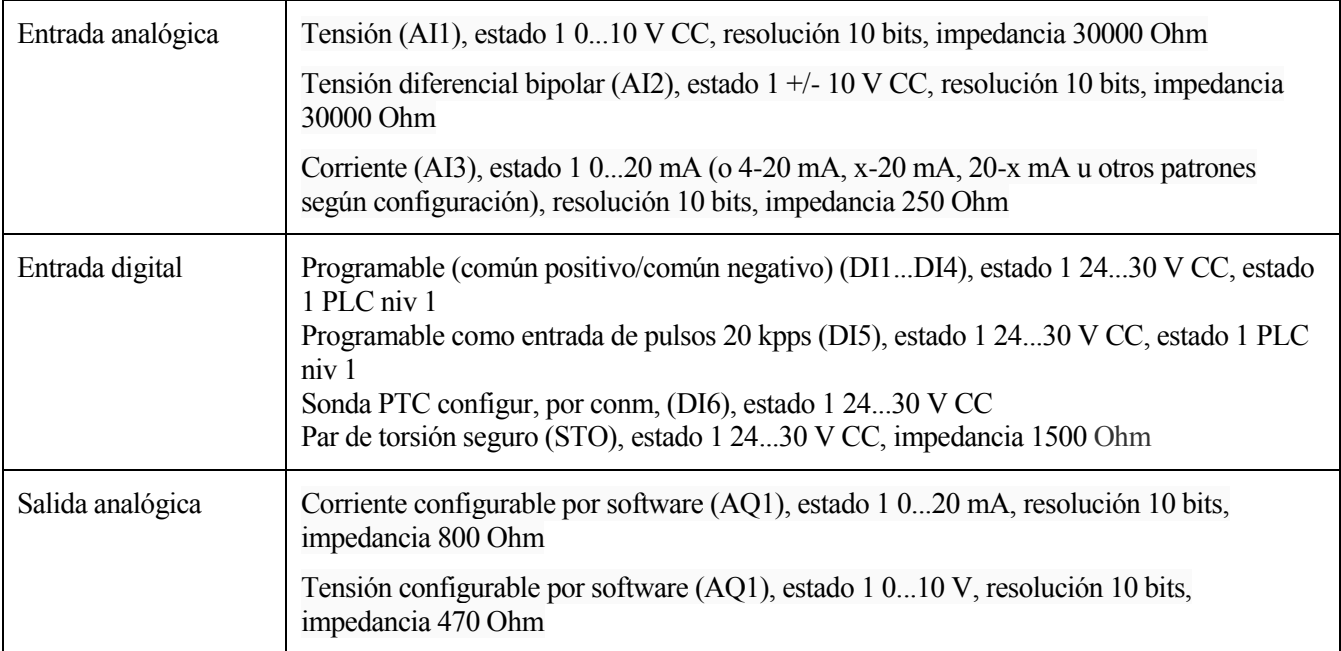

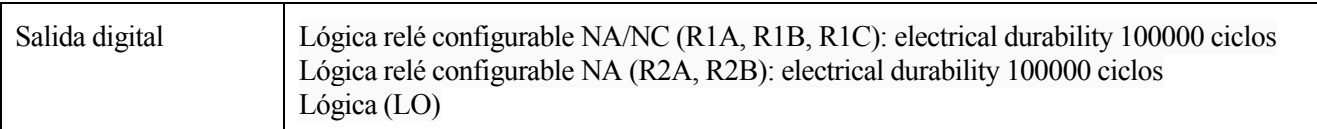

Tabla 1 Características principales de las E/S

Para finalizar este apartado se presenta el plano de la figura [19](#page-34-0) [10] donde se muestra desde distintas perspectivas el modelo del variador. Véase como en los laterales existen aberturas para la refrigeración del dispositivo, en la parte frontal (*Front View*) se tiene la parte de las conexiones (3 fases + neutro del motor, puerto de comunicaciones RJ45); en la parte superior (*Top View*) está el display junto con la ruleta de programación y bajo la tapa el resto de conexiones.

En la figura 20 [Dimensiones del dispositivo](#page-35-1) [11] se plasman las dimensiones del ya mencionado dispositivo.

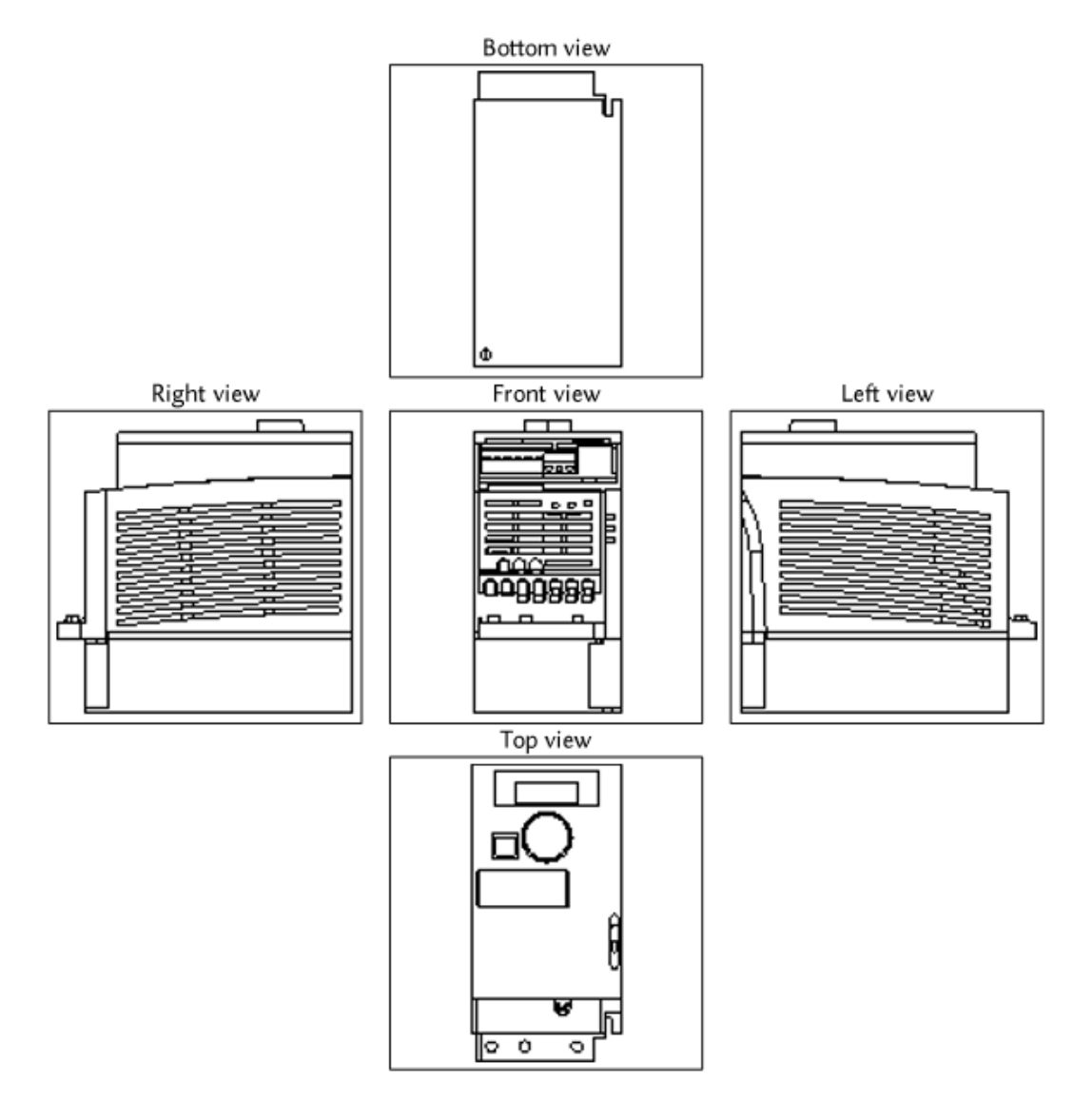

<span id="page-34-0"></span>19Esquema 2D del dispositivo

#### ATV320U11M2C...ATV320U22M2C, ATV320U04N4C...ATV320U15N4C, ATV320U07S6C, ATV320U15S6C

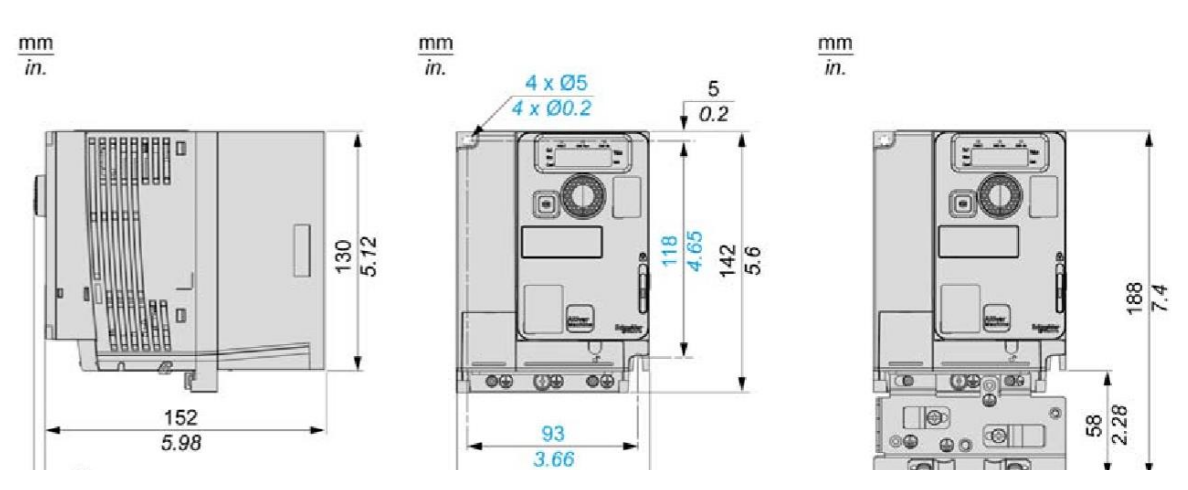

20 Dimensiones del dispositivo

#### <span id="page-35-1"></span><span id="page-35-0"></span> $3.3.2$ **Conexionado y características específicas**

En este apartado se muestran las conexiones que vienen dadas en la documentación del fabricante. En el apartado 5 puede consultarse los diagramas de conexión definitivos.

#### **3.3.2.1 Conexionado bloque de control y alimentación**

En la página 56 del documento del manual de instalación [11] se hallan los siguientes esquemas de conexión los cuales serán de gran utilidad para conectar el bloque de alimentación y de control.

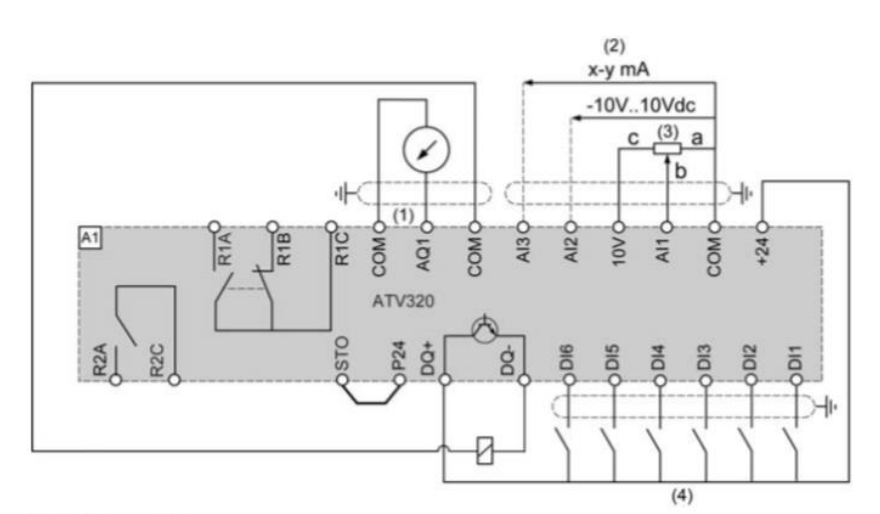

(1) Salida analógica

(2) Entradas analógicas

(4) Entradas digitales - Las instrucciones de apantallamiento se encuentran en la sección Compatibilidad electromagnética.

21 Diagrama conexión bloque de control

<sup>(3)</sup> Potenciómetro SZ1RV1202 (2,2 kΩ) o similar (10 kΩ como máximo)
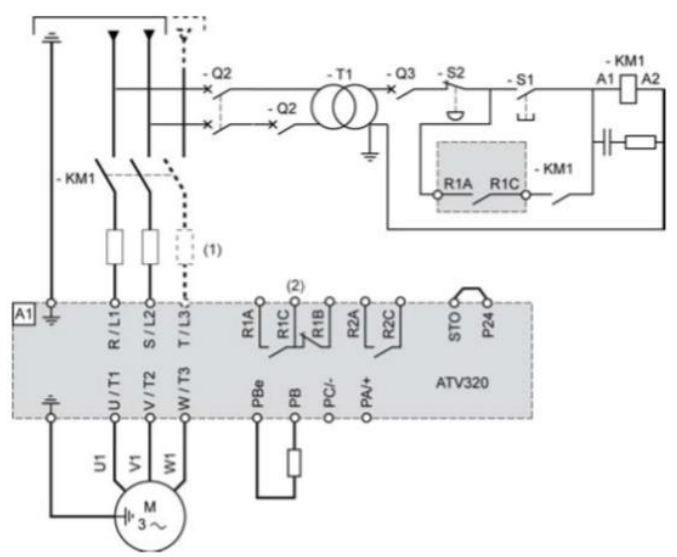

(1) Inductancia de línea (si procede).

(2) Utilice la salida de relé R1 fijada en el estado de funcionamiento de Fallo para apagar el producto cuando se detecte

22 Diagrama con contactor de línea

### **3.3.2.2 Conexión entradas digitales**

En la página 64 del documento manual de instalación [11] están los distintos tipos de conexiones de las entradas lógicas según la posición del conmutador SW1:

Conmutador fijado en posición SRC (Fuente) con la alimentación de salida para las entradas digitales

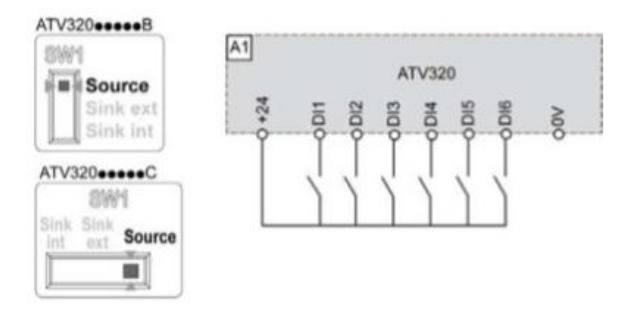

23 Conexionado entradas lógicas

En este caso se toma la configuración mostrada en la ilustración anterior. Las entradas se activarán cuando reciban los +24 Vdc.

### **3.3.2.3 Conexión y características de las bornas del bloque de potencia**

En el manual de instalación [11]:

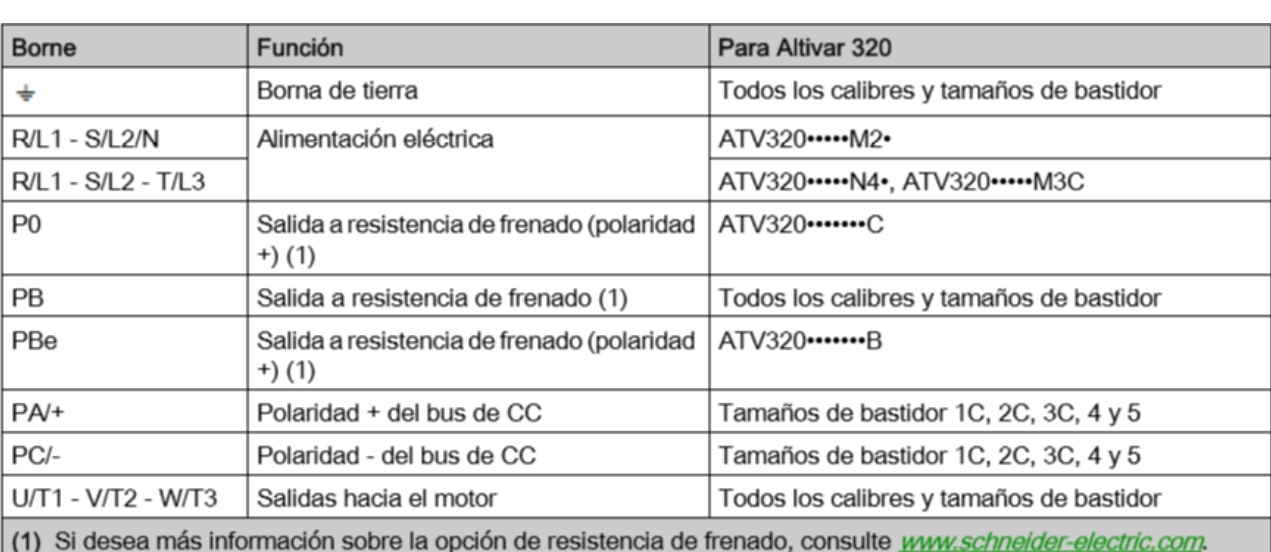

Página 69 (Funciones de las bornas de potencia)

24 Funciones de las bornas de potencia

Página 69 (Resistencias de frenado): "Las resistencias de frenado permiten que el variador funcione mientras se frena hasta la posición de reposo o durante el frenado de ralentización, disipando la energía de frenado."

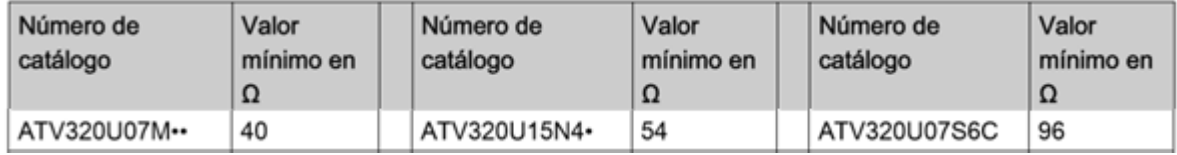

25 Resistencia de frenado

Página 66 (Bornas de alimentación y salida)

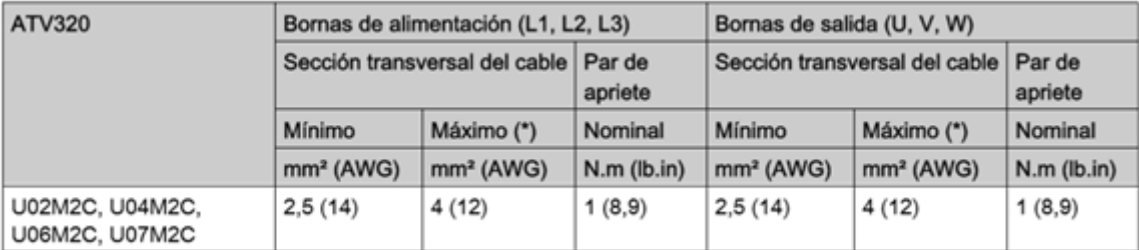

26 Bornas de alimentación y salida

Página 66 (Cables de tierra): "*Las secciones transversales de los cables de tierra y de entrada son las mismas que para los cables de entrada y salida.* 

*La sección transversal mínima del cable de tierra de protección es de 10 mm<sup>2</sup> (AWG 8) para el cable Cu y de 16 mm<sup>2</sup> (AWG 6) para el cable Al.*"

Página 76 (Acceso a las bornas para tamaño de bastidor 2C)

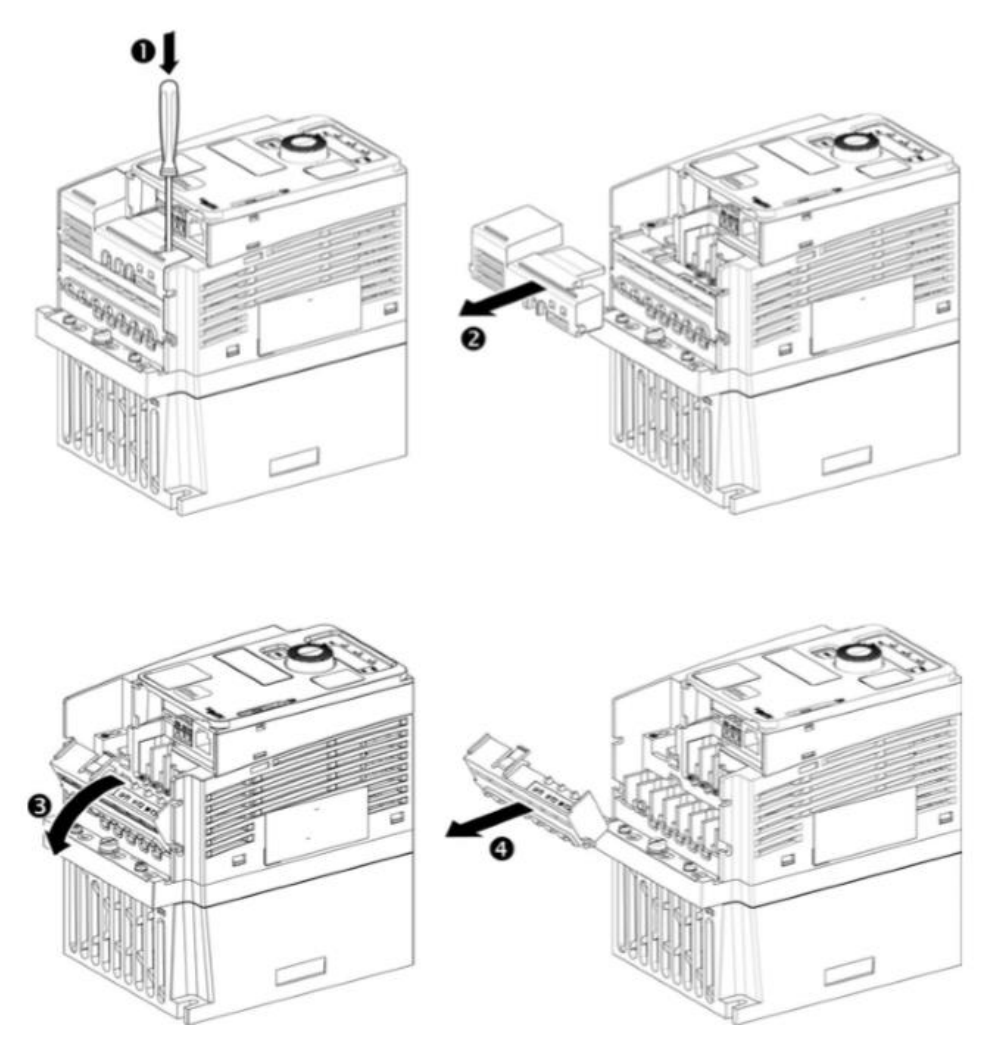

27 Acceso a las bornas de control (Modelo 2C)

### **3.3.2.4 Compatibilidad electromagnética**

Las interferencias de señales pueden causar respuestas inesperadas del variador y de otros equipos que se encuentran cerca del mismo.

Este producto cumple los requisitos sobre CEM establecidos en la norma IEC 61800-3 si se adoptan las medidas descritas en este manual durante la instalación.

Información mucho más extensa en el manual de instalación [11].

### **3.3.2.5 Información eléctrica de los bornes de control**

En las páginas 90 a 92 del manual de instalación [11] puede encontrarse información referente a las características eléctricas de las bornas de conexión del variador. Dicha información es muy relevante debido a que nos condicionará la compatibilidad eléctrica para con otros dispositivos que se quieran añadir.

En dichas páginas del manual existe información mucho más extensa, pero aquí se resumen tal que:

 Las bornas de salidas discretas del variador (R1A, R1B R1C, R2A y R2C) tienen una capacidad de conmutación mínima de 5 mA para 24 Vdc. Se actualizan cada 2 ms.

- Los terminales COM marcan la referencia a 0 V.
- La salida analógica AQ1 se muestrea cada 2 ms y tiene una resolución de 10 bits. Puede ser en tensión o corriente:
	- o En tensión: de 0 a 10 Vdc. Impedancia de carga mínima de 470 Ω.
	- o En corriente: de X a Y mA donde X e Y se programan con un valor de entre 0-20 mA. Impedancia de carga máxima de 800 Ω.
- La entrada analógica en corriente AI3 es de 0-20 mA como valores máximos y mínimos pero, al igual que la salida AQ1, los límites se de la entrada se pueden programar (sin salirse del rango 0-20 mA). Se muestrea cada 2 ms.
	- o Impedancia: 250 Ω
	- o Resolución: 10 bits
- La entrada analógica bipolar en tensión AI2 admite ±10 Vdc (tensión máxima ±30 Vdc). Se muestrea cada 2 ms.
	- o Impedancia: 30 kΩ
	- o Resolución: 10 bits
- La entrada analógica en tensión AI1 admite 0-10 Vdc. Se muestrea cada 2 ms.
	- o Impedancia: 30 kΩ
	- o Resolución: Conversor de 10 bits
- La toma de 10 V es la alimentación para el potenciómetro que marca la referencia en modo local. Ofrece + 10 Vdc, con una tolerancia entre 0-10% y con 10 mA como máximo.
- La toma de 24 V es la alimentación para los interruptores de las señales digitales. Ofrece + 24 Vdc, con una tolerancia entre -15 y +20 % y con 100 mA de corriente.
- Las 4 entradas digitales que se usan (DI1, DI2, DI3 y DI4) pueden programarse como común positivo (Sink) o negativo (Source).
	- o Fuente de alimentación eléctrica de + 24 Vdc (máximo 30 Vdc)
	- $\circ$  Estado 0 si < 5 Vdc, estado 1 si > 11 Vdc (en modo source)
	- $\circ$  Estado 0 si > 16 Vdc, estado 1 si < 10 Vdc (en modo sink)
	- o Tiempo de respuesta de 8 ms en parada

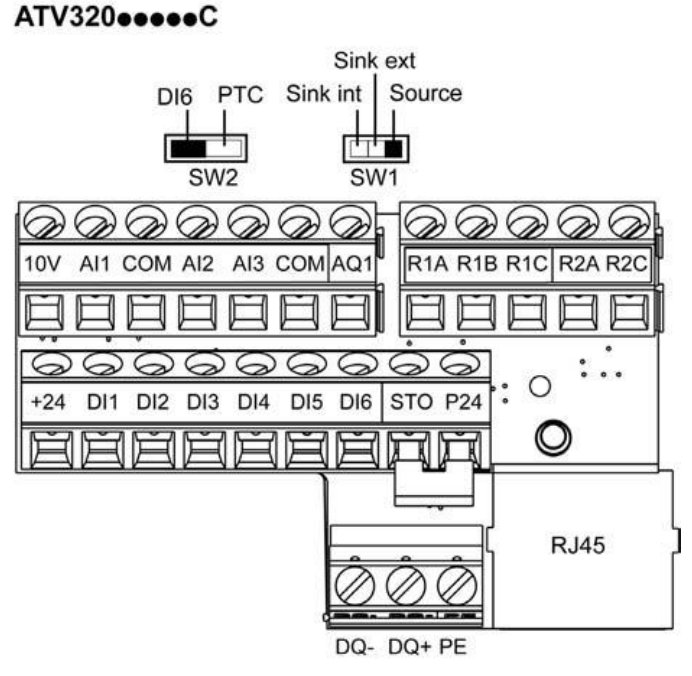

# **4 AUTÓMATA MODICON M340**

n esta sección se abarca el dispositivo de control remoto que actuará sobre el variador mediante señales analógicas/digitales y vía Modbus. E

# **4.1 Principales características del autómata**

A la hora de seleccionar el PLC se han tenido en cuenta:

- · Tipos de E/S
- · Número de E/S analógicas y digitales
- · Vías alternativas de comunicación (Modbus, Ethetnet,…)

· Compatibilidad electrónica (rangos de las magnitudes) de los canales de comunicación analógicas/digitales del autómata con el variador.

Para nuestro cometido, tomando como referencia el autómata a la hora de hablar de salidas y entradas, se necesitan

- · 4 salidas digitales de 24 V
- · 1 salida analógica en tensión bipolar ±10 V
- · 1 salida analógica en corriente 0-20 mA
- · 1 salida analógica en tensión 0-10 V
- · 1 entrada analógica en corriente 4-20 mA
- · 1 conexión compatible con el protocolo Modbus RTU.

Es por ello que para las E/S analógicas se van a usar los módulos BMXAMI0410 para las entradas y BMXAMO0210 para las salidas. Para las E/S digitales (lógicas) se hará uso del módulo DDM3202K. La conexión Modbus vendrá en el módulo procesador P342020.

Tal como se ve en la imagen [29](#page-41-0) se dispone de 1 módulo P3402020 (1 conexión Ethernet y 1 conexión Modbus RTU), 2 módulos DDM3202K (64 E/S digitales), 2 módulos BMXAMI0410 (8 entradas analógicas) y 2 módulos BMXAMO0210 (4 salidas analógicas), teniendo así cubierta nuestra demanda. Más adelante se habla detenidamente de cada uno de los módulos en apartados venideros.

Las salidas digitales se usarán para gobernar las entradas digitales del variador DI1, DI2, DI3 y DI4 que como se verá más adelante se usarán para habilitar marcha hacia adelante, habilitar marcha hacia atrás, modo JOG y borrar fallos, respectivamente.

La salida analógica en tensión (0-10 V) se usará para introducir la referencia por la entrada analógica AI1 del variador.

Con la salida analógica en tensión bipolar se introducirá la referencia por la entrada analógica AI2 del variador.

La salida analógica en corriente (4-20 mA) será utilizada para la referencia en corriente que admite el variador por la entrada analógica AI3.

### Autómata Modicon M340

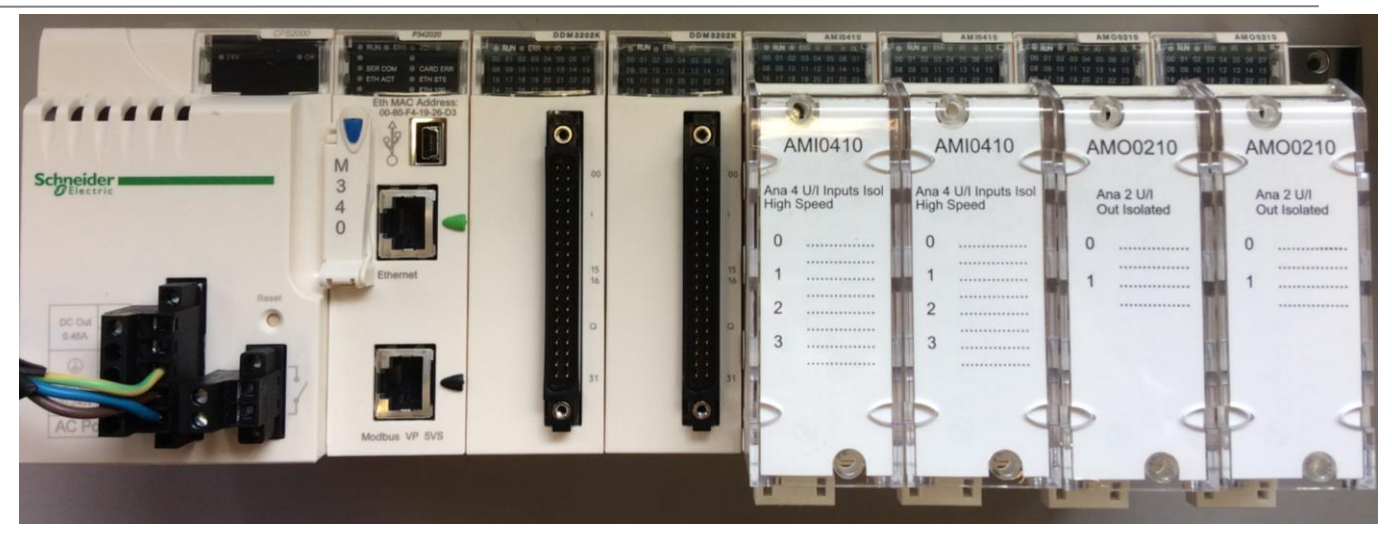

29 Vista general del autómata M340

# <span id="page-41-0"></span>**4.2 Los módulos del autómata**

Una vez presentado de forma más general cada módulo del autómata se analiza con más detalles cada uno de ellos.

#### $4.2.1$ **P342020**

El módulo procesador BMX P342020 es el *cerebro* del PLC. En él se gestionan todas las operaciones con las E/S del autómata. En concreto este modelo tiene capacidad para gestionar 1024 E/S digitales y 256 analógicas [12].

Dispone de un puerto serie de conexión tipo RJ45 Modbus RTU/ASCII Maestro/Esclavo, además de un puerto USB para su configuración desde un PC y una conexión Ethernet TCP/IP de conexión tipo RJ45.

Dispone también de pequeños leds en la parte superior que nos informan del estado en el que se encuentra el autómata.

#### $4.2.2$ **DDM3202K**

El módulo de E/S digitales es el DDM3202K, el cual dispone de 16 entradas y 16 salidas independientes entre ellas.

Una de las premisas a la hora de seleccionar el PLC y sus módulos en lo que a E/S discretas se refiere era que generasen señales de 24 V. Atendiendo al data-sheet de este módulo [13]:

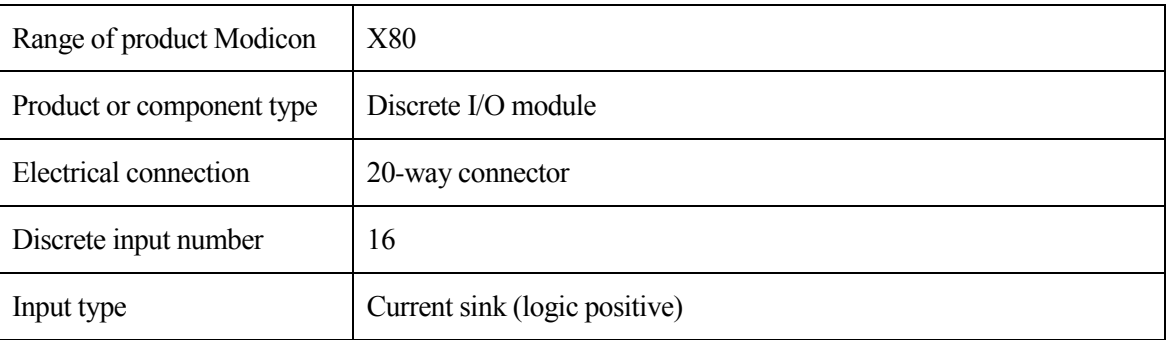

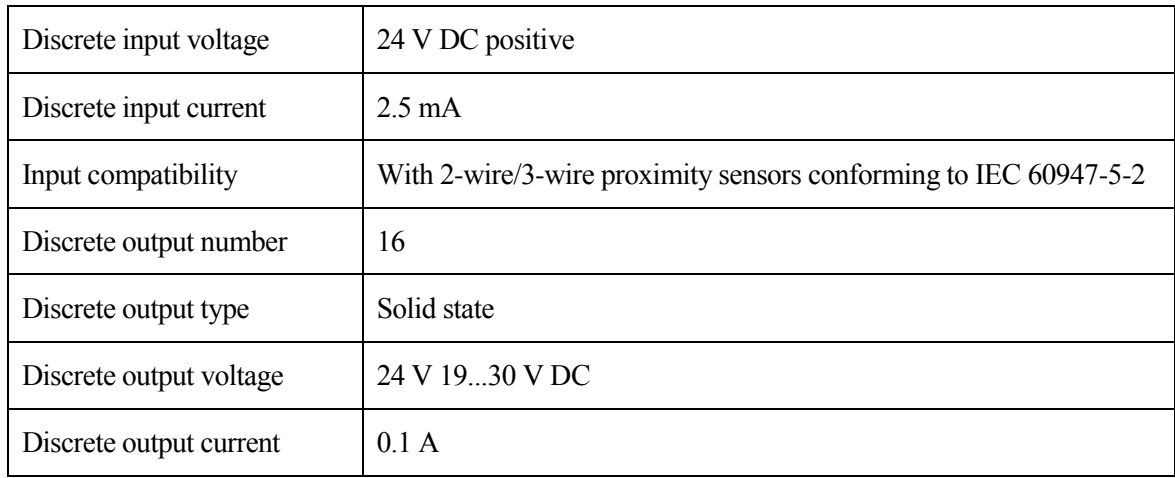

Tabla 2 Principales características del módulo procesador BMXP342020

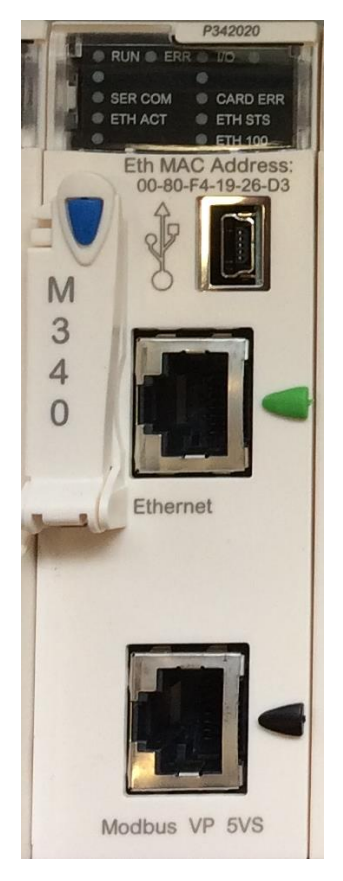

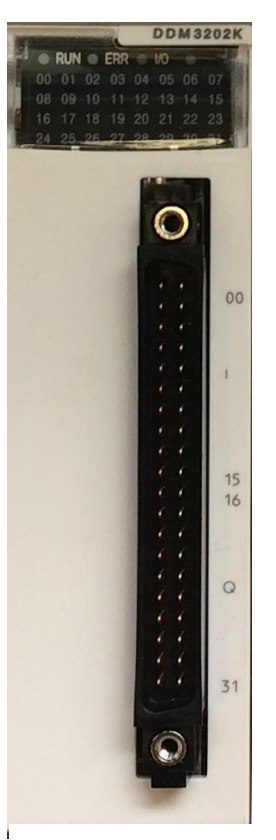

30 BMXP342020 31 BMXDDM3202K

### **4.2.2.1 Cableado de las salidas digitales**

En este apartado se aborda la identificación de los cables que portan la señal deseada en cada caso, para ello ha de tenerse presente tres esquemas muy importantes en las figura [32,](#page-43-0) [33](#page-43-1) [y 34.](#page-44-0)

La manguera que se usa para portar las señales se identifica como BMXFCW303.

En la primera imagen [32](#page-43-0) se diferencian las dos mangueras que salen del conector: la superior (etiquetada como manguera A) porta las señales de entrada al autómata y la inferior (manguera B) porta las señales de salida del autómata hacia el variador.

En el segundo esquema [33](#page-43-1) se ven los 40 pines del conector donde se enchufa la manguera y el código de color que se corresponde con cada uno de ellos.

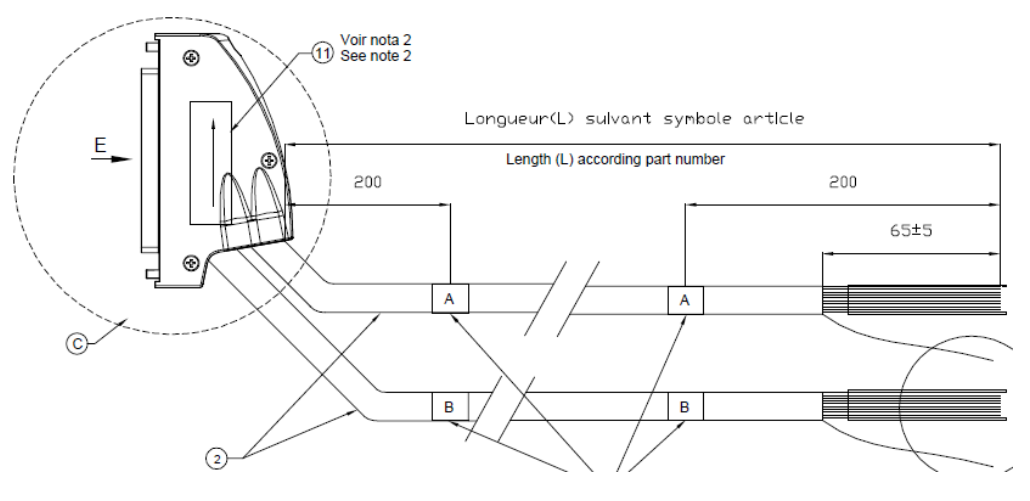

Esquema de la manguera portadora de señales [34]

<span id="page-43-0"></span>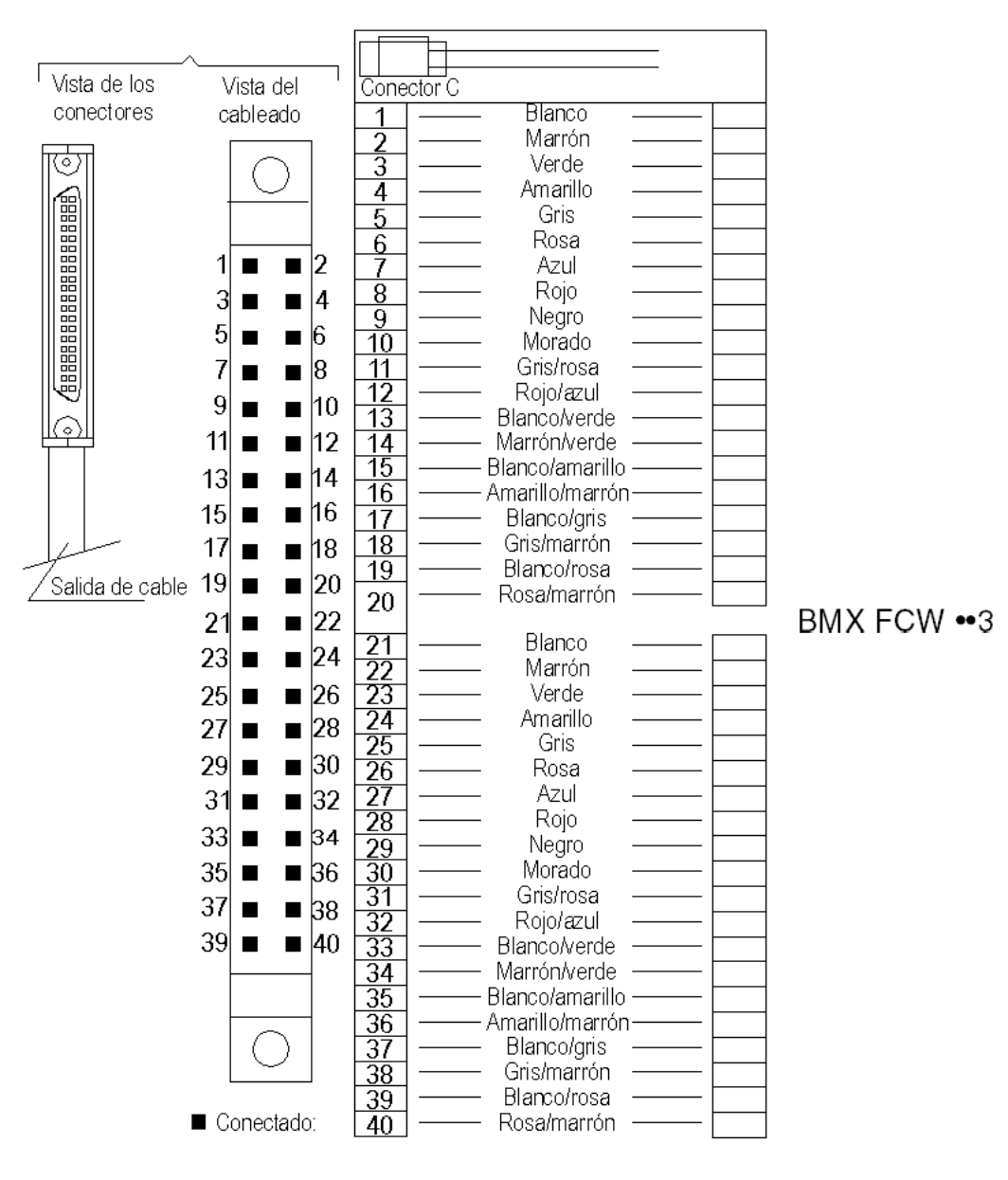

<span id="page-43-1"></span>Conexión del cable BMXFCW303 [27]

En el tercer esquema [34](#page-44-0) se identifica el número de la salida digital que se quiere gestionar con la conexión de entre los 40 pines.

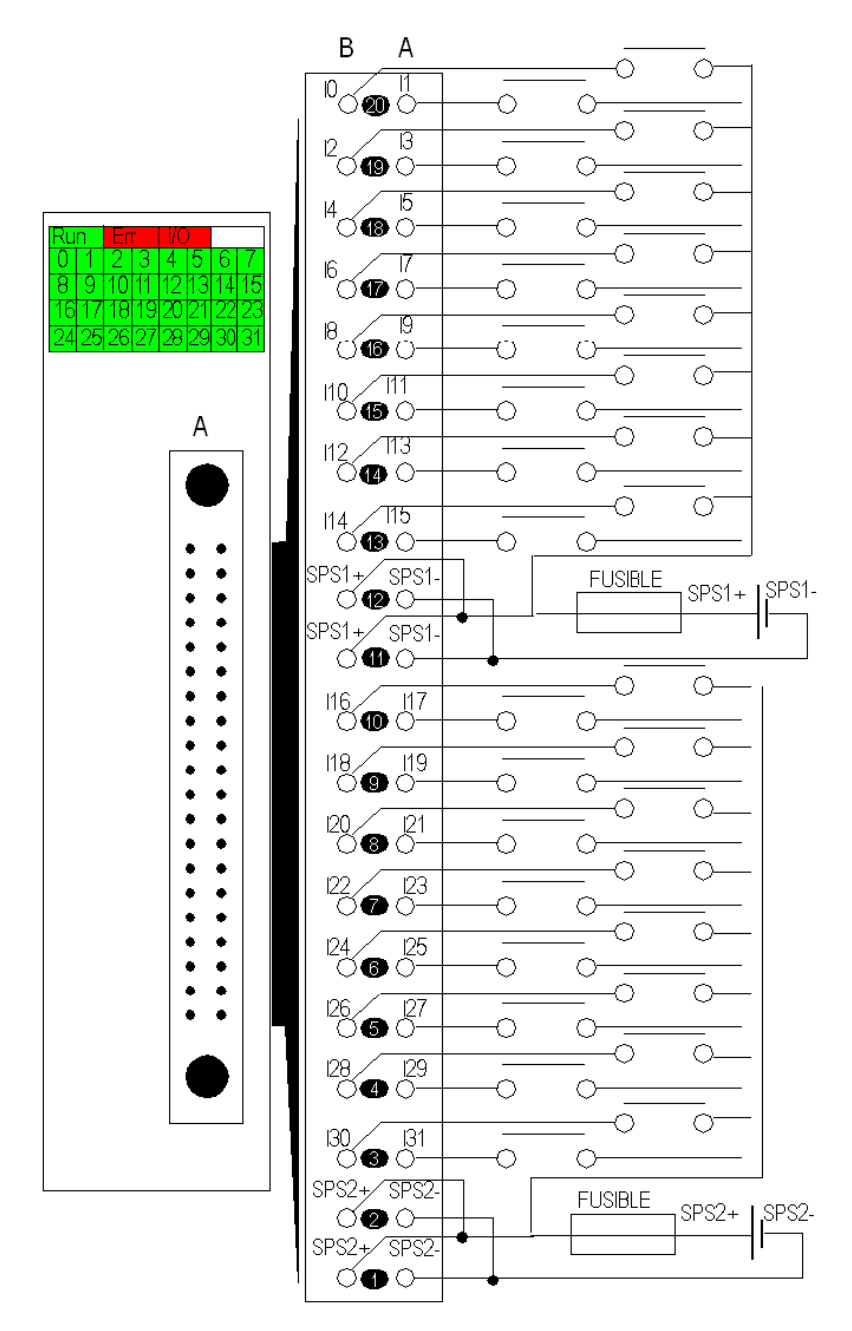

<span id="page-44-0"></span>34 Diagrama de conexión de los módulos a los sensores [27]

En el diagrama de conexionado de las salidas digitales que se muestra a continuación se comprueba que se tratan de salidas *transistorizadas*: esto se traduce en que hay que alimentar el bloque de salidas digitales por los pines SPS2+ y SPS2- con +24 Vdc entre ambos terminales.

Los +24 Vdc de la salida se han obtenido de la salida +24 del variador

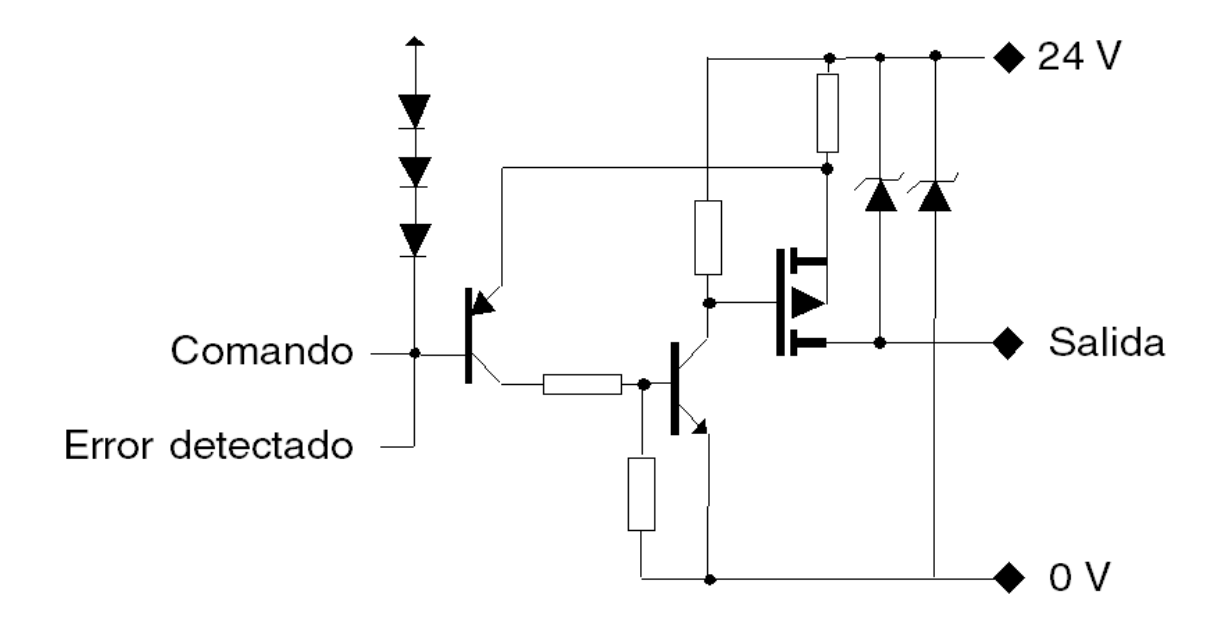

35 Diagrama de las salidas transistorizadas [27]

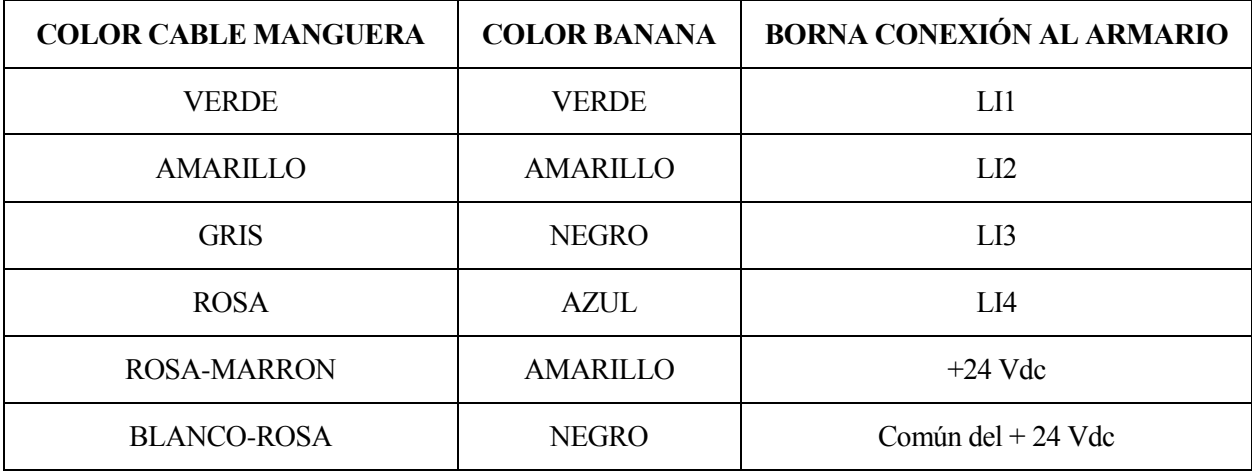

Tabla 3 Conexiones señales digitales PLC

La columna *Color Banana* hace referencia a las bananas que se ven en la ilustración [39.](#page-48-0)

#### <span id="page-45-0"></span> $4.2.3$ **AMI0410**

Se necesita una entrada en corriente.

El esquema de la conexión es el siguiente [14]:

#### **Wiring Diagram**

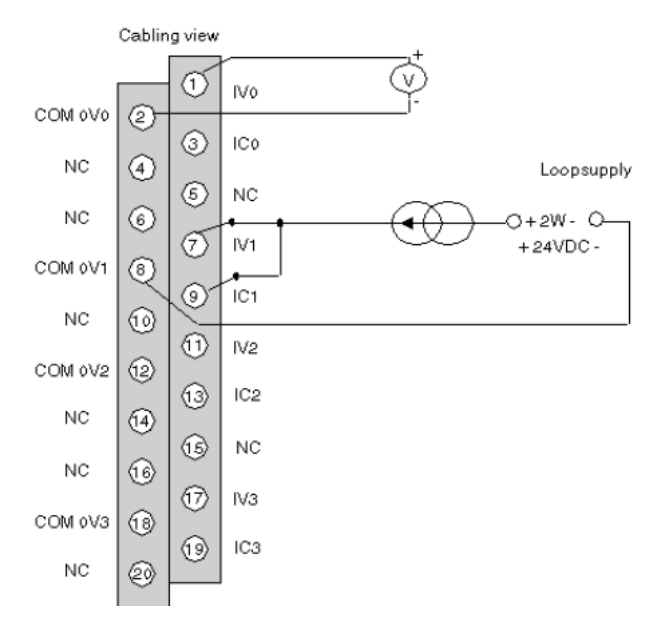

36 Diagrama conexión entrada analógica en corriente

Debido a que los displays de salida los que dispone el armario son en 0-20 mA (aunque el variador es capaz de ofrecer la salida analógica en intensidad o tensión) se tiene que configurar el autómata sabiendo que la única entrada analógica al PLC será en intensidad 0-20 mA, por lo que según el diagrama de conexionado arriba ilustrado hay que puentear los terminales 7 y 9. Es importante tener en cuenta esto ya que de lo contrario se tendría una lectura errónea de los valores de salida del variador.

#### $4.2.4$ **AMO0210**

Este módulo está incorporado con el objetivo de generar las señales 0-10 Vdc, 4-20 mA y ±10 Vdc que se introducen por los borneros del armario en el modo remoto.

Cada uno de estos módulos dispone de 2 salidas analógicas y se necesitan 3, por lo que se hará uso de los 2 módulos que hay instalado en el carril del PLC.

Del data-sheet de este módulo [15] se obtiene la siguiente información la cual corrobora que se satisfacen nuestros requerimientos:

| Voltage $+/- 10$ V |
|--------------------|
| Current 420 mA     |
| Current 020 mA     |
|                    |

Tabla 4 Tipos de salidas analógicas del módulo AMO0210

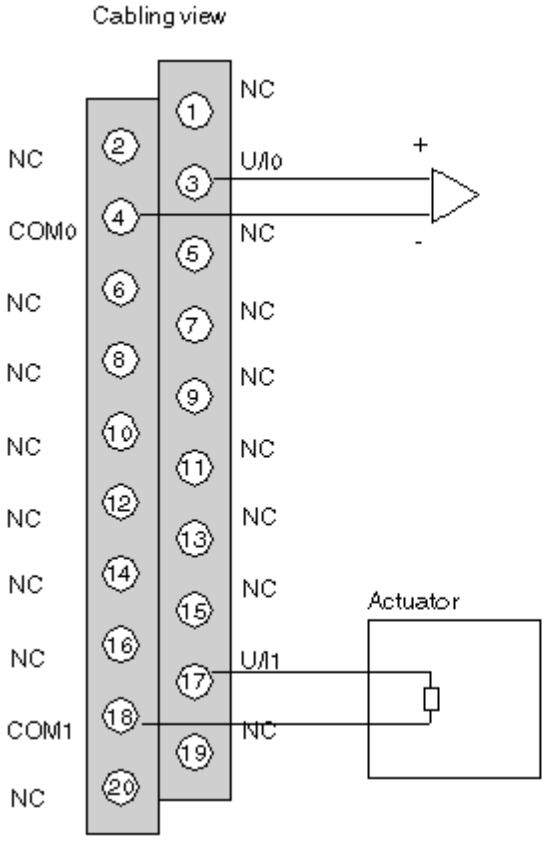

37 Diagrama AMO0210

#### 4.2.5 **Cableado de las E/S analógicas**

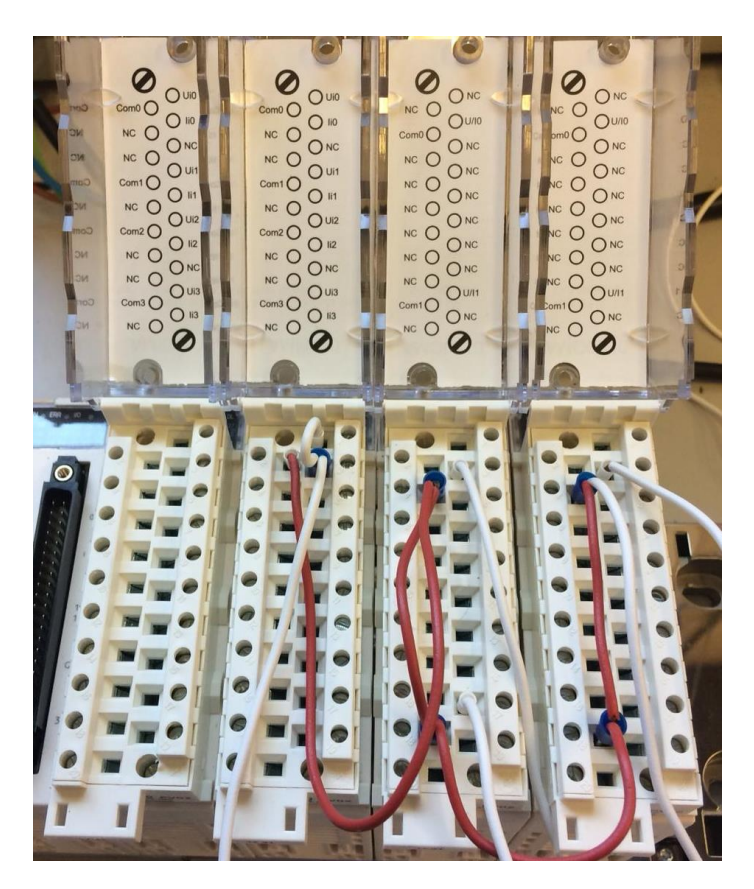

38 Conexionado señales analógicas en el PLC

<span id="page-47-0"></span>En la imagen [38](#page-47-0) se ve cómo el conector rojo puentea todas las tierras de las señales utilizadas y desde el COM0 del bloque AMO0210 que ocupa la posición 6 se extrae un conector el cual se conectará mediante una banana negra al terminal COMUN del variador.

La entrada analógica al PLC procedente del variador se conecta al mismo mediante una banana negra y llega al terminal Ii0 del bloque AMI0410 que ocupa la posición 4 del PLC. Hay que puentear Ii0 con Ui0 (se explica en el apartado [4.2.3\)](#page-45-0).

Se extrae un conector del terminal U/I0 del bloque AMO0210 que ocupa la 5ª posición y se conecta a la borna LI7 del armario con una banana de color verde.

Se extrae un conector del terminal U/I1 del bloque AMO0210 que ocupa la 5ª posición y se conecta a la borna LI8 del armario con una banana de color rojo.

Se extrae un conector del terminal U/I0 del bloque AMO0210 que ocupa la 6ª posición y se conecta a la borna LI5 del armario con una banana de color azul.

Las señales digitales del PLC se conectan de la siguiente forma: conectar la manguera de señales BMXFCW303 al módulo DDM3202K. Solo se usa la manguera que queda más cercana al PLC, es decir, la inferior.

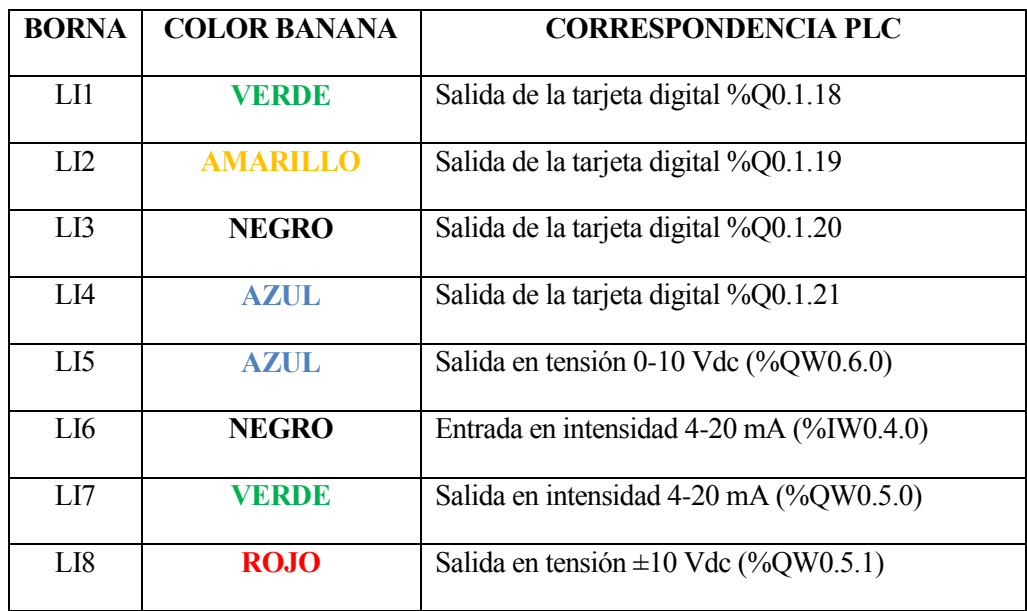

Las conexiones en las bornas O-P.L.C. LIi se corresponden con:

Tabla 5 Correspondencia colores de las bananas de entrada a los interruptores LIi

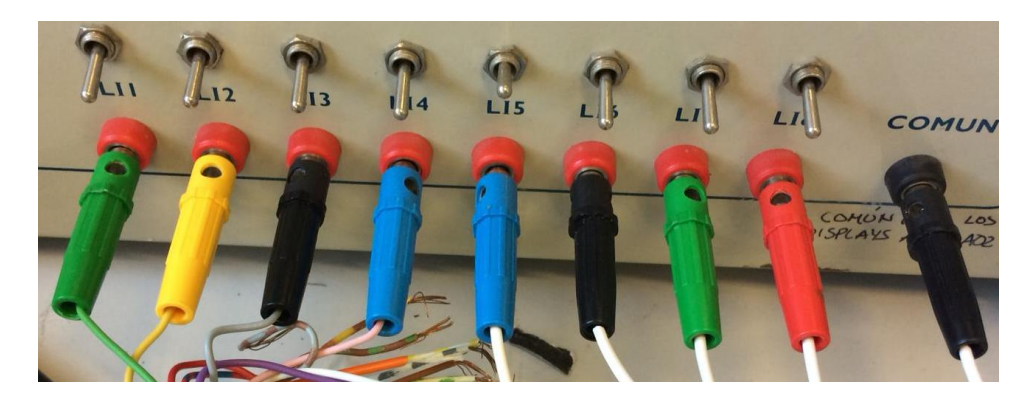

39 Entradas del PLC al armario

# <span id="page-48-0"></span>**4.3 El software Unity**

A través de este software es posible configurar y programar el autómata a través de un PC. La conexión entre ambos será vía Ethernet.

En la figura [40](#page-49-0) puede verse la interfaz de usuario que nos ofrece: en la parte superior se alojan las distintas herramientas que nos ofrece el software (guardar, buscar, generar, conectar con el PLC, ...); a la izquierda está el explorador de proyectos donde estará el proyecto totalmente descompuesto en las principales partes que lo forman (configuración del hardware, tipos de variables, tareas, …); en la zona centro-derecha se irán abriendo las distintas ventanas que se vayan abriendo para programar y configurar nuestro proyecto; en la parte inferior hay una ventana de comunicación con el software cuya utilidad principal será comprobar los errores y advertencias cada vez que se genere el proyecto; y por último, la barra de estado que hay en la zona inferior.

Autómata Modicon M340

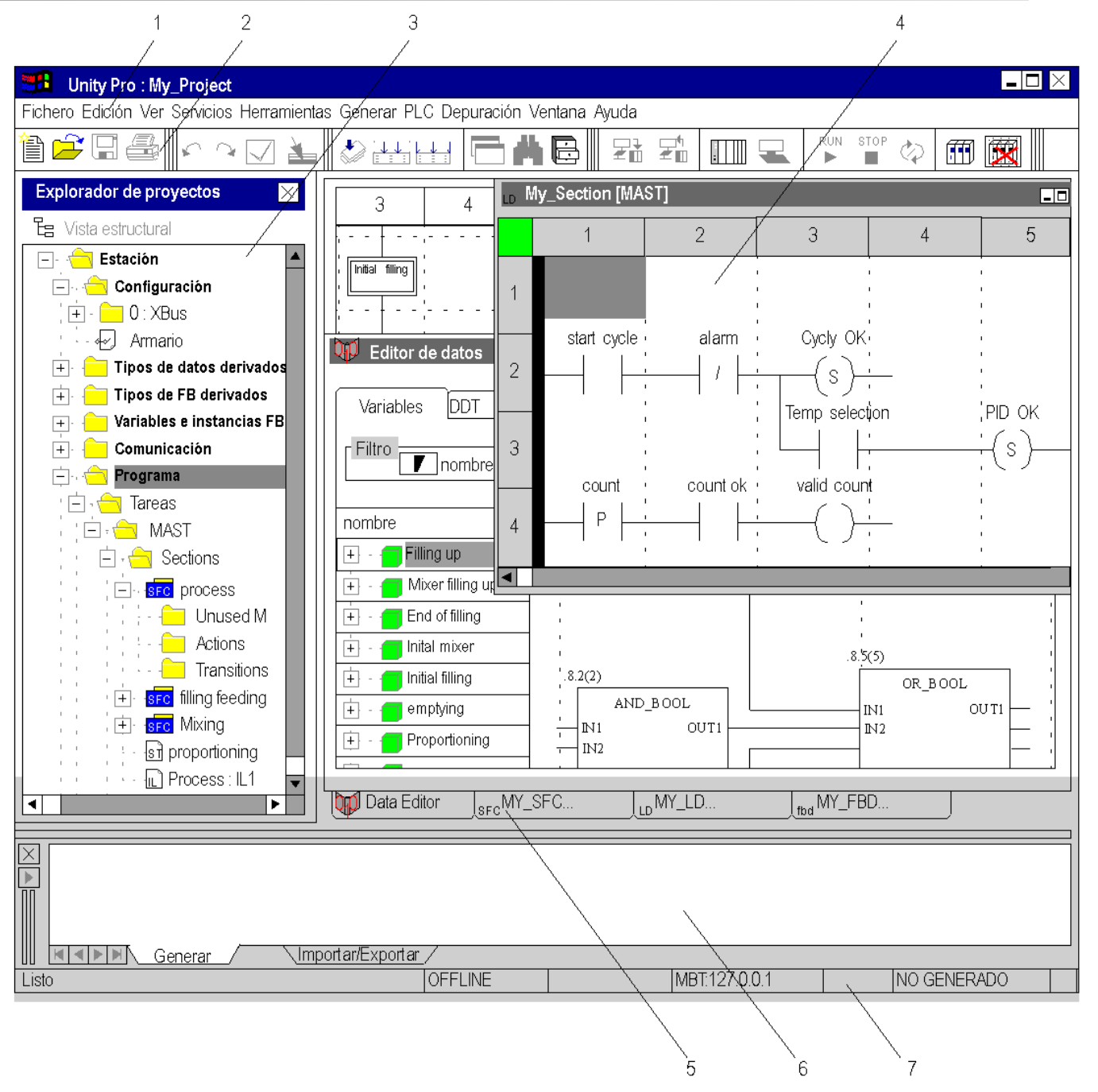

Vista de la Interfaz de usuario [16]

<span id="page-49-0"></span>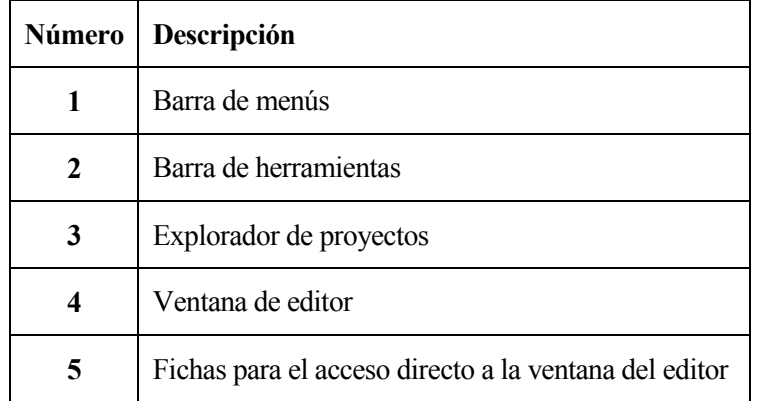

| Ventana de resultados |
|-----------------------|
| Barra de estado       |

Tabla 6 Descripción interfaz Unity [16]

El objetivo de este apartado es presentar de forma general los aspectos más significativos de este software, por lo que a continuación se verá el tratamiento de las variables y la edición de programas.

Como se observa en la figur[a 41](#page-50-0) el Editor de datos ofrece las siguientes prestaciones:

Declaración de instancias de variables

Definición de tipos de datos derivados (DDT)

Declaración de instancias de bloques de función elementales y derivados (EFB/DFB)

Definición de parámetros de bloques de función derivados (DFB)

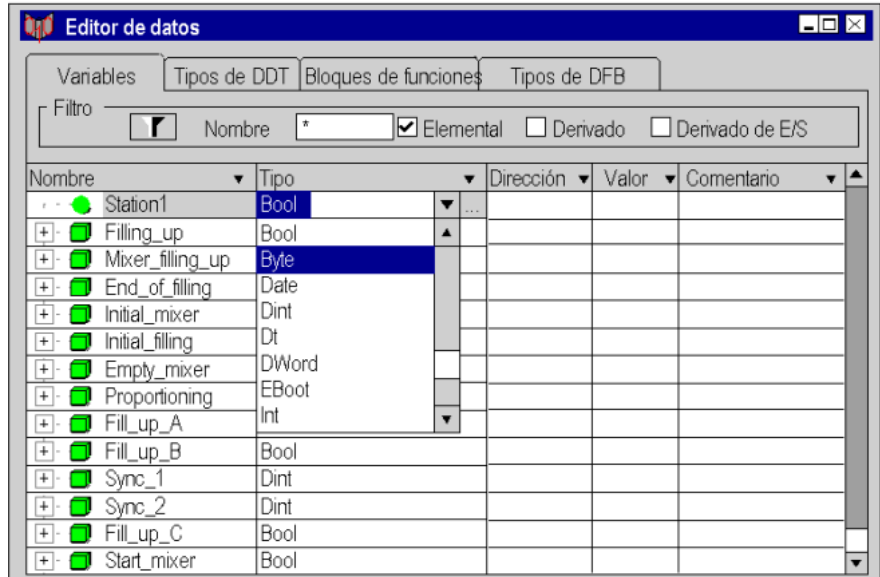

41 Vista del Editor de Datos [16]

<span id="page-50-0"></span>Por último se cita el Explorador de Proyectos el cual se aloja comúnmente en la zona izquierda de la interfaz como se recoge en la ilustración [40](#page-49-0).

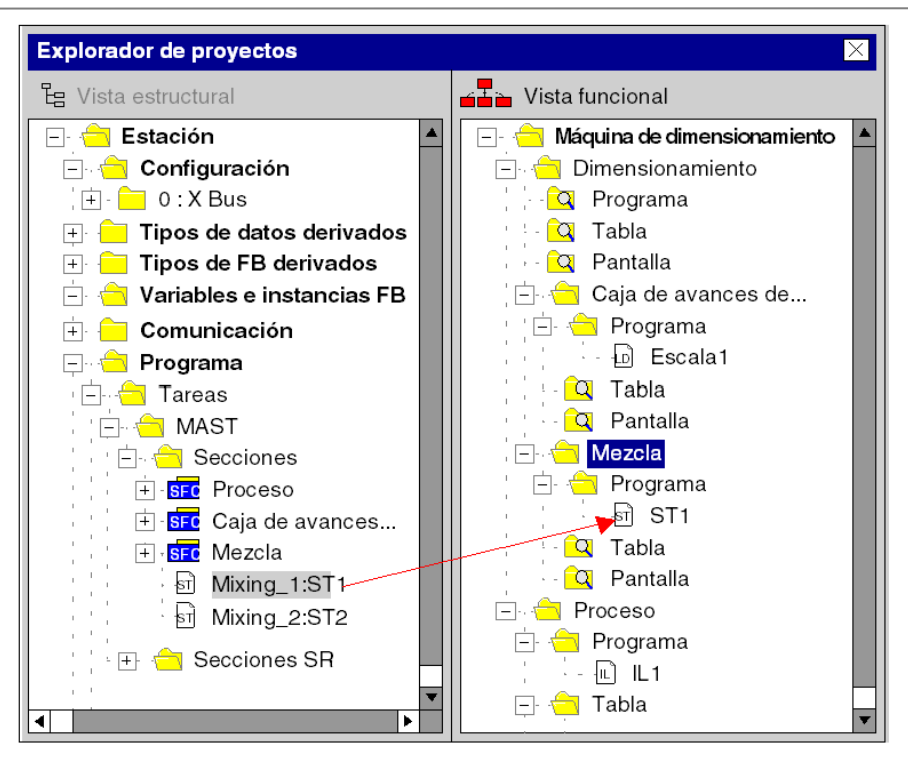

42 Vista del Explorador de Proyectos [16]

## **4.4 Comunicación PC-PLC**

Es evidente la necesidad de una vía de comunicación del PC que se use para controlar la interfaz de control de la que se hablará más adelante. El tipo de vía de comunicación vendrá dado por las opciones que ofrezca el módulo procesador BMX P342020. En el caso presente éste módulo ofrece 3 vías, 2 de ellas comunicación serie:

- · Conexión Serie USB
- · Conexión Serie Modbus
- · Conexión Ethernet TCP/IP

Debido a que la conexión Serie Modbus será aprovechada para comunicar el autómata con el variador de frecuencia no será estudiada en este apartado.

#### $4.4.1$ **Conexión Serie USB**

Como se ha comentado en la antesala de este subapartado, ésta es la vía de comunicación más simple. Basta con hacerse de un cable en cuyos extremos disponga de conectores machos USB tipo A y mini-B.

El conector mini-B se acopla en el respectivo puerto del que dispone el módulo procesador y el de tipo A a uno de los puertos USB del PC.

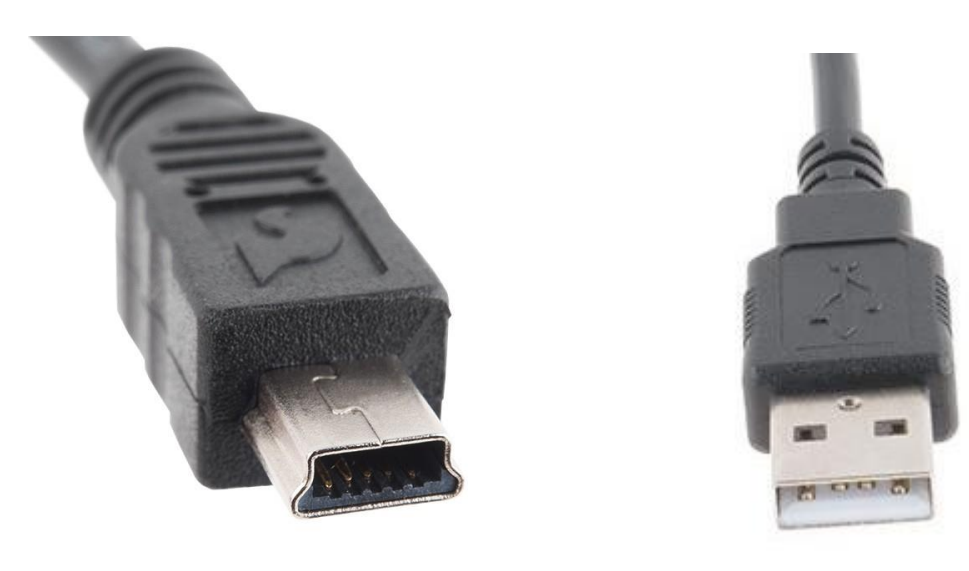

43 Conector USB mini-B [28] 44 Conector USB A [28]

#### 4.4.2 **Conexión Ethernet TCP/IP**

Para el tipo de conexión Ethernet TCP/IP se necesita un cable conector RJ-45. [17] "*RJ45 es una interfaz física comúnmente utilizada para conectar redes de computadoras con cableado estructurado (categorías 4, 5, 5e, 6 y 6a). Posee ocho pines o conexiones eléctricas, que normalmente se usan como extremos de cables de par trenzado (UTP).*"

Lo que diferencia a las distintas categorías es la velocidad de transmisión de datos. En la ficha técnica del módulo procesador BMX P342020 se puede observar entre sus numerosas características que la velocidad de transmisión del puerto Ethernet TCP/IP es de entre 10-100 Mpbs, es por ello que se necesita un conector que soporte dicha velocidad de transmisión de datos. [18] *"Las diferentes velocidades de la línea disponibles para BMX NOE 01x0 y el puerto integrado Ethernet de las CPU BMX P34 2020/2030/20302 son:*

- *100 Mb en half duplex*
- *100 Mb en full duplex*
- *10 Mb en half duplex*
- *10 Mb en full duplex*

*El usuario no puede configurar la velocidad de la línea. Las características de adaptación de velocidad son:*

*La detección automática y la negociación automática permiten al módulo Ethernet configurarse rápidamente al modo de dúplex y a la velocidad del conmutador Ethernet local.*

*La velocidad negociada entre dos dispositivos Ethernet está limitada a la velocidad del dispositivo más lento"*

[19] "*El cable de categoría 5 (CAT 5) es un tipo de cable de par trenzado cuya categoría es uno de los grados de cableado UTP descritos en el estándar EIA/TIA 568B el cual se utiliza para ejecutar CDDI y puede transmitir datos a velocidades de hasta 100 Mbps a frecuencias de hasta 100 MHz*"

Por tanto se elige un conector de categoría 5. Ahora se aborda la categorización de *par trenzado*.

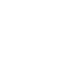

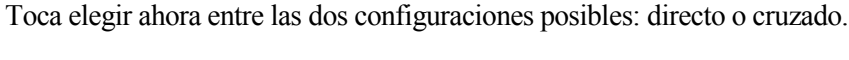

En primer lugar, destacar la existencia de dos normas estandarizadas: la norma 568 A y la norma 568 B, siendo la B la más utilizada y las cuales se citarán en las líneas que siguen como norma A y norma B para mayor comodidad, respectivamente.

36

pin. Ocurre que tanto el puerto Ethernet del autómata como el del PC tienen la misma disposición de pines.

En la ilustración [45](#page-53-0) se puede ver un esquema del puerto Ethernet TCP/IP junto con una tabla que define cada

Para una correcta comunicación ha de establecerse la conexión entre pines que se muestra en la siguiente tabla:

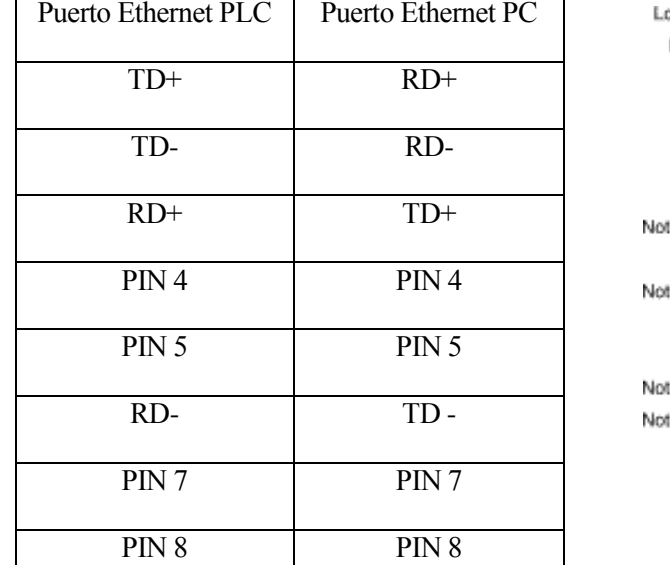

Tabla 8 Correspondencia conexión pines RJ-45

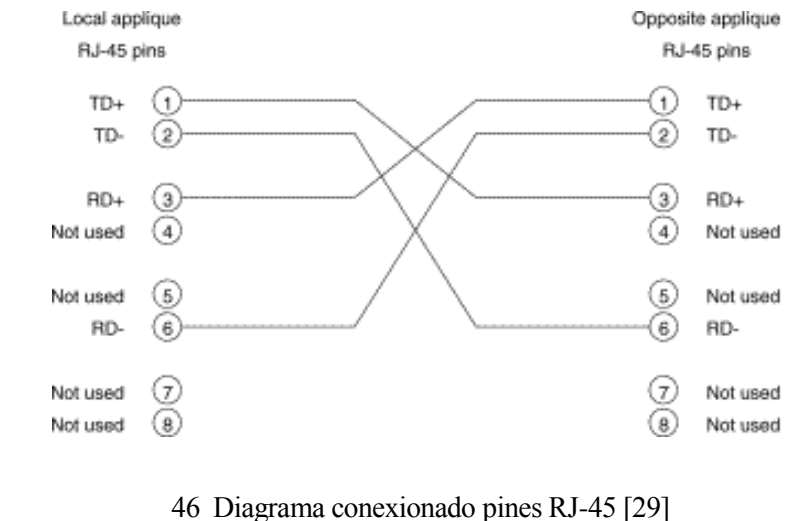

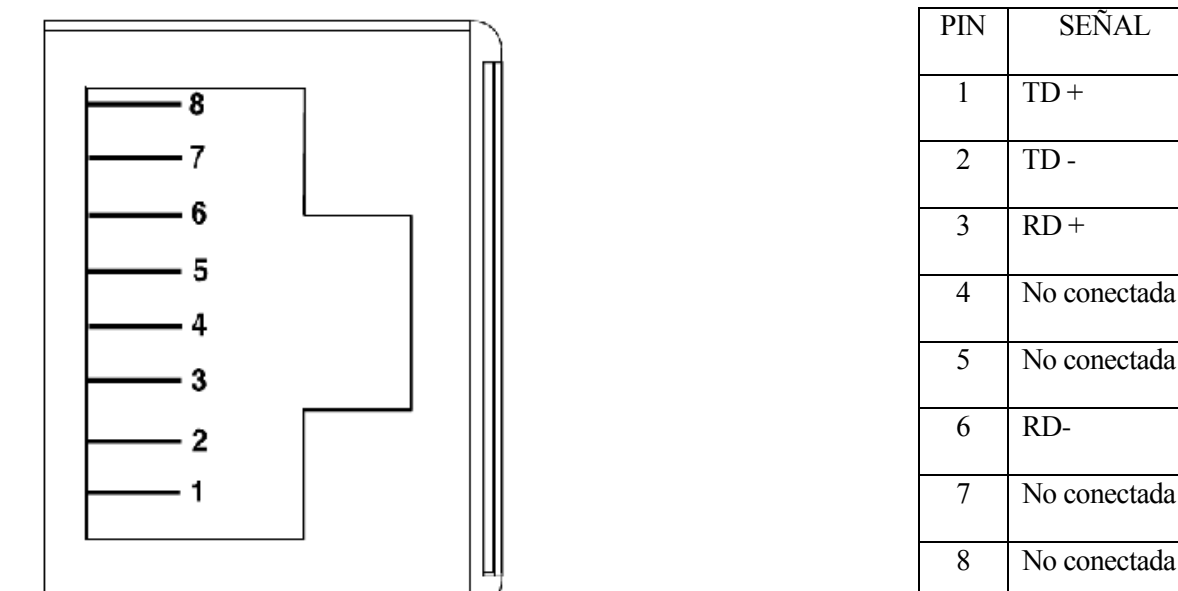

<span id="page-53-0"></span>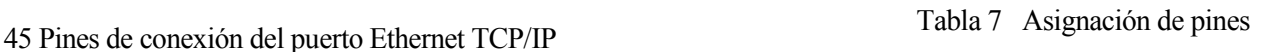

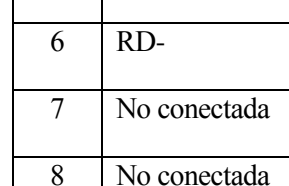

Cable directo 568B

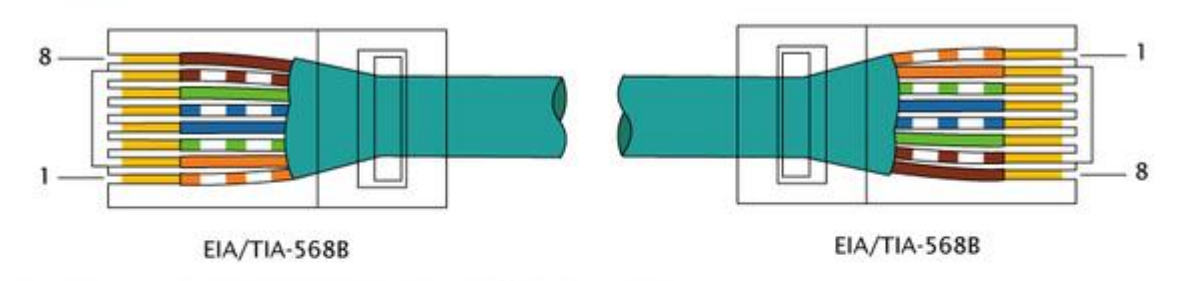

Cable cruzado 568A y 568B (10Base-T, 100Base-TX)

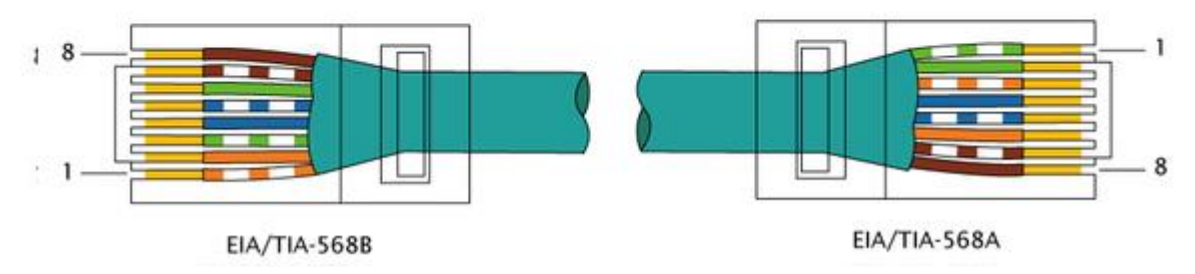

47 Disposición cables directo vs cable cruzado

Por tanto queda comprobado que el tipo de cable a utilizar es un conector RJ-45 categoría 5 tipo *cruzado*.

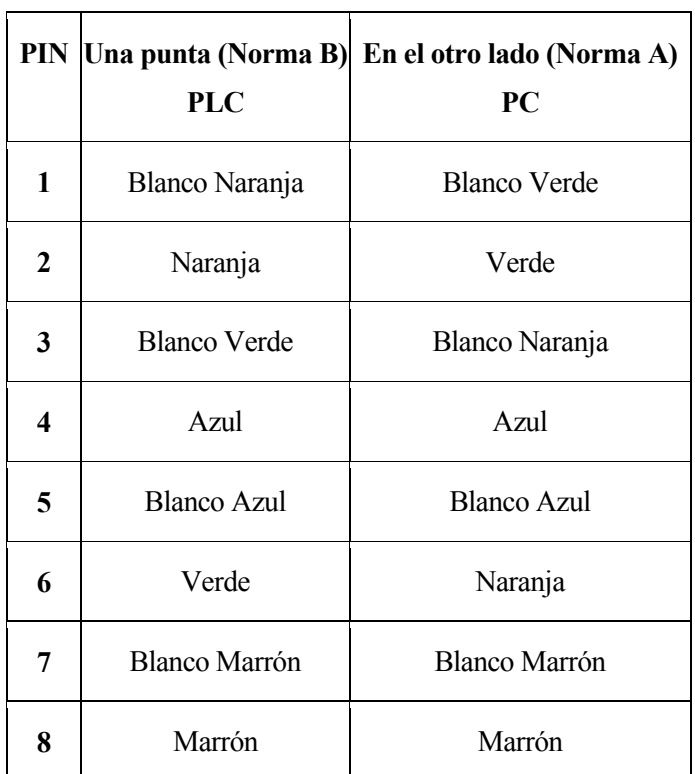

Tabla 9 Correspondencia colores-pines

Una vez obtenido el medio físico de conexión, es decir, el conector, ha de realizar una serie de configuraciones de la red Ethernet TCP/IP que se recogen en el Manual de Usuario.

# **5 ADAPTACIÓN DEL EQUIPO**

n este capítulo se recogen todos los cambios físicos realizados sobre el armario y sobre el motor. Para ello se ha realizado un minucioso estudio de cada uno de los componentes implicados así como diversas pruebas para verificar la viabilidad del alcance exigido a los distintos dispositivos. E

También se muestra información explícita del conexionado final tanto del bloque de potencia (alimentación del variador y los displays del armario) como del bloque de señal. Éste último se caracteriza principalmente porque permite introducir referencias en modo local (desde los potenciómetros e interruptores del armario) y en modo remoto (desde las entradas analógicas de un PLC).

# **5.1 Cableado armario**

Una vez tomada la decisión de cambiar de variador comenzó el desconexionado e identificación de los cables:

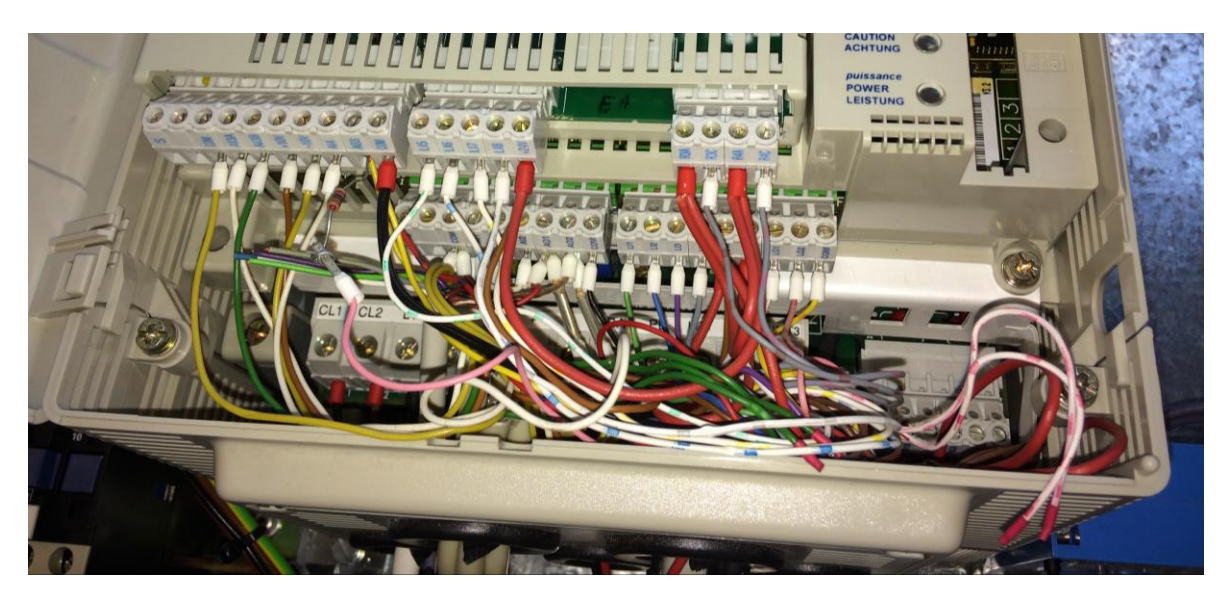

48 Estado previo desconexionado

Para ello hizo uso de la documentación del Proyecto Fin de Carrera de Lucio Rodríguez González "Control y supervisión de velocidad de un motor de inducción con variador de frecuencia" [3] sobre el conexionado interno del armario, además de un multímetro para cables cuyas conexiones no estaban muy bien definidas.

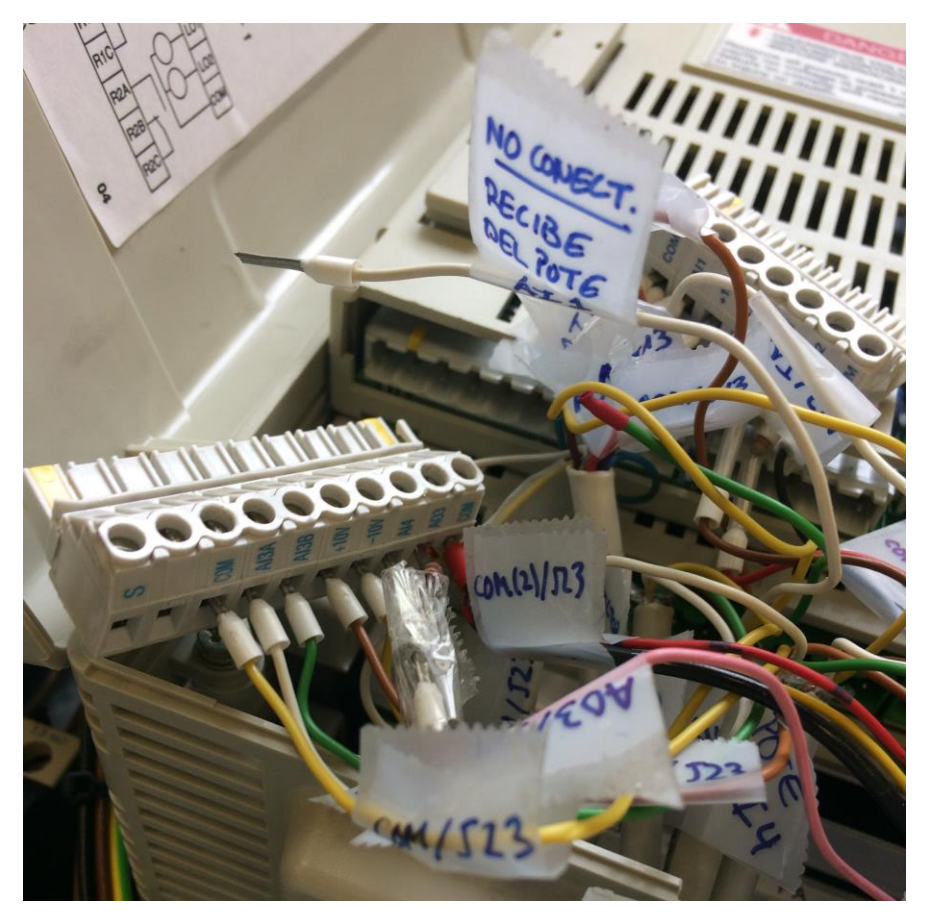

49 Proceso de identificación del cableado

# **5.2 Cambio cableado del motor**

Originalmente el motor estaba conectado en estrella por lo que atendiendo a la placa de características del motor se observó que para 50Hz de red se necesitan 400V de tensión para su funcionamiento.

Según el documento [9] la tensión a la salida es igual o menor a la de alimentación (230 V), por lo que hubo que retirar la carcasa del motor y cambiar el conexionado a triángulo para así cumplir con o especificado en la placa de características del motor.

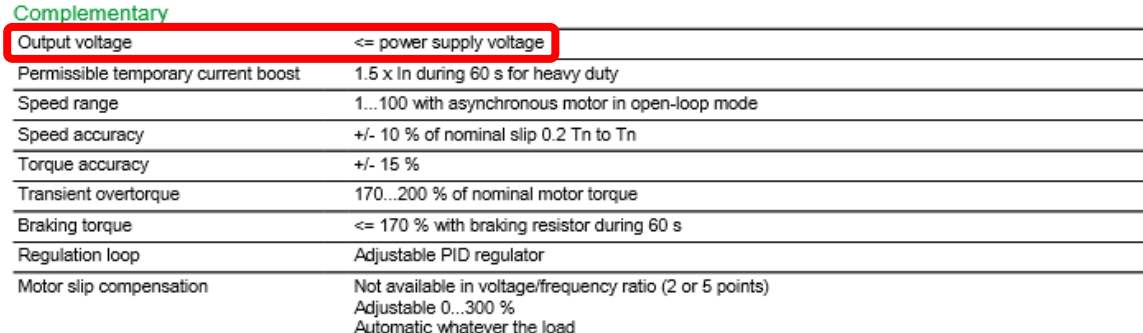

50 Voltaje salida ATV320U07M2C

Type AM 80 NY4 10 1114<br>No 40811700 H 3~Mot 34 P55 (B) 75kW  $230/400V$   $\pm 10\%$  $\Omega$ 0,86kW  $z:\Delta$  $\frac{30}{65}$ /460V±10%  $\Lambda$ 700rpm 60 1400/ 5 420V 3,55/2,05A cos<sup>1</sup>  $\Omega$ 55/2,05A 501 3. 480V 60

51 Placa de características del motor

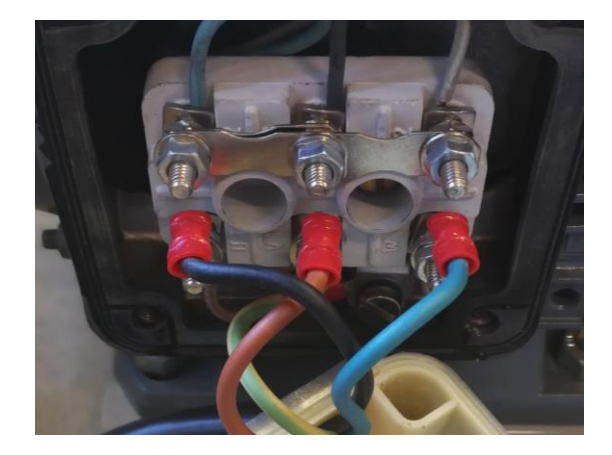

52 Conexionado Estrella

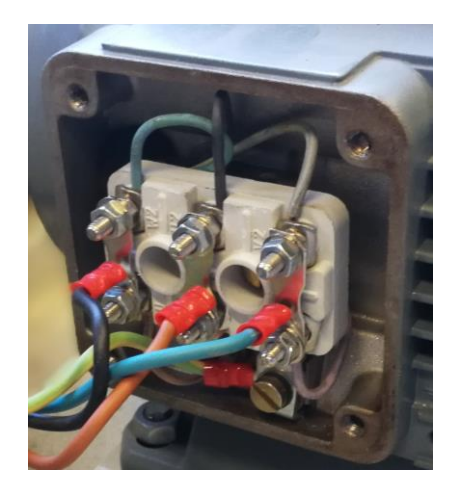

53 Conexionado Triángulo

# **5.3 Pruebas previas al conexionado en el armario**

Antes de retirar el antiguo variador ATV66U41N4 para introducir el nuevo se decide realizar pruebas para determinar de forma más concreta las posibilidades y el alcance que ofrece este nuevo dispositivo.

En primer lugar se cablea una toma de corriente de la red mediante un enchufe convencional del laboratorio

(220V), a diferencia del antiguo variador que había que alimentarlo desde una red trifásica con una tensión entre 400-460 V.

Por otra parte se descabezan las bananas de conexión del motor y se conectan cuidadosamente a la salida trifásica del nuevo variador.

Para testear las entradas y salidas se usa una protoboard, un pequeño potenciómetro y cables de conexionado.

#### $5.3.1$ **Prueba verificación funcionamiento**

En primer lugar se desea verificar el correcto conexionado y funcionamiento de los dispositivos (variador y motor) sin más conexiones que las especificadas en el apartado que nos precede. Para ello se configura el variador en modo local (manipulación con la ruleta del variador) y se procede a darle una referencia. Ha de seguirse el esquema que se dispone a continuación:

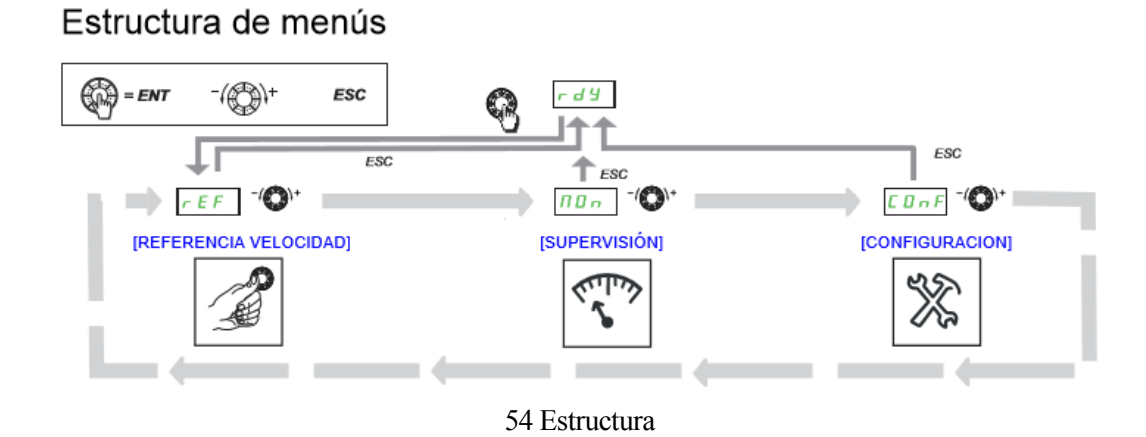

Para mover el motor desde el variador se realizan las siguientes configuraciones:

- $1.-CONF > CFG > STS$
- $2.-$  CONF > FULL > CTL > FR1 > LCC
- 3.- CONF > FULL > CTL > CHCF > SEP
- $4.-CONF > FULL > CTL > CD1 > TER$
- 5.- Conectar DI1 a +24V (se puede puentear directamente).

El paso 4 ya viene de fábrica pero se recomienda comprobar que está correctamente configurado.

Una vez realizado todos los pasos pulsar repetidamente ESC hasta que nos aparece rdY, entonces pulsar ENTER y girar la ruleta. El motor debe empezar a moverse.

#### 5.3.2 **Prueba entrada lógica**

Para trabajar con las entradas digitales se ha de localizar el diagrama de conexionado que nos ofrece la documentación del variador. En concreto en la página 64 del manual de instalación [11] donde se encuentran distintas opciones en función de la configuración del conmutador del sumidero/fuente.

#### Conmutador fijado en posición SRC (Fuente) con la alimentación de salida para las entradas digitales

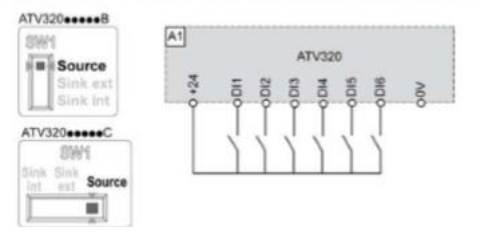

55 Conmutador (SRC) con alimentación de salida

Conmutador fijado en posición SRC (Fuente) y uso de una alimentación externa para las entradas digitales

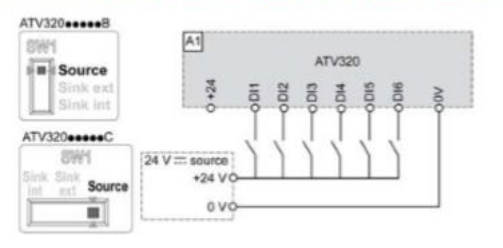

56 Conmutador (SRC) con alimentación externa

Conmutador fijado en posición SK (Sumidero) con la alimentación de salida para las entradas digitales

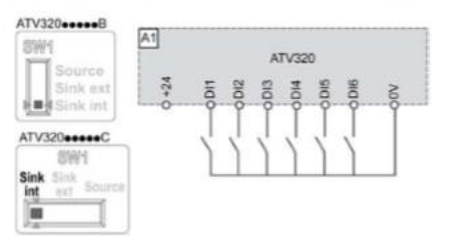

57 Conmutador (SRC) con alimentación de salida

Conmutador fijado en posición EXT con una alimentación externa para las entradas digitales

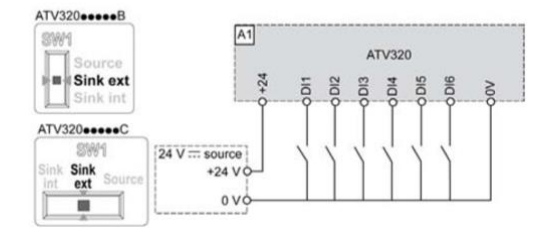

58 Conmutador (EXT) con alimentación externa

Se ha optado por usar la fuente de +24 Vdc que ofrece el variador, por lo que se hace uso la configuración *Conmutador fijado en posición en SRC con alimentación de salida para las entradas digitales*.

Para probar dichas entradas se establece el variador en modo [Uso General]. En la siguiente tabla se recoge qué función tiene cada entrada/salida según la macroconfiguración seleccionada.

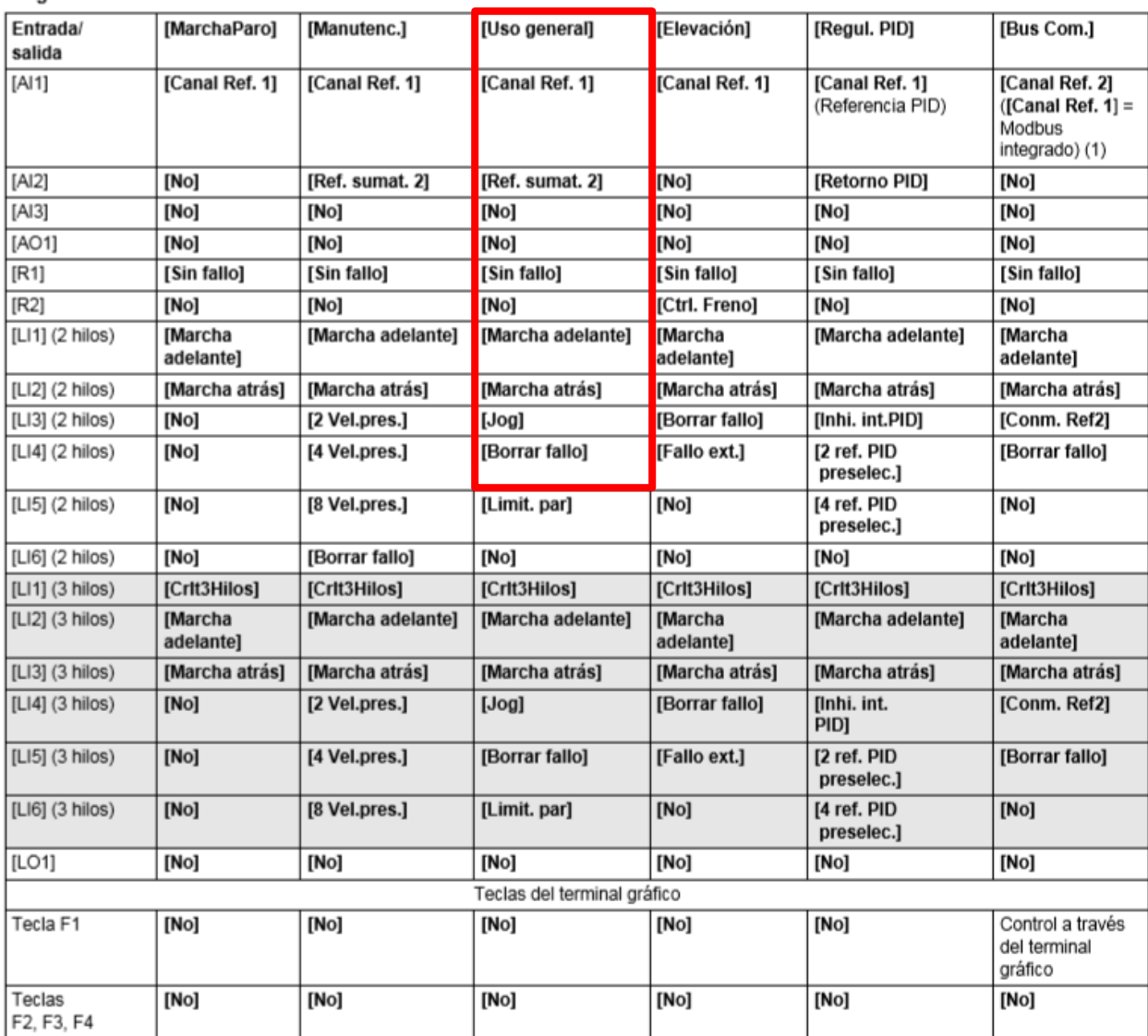

### Asignación de entradas/salidas

59 Tabla Macroconfiguraciones

#### <span id="page-60-0"></span>5.3.3 **Prueba entrada analógica**

En este subapartado se abarca la prueba de las entradas analógicas así como las digitales del apartado anterior. Dicho ensayo se realizará con dos de las tres entradas analógicas: referencia en tensión y en corriente.

### **5.3.3.1 Referencia en tensión**

Partiendo del conexionado de la prueba anterior, ahora hay que atender al diagrama de conexionado del bloque de control (ver figura [21\)](#page-35-0). Para la referencia en tensión se debe realizar el conexionado referente a la entrada analógica AI1 del variador. Se ha hecho uso de un potenciómetro de 2 kΩ (como se recomienda en las notas de la figura [21\)](#page-35-0) conectado como puede verse en la siguiente ilustración.

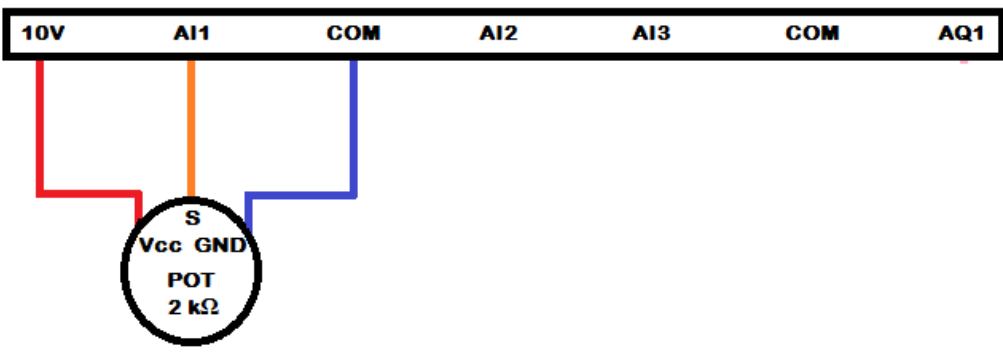

60 Conexión potenciómetro prueba AI1

### **5.3.3.2 Referencia en corriente**

En este subapartado se aborda la prueba de la entrada analógica en corriente AI3. Para ello se necesita generar una señal en corriente para lo que se ha hecho uso de un puente convertidor tensión-corriente el cual necesita de una entrada de 15V en continua para polarizar el circuito y luego una entrada de 0-10 V la cual será convertida entre 0-20 mA.

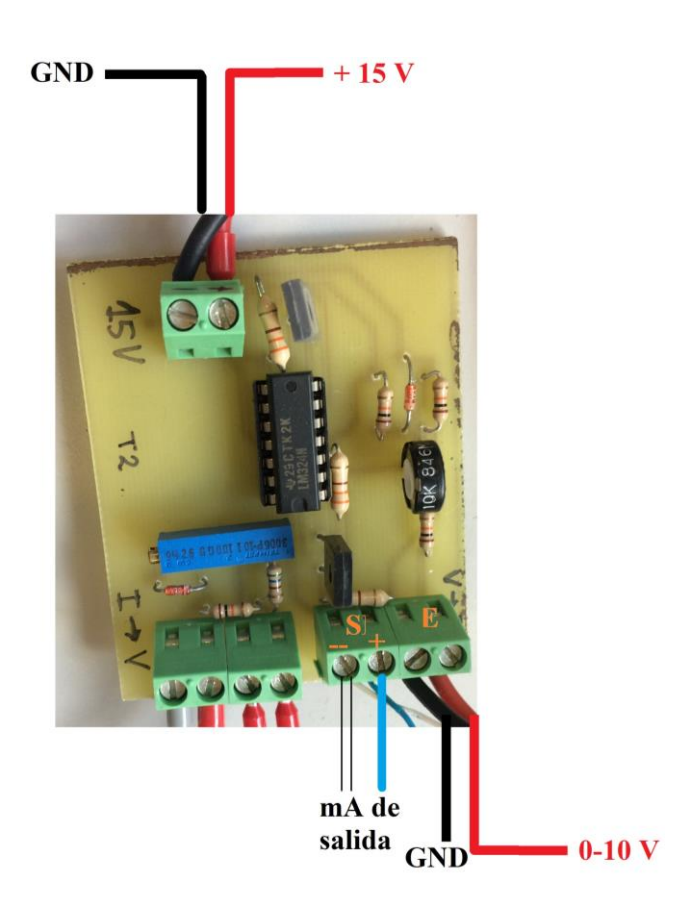

61 Puente convertidor tensión-corriente

Las tensiones se han generado con una fuente de alimentación la cual, conectada a la red, es capaz de generar 2 fuentes independientes de tensión (una para la fuente de polarización y otra para generar la señal en tensión). Para tener una mejor idea del montaje atienda a la siguiente ilustración:

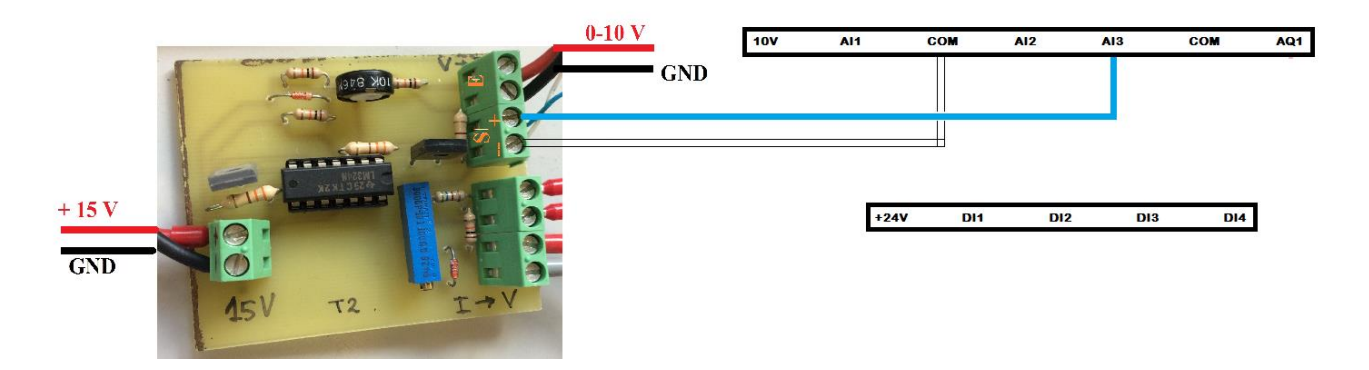

62 Esquema conexión de prueba para la entrada analógica en corriente

#### 5.3.4 **Prueba referencia sumatoria**

Una vez conectadas las dos entradas analógicas AI1 (referencia en tensión) y AI3 (en corriente), atendiendo a la figur[a 59,](#page-60-0) se ve que AI1 es la referencia principal y AI3 la sumatoria.

Se habilita el sentido de la marcha adelante (LI1 ON), se gira el potenciómetro de la referencia AI1 hasta el voltaje deseado y luego se introduce otra referencia desde la fuente generadora de tensión que a través del puente convertidor de tensión-corriente logra introducir una referencia en corriente por AI3; y se comprueba que la frecuencia de giro del motor aumenta.

Para comprender mejor el concepto de entradas sumatorias podemos partir de la siguiente ilustración extraída de la página 167 del manual de programación [20]:

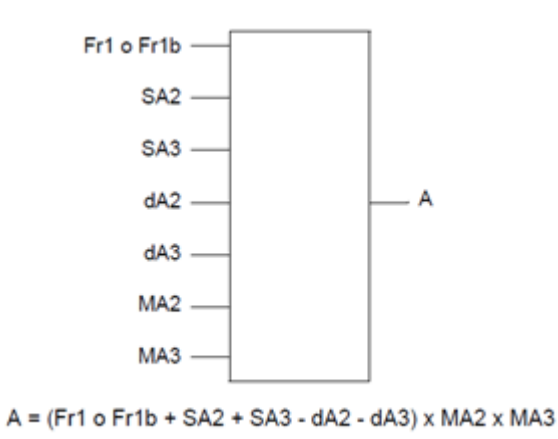

63 Resultado de la suma de referencias

*A* es la salida resultante a partir de la suma del canal de referencia FR1 o FR1b con las entradas sumatorias y sustractivas SA2, SA3, dA2 y dA3, multiplicadas a su vez por las entradas multiplicadoras MA2 y MA3.

# **5.4 Introducción del variador en el armario**

Una vez probadas todas las entradas y salidas de las cuales sacar provecho se procede a cambiar el variador ATV66U41N4 del que disponía el armario por el nuevo ATV320U07M2C, lo que conlleva una ardua tarea de:

- · Verificación de la identificación que se realizó del cableado
- · Desconexión de las entradas y salidas del variador ATV66U41N4
- · Desatornillado y retirado del variador ATV66U41N4
- · Adecuación del entorno y fijación del nuevo variador ATV320U07M2C
- · Recableado de las entradas, salidas y bloque de alimentación.
- · *Saneamiento* cableado

#### $5.4.1$ **Cableado bloque de alimentación/potencia**

Se ha procedido a la extracción del conductor de alimentación desde la red al variador. El ATV320U07M2C precisa de una alimentación monofásica 200… 240 V 50/60 Hz.

### Tensión de alimentación monofásica: 200...240 V 50/60 Hz

Valores de corriente y potencia

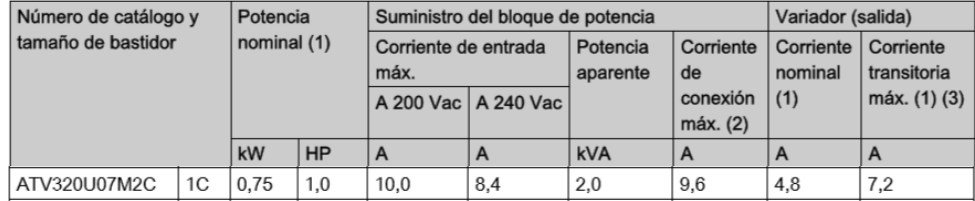

64 Propiedades alimentación y otros del variador ATV320U07M2C

Estudiando detenidamente el etiquetado que se hizo previamente y corroborando con un multímetro dicha información, se desatornilla las fichas de cada cable que alimenta al variador. También se desatornilla la alimentación trifásica que entraba por el disyuntor.

Ahora, se alimenta al disyuntor de forma monofásica y se reutiliza el cableado existente para alimentar el nuevo variador. Sírvase de la ilustración [65.](#page-65-0)

Se parte de una ALIMENTACIÓN MONOFÁSICA de la red pasando por el DISYUNTOR el cual es capaz de cortar el flujo de corriente en caso de cortocircuito. Luego se conecta al CONTACTOR el cual es gestionado por los pulsadores de MARCHA y PARO.

Los dos cables que proceden de la alimentación, tras pasar por el contactor se conectan al VARIADOR, haciendo pasar una de las fases por el AMPERÍMETRO Ie el cual permitirá testear la corriente de entrada al variador desde la red mediante las bornas de Ie.

La conexión a TIERRA de la red se conecta a la del variador y a la del motor.

Del variador salen 3 fases para alimentar el motor: dos de ellas se conectan también a la alimentación de TODOS LOS DISPLAYS y a un transformador cuya relación de transformación es 800/25 el cual permite, mediante los borneros Vs, testear el voltaje ofrecido al motor. La otra fase se hace pasar por el AMPERÍMETRO Is para medir la corriente aplicada al motor y es posible medirla por los borneros de Is.

En la siguiente tabla se adjunta la relación entre los valores máximos y mínimos de las señales de test en función de los hercios de salida:

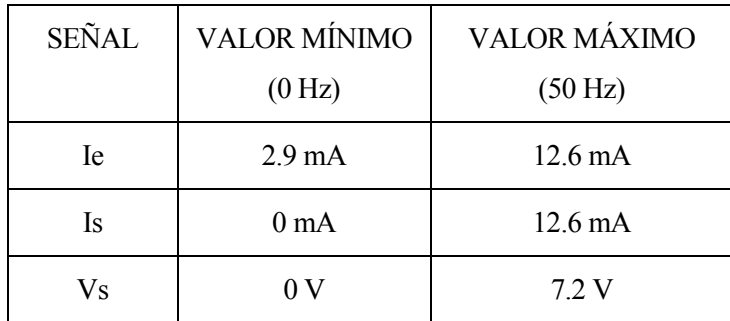

**IMPORTANTE**: Para tener éxito en el testeo, todas las mediciones han de hacerse en alterna.

Los +24 Vdc se obtienen de la salida del variador: el bornero rojo (+) se conecta al pin de salida +24 y el negro (--) al común.

#### 5.4.2 **Cableado bloque de control**

Para esta fase del montaje se ha hecho uso de nuevo de la tarea previa de identificación y, con la ayuda de nuevo de un multímetro, corroborando cable por cable antes de desconectarlo.

Una vez superada esta parte, se desconecta cada cable de señal introducido en los distintos borneros del antiguo variador, extracción la placa que agrupaba los distintos grupos de cables,…

Una vez hecho esto, se ha desatornillado el variador ATV66U41N4 y con ello queda totalmente desinstalado.

Las conexiones del bloque de control se plasman en la ilustración [66.](#page-66-0)

### **5.4.2.1 CONEXIÓN POTENCIÓMETRO AI1 (0-10 V)**

La entrada analógica AI1 se conecta al potenciómetro **POT AI1** del armario. Las conexiones que hay que hacer al variador son:

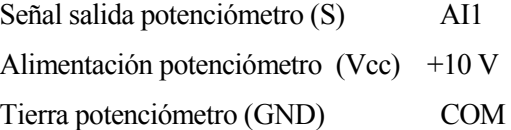

Todas las prestaciones que ofrece la entrada analógica AI1 del variador se recogen en la página 52 del manual de programación [20].

### **5.4.2.2 CONEXIÓN POTENCIÓMETRO AI3 (4-20 mA)**

La entrada analógica en corriente se conecta al potenciómetro **AI2** del armario. Dicho potenciómetro extrae una señal en tensión 0-24 Vdc. Es el display AI2 el que se encarga de convertir esta tensión en intensidad 0-20 mA.

La conexión al variador es la siguiente:

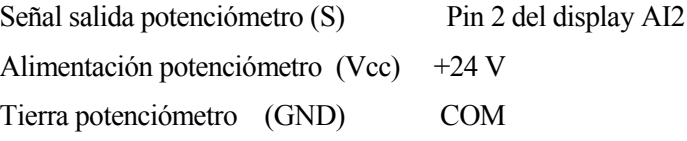

La entrada a la borna AI3 del variador se hace desde el pin 3 del display AI2.

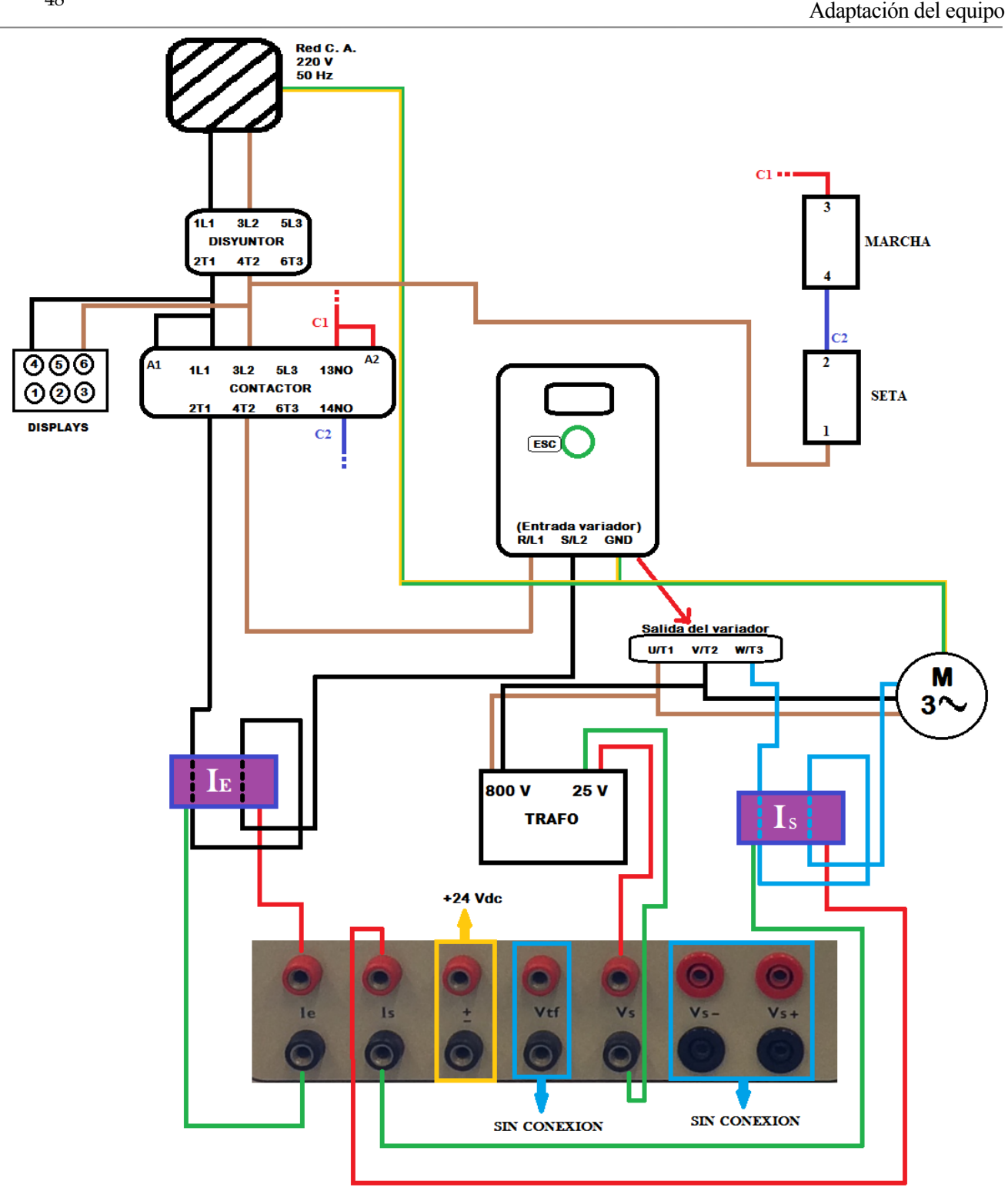

<span id="page-65-0"></span>65 Diagrama conexionado bloque de potencia

Todas las prestaciones que nos ofrece la entrada analógica AI3 del variador se recogen en la página 52 del manual de programación [20].

### **5.4.2.3 CONEXIÓN AO1 (4-20 mA)**

48

La salida etiquetada como AQ1 del variador se conecta a la borna 2 del display de salida AO1.

El común de TODOS LOS DISPLAYS está al lado del interruptor LI8 del armario (si mira el armario de frente, en la esquina inferior derecha. Véase el esquema [2\)](#page-21-0). Desde ahí se 'empalma' a un cable de menor sección que se conecta a la borna COM del variador.

Todas las prestaciones que nos ofrece la salida analógica del variador se recoge en la página 143 del manual de programación [20].

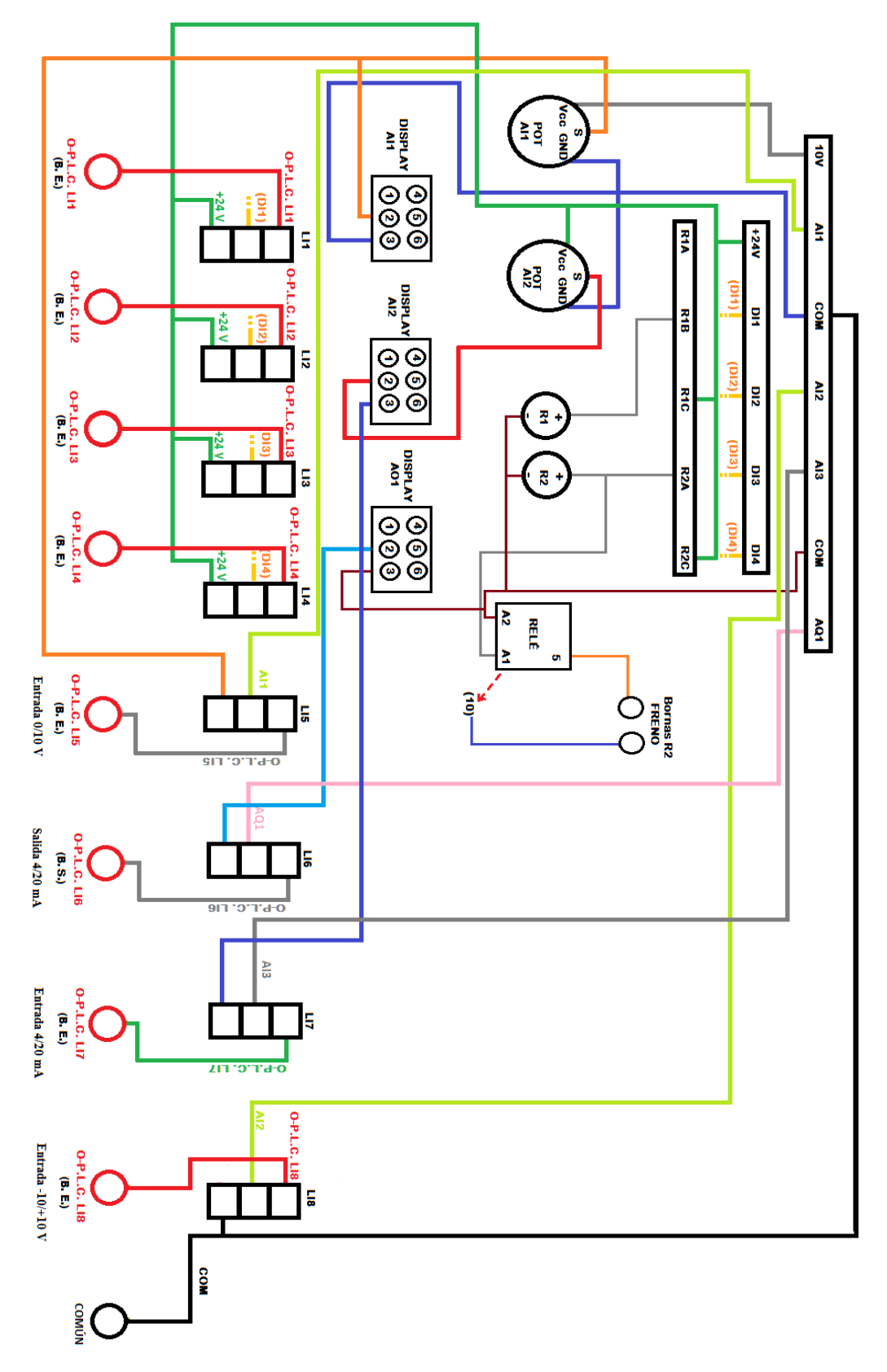

<span id="page-66-0"></span>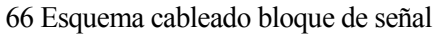

### **5.4.2.4 CONEXIÓN RELÉ R1**

Para configurar la información que ofrecen los relés ver página 137 del manual de programación [20] donde se encuentra toda la información relativa a esta señal.

A la bombilla R1 del armario llegan dos cables: por el terminal positivo se conecta a la señal digital de salida del variador R1B y por el negativo al conector A2 del único relé que está dentro del armario.

### **5.4.2.5 CONEXIÓN RELÉ R2**

Para configurar la información que ofrece los relés ver página 137 del manual de programación [20] donde se encuentra toda la información relativa a esta señal.

A la bombilla R2 del armario llegan dos cables: por el terminal positivo se conecta a la señal digital de salida del variador R2A y por el negativo al conector A2 del único relé que está dentro del armario.

### **5.4.2.6 CONEXIÓN INTERRUPTORES DE ENTRADAS (LI1…LI4)**

Todos tienen la conexión inferior cableada con +24V.

La conexión de en medio se cablea con la entrada digital que le corresponda en las bornas del variador: LI1 con DI1, LI2 con DI2, LI3 con DI3 y LI4 con DI4.

Las conexiones superiores están vinculadas a las salidas lógicas procedentes del PLC (O-P.L.C. LI*i*).

Para dejar a 0 Vdc las entradas lógicas DI1…DI4 del variador basta con mover el vástago del interruptor hacia abajo. De esta forma la entrada DIi quedará a disposición del valor introducido desde el PLC (0 ó +24 Vdc) que si se está en modo local será 0 Vdc.

Todas las prestaciones que nos ofrecen las entradas digitales del variador se recogen en la página 126 del manual de programación [20].

### **5.4.2.7 CONEXIÓN INTERRUPTORES DE ENTRADAS (LI5…LI8)**

LI5 y LI7 conmutan entre las referencias locales (vástago hacia arriba) y remotas (vástago hacia abajo) de las entradas en tensión 0-10 Vdc e intensidad 4-20 mA, respectivamente (ver ilustración [67\)](#page-68-0).

LI6 conmuta entre las salidas analógicas local (vástago hacia arriba) y remota (vástago hacia abajo) en 0-20 mA.

LI8 permite introducir por AI2 una referencia en tensión bipolar de ±10 Vdc desde un dispositivo externo (vástago hacia abajo) y tierra (vástago hacia arriba).

**IMPORTANTE:** Si no se van a conectar señales procedentes de un PLC o cualquier otro dispositivo a los borneros habilitados para ello (O-P.L.C. LIi) hay que puentear con el COMUN del armario el bornero O-P.L.C. LI5 y el contactor LI8 hacia arriba. En caso contrario se estaría introduciendo ruido en la señal de referencia.

### **5.4.2.8 CONEXIÓN DEL RELÉ FÍSICO ALOJADO DENTRO DEL ARMARIO**

El objetivo de este dispositivo es habilitar el freno de polvos magnéticos acoplado al motor trifásico con el que se trabaja. Se desea que cuando el variador se habilite para su funcionamiento (DI1 ó DI2 activados) se cierre el circuito que hace que la unidad de control 14.422 del freno que se ve en la ilustración [8](#page-27-0) la cual mantiene el rotor bloqueado pase a estar operativo para poder manipular el potenciómetro que simula la variación de carga.

El relé se conecta de la siguiente forma:

A1: Señal de gobierno. Se conecta a la señal lógica R2A del variador.

A2: Referencia a tierra.

5 y 10: A las bornas de salida del armario para conectar el freno.

## **5.5 Acoplamiento PLC**

Por último se quiere añadir un dispositivo de control automático que gestione las entradas y salidas del sistema. Para ello se establecen una serie de interruptores que nos permitirán controlar de forma local (con los terminales del armario) o remota (desde un dispositivo externo).

Los interruptores que se usan tienen 3 conexiones que se comunican de la siguiente forma (ver figura): el terminal medio será el común para cualquiera de los dos estados del interruptor. Cuando el selector esté en la posición superior el terminal inferior quedará comunicado con el del medio y el terminal superior quedará desconectado. Cuando cambie a la posición inferior, el terminal inferior quedará desconectado y el superior conectado con la conexión del medio.

La idea es posibilitar la conmutación de las entradas analógicas y digitales entre los terminales del armario (modo local) y un dispositivo externo (modo remoto) para tener flexibilidad en el control.

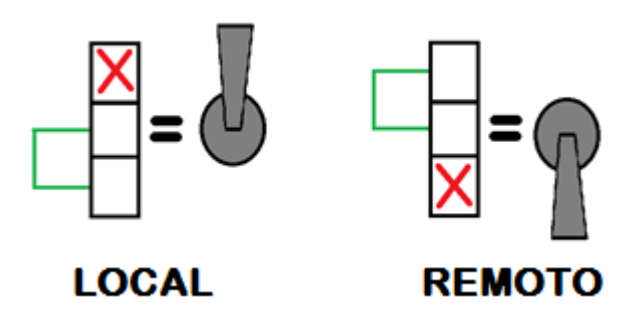

<span id="page-68-0"></span>67 Conexiones interruptores

La idea en este proyecto es usar como dispositivo remoto de control un PLC pero no tiene por qué ser así, se podría generar una señal en tensión o corriente con una fuente de alimentación externa, por ejemplo. Así se ha hecho para comprobar que el esquema de conexionado definitivo era correcto.

#### $5.5.1$ **Prueba de conmutación de la entrada analógica en tensión (0/10 V)**

Basta con una fuente de tensión externa que genere el rango de tensiones 0 a 10 V.

La conexión del interruptor ha sido: el terminal común a la entrada analógica en tensión del variador (AI1), el superior al terminal positivo de la fuente de tensión externa y el del medio a la señal generada por el potenciómetro. El terminal negativo de la fuente de tensión se conecta al común del variador. El común de la fuente con el común del variador.

Ver el esquema de la figura [68.](#page-69-0)

#### **Prueba de conmutación de la entrada analógica en corriente**  $5.5.2$

Para generar una señal en intensidad se ha hecho uso de una fuente de alimentación externa de tensión y de un puente convertidor tensión-corriente. Ver el esquema de la figura [69.](#page-69-1)

La conexión del interruptor ha sido: la conexión media conectada a la entrada AI3 del variador, la superior al terminal positivo de la salida en corriente del puente tensión-corriente y la conexión inferior a la señal positiva de salida de la otra fuente de intensidad. Los terminales negativos de las fuentes de intensidad se conectan al común (COM) del variador.

#### 5.5.3 **Prueba conexión directa de la entrada analógica en tensión (-10/+10 V)**

Como el variador no dispone de una salida de -10 Vdc se decidió no usar la entrada analógica bipolar en tensión del variador AI2. Ahora se habilitará una borna del armario para introducir una entrada externa de este tipo, para ello simplemente se conecta el terminal AI2 del variador a la borna seleccionada del armario. El común de la fuente externa se conecta al común del variador.

En la prueba se ha configurado esta entrada como la tercera referencia sumatoria: para valores positivos de AI2 aumenta la velocidad de giro del motor, sumándose a la acción que ya estuviese ejerciendo AI1 y AI3. Sin embargo, para valores negativos de esta entrada se comporta como un freno, llegando incluso a girar sentido contrario el motor si la acción en valor absoluto de AI2 fuese mayor que la suma de AI1 y AI3. El montaje sería idéntico a la prueba en tensión 0-10 Vdc llevando la señal a AI2 en vez de llevarla a AI1.

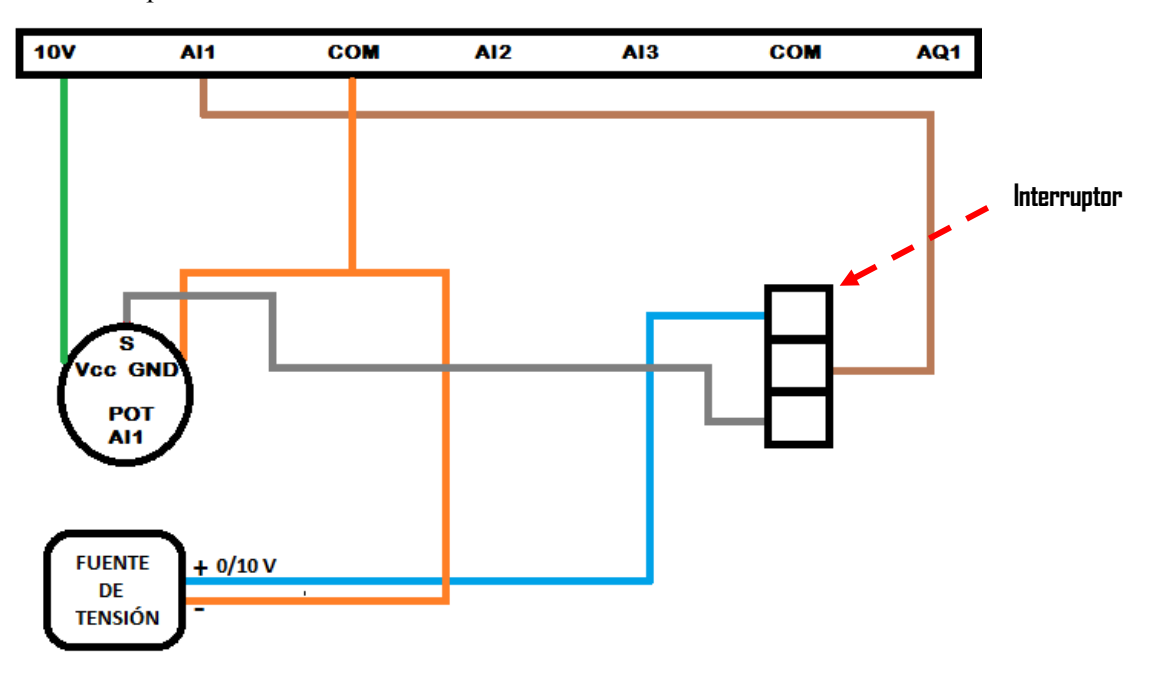

<span id="page-69-0"></span>68 Conexión de prueba entrada analógica en tensión (0/10 V)

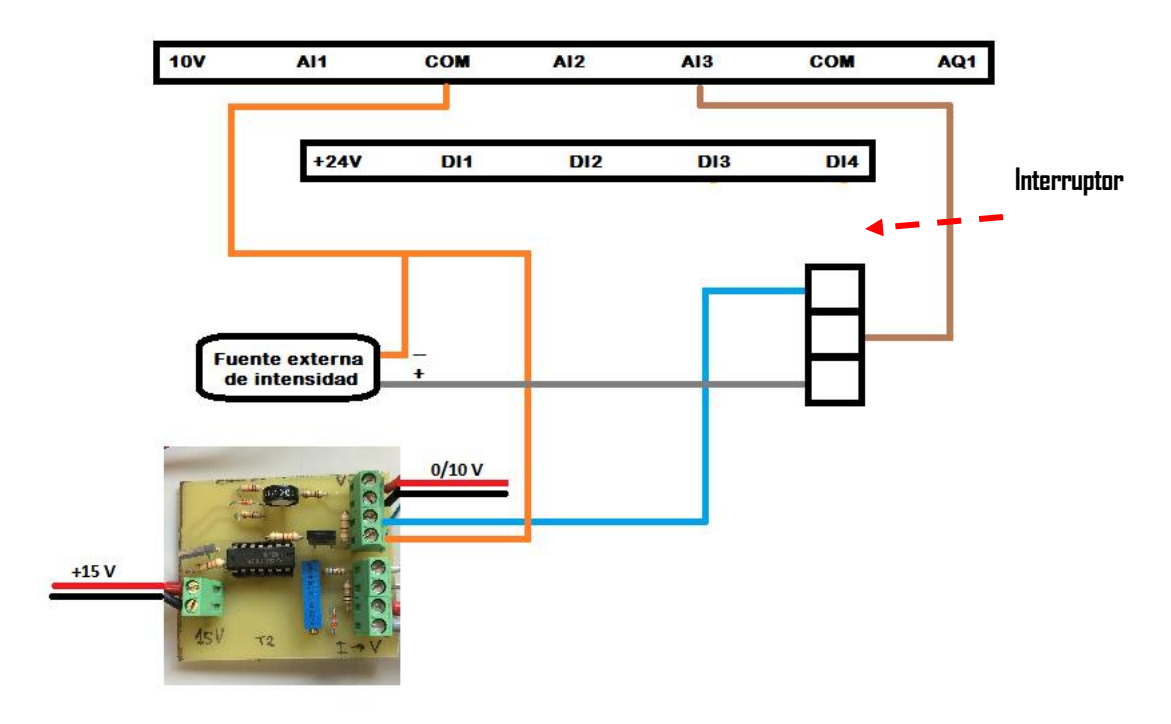

<span id="page-69-1"></span>69 Conexión de prueba entrada analógica en corriente

#### 5.5.4 **Prueba de conmutación de la salida analógica en corriente (0/20 mA)**

La finalidad de este apartado es poder mostrar por el display del armario o por un terminal remoto el valor de la frecuencia de salida hacia el motor (o la información de salida que se haya configurado) mediante la conmutación de un interruptor.

Para ello se ha hecho uso de uno de los interruptores del panel y se ha conectado de la siguiente forma: el terminal medio conectado a la salida analógica en corriente del variador (AQ1), el inferior a la borna de salida y el superior al display del armario. El común del display irá conectado al común del variador, donde mismo se conectará el común del dispositivo de medida externo que se pudiese conectar.

En el esquema se añade como sería la conexión de un amperímetro externo que midiese la información de salida.

También hay conectada en serie una resistencia de 500 Ω. Ésta permitiría medir la información de salida en tensión conectando un voltímetro en paralelo a la resistencia tal y como se ve en la ilustración [70.](#page-70-0) Ésta idea surge porque existen numerosos dispositivos de control cuya información de lectura de elementos externos se hacen en tensión (por ejemplo, las famosas placas de Arduino).

El valor de la resistencia ha sido hallada empíricamente mediante una resistencia ajustable: se ha conectado el voltímetro como se ve en la figura [70](#page-70-0) y se ha movido la ruleta de ajuste de la resistencia hasta que el valor de lectura del voltímetro coincidía con la tensión de entrada mostrada en el display de la entrada analógica en tensión AI1.

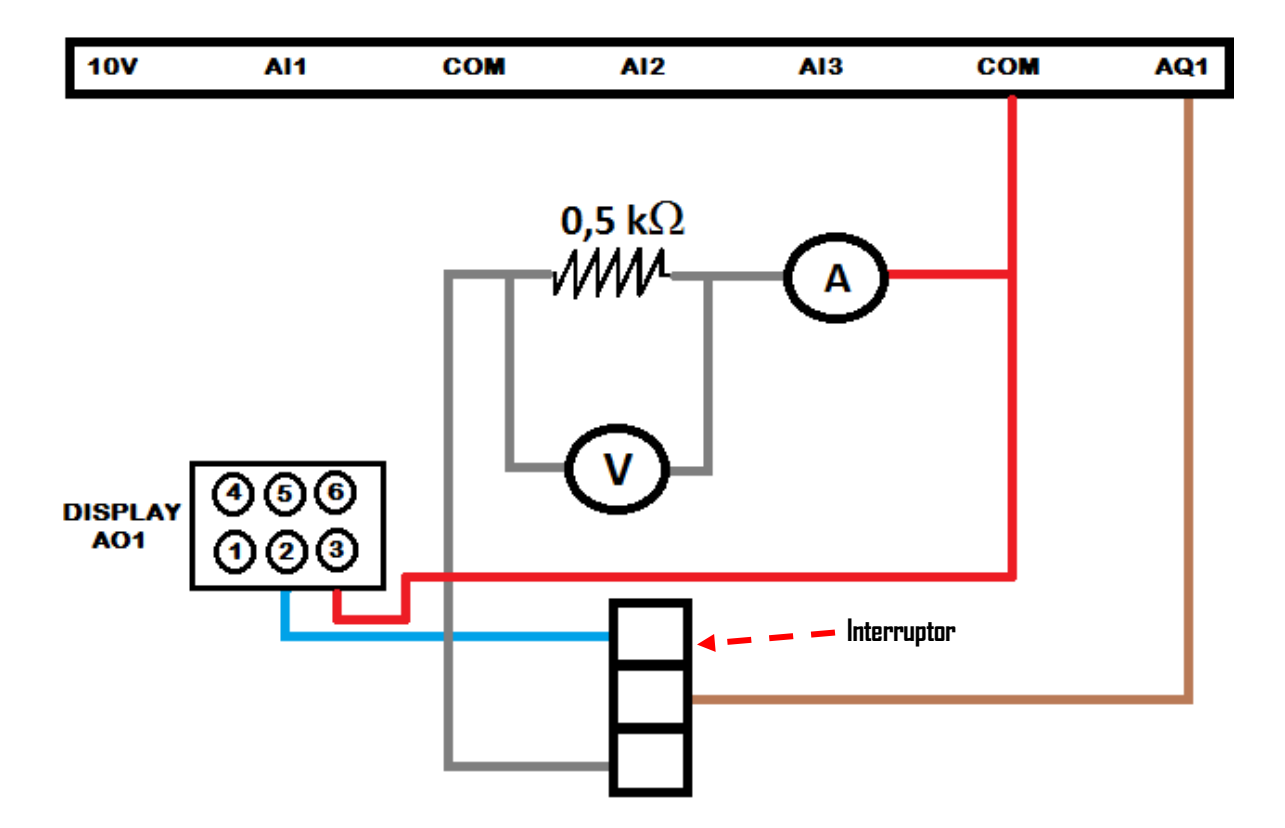

<span id="page-70-0"></span>70 Prueba de conexión de la salida analógica en corriente AQ1

# **6 MODBUS**

# **6.1 Introducción a Modbus [21]**

MODBUS es un protocolo estándar que puede gestionar una comunicación tipo cliente-servidor entre distintos equipos conectados físicamente con un bus serie. Ideado en un principio para PLCs de la marca Modicon en 1979, rápidamente se ha extendido su uso industrial debido a su sencillez y versatilidad, entre otras ventajas.

En MODBUS existe una comunicación entre un terminal maestro y los dispositivos esclavos del tipo *peticiónrespuesta*: el maestro envía por el bus de comunicación una petición junto con la dirección del esclavo que ha de satisfacerla. Por ello en una red Modbus cada esclavo tiene una única dirección identificativa que los diferencia perfectamente del resto.

# **6.2 Tramas de Modbus [21]**

Los datos que se intercambian en una red Modbus se organizan en tramas. Principalmente se distinguen entre tres tipos de Modbus: RTU, ASCII y MODBUS TCP. En el siguiente apartado se profundizará en el primero de ellos, de los otros dos se comentarán aspectos más generales.

Modbus RTU y ASCII están pensados para ser usados sobre medios físicos serie asíncronos, como por ejemplo la conexión RS-232 o la usada en este proyecto, la conexión RS-485.

Modbus TCP está desarrollado para funcionar sobre redes que utilizan la arquitectura TCP/IP, por lo que permite usar MODBUS sobre redes como Ethernet o WiFi.

En la figura [71](#page-71-0) verá un esquema del formato de las trama serie.

Los campos **Función** y **Datos** representan la trama de nivel de aplicación de MODBUS, y dependen de las distintas opciones de peticiones y respuestas que describirán en el apartado 0. El tamaño del campo de datos siempre depende de la función utilizada.

La **dirección** es un valor que debe identificar unívocamente a un dispositivo esclavo de la red. Este valor de identificación debe corresponderse con un número entre 1 y 247 en configuraciones **multipunto**, como son los buses RS-422 y RS-485 que tienen un maestro y un esclavo o más.

# Trama RTU:

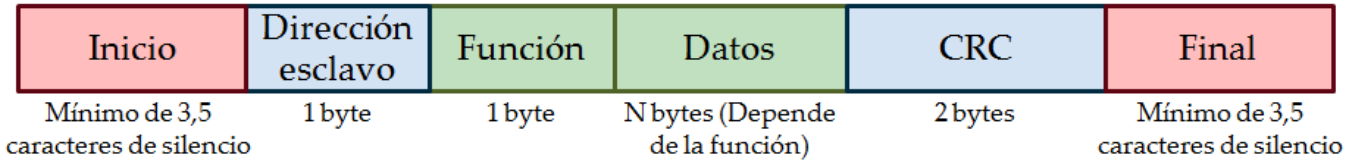

# Trama ASCII:

<span id="page-71-0"></span>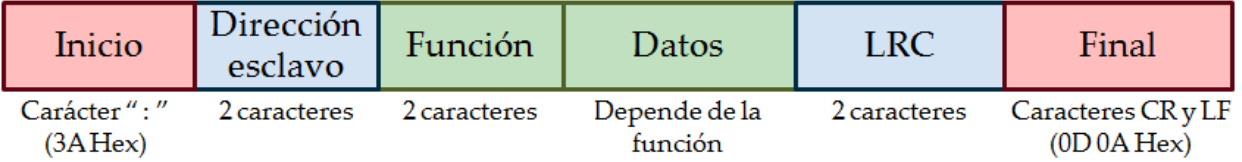
### $6.2.1$ **Modbus RTU [21]**

MODBUS RTU (*Remote Terminal Unit*) se caracteriza por que los bytes se envían en su codificación binaria plana, sin ningún tipo de conversión. Está inicialmente pensado para comunicaciones en bus serie. Como ventaja principal tiene el buen aprovechamiento del canal de comunicación, mejorando la velocidad de la transmisión de los datos. El inconveniente es que requiere una gestión de tiempos entre bytes recibidos para saber cuándo empiezan y terminan las tramas.

# **6.3 Diagrama de conexión**

En este proyecto se comunica vía Modbus el PLC M340 con el variador ATV320U07M2C. El PLC tiene un módulo, el BMX P342020. Como se veía en el apartado [4.2.1](#page-41-0) dispone de 3 conexiones: Serie USB, Serie Modbus y Ethernet TCP/IP.

### $6.3.1$ **Esquema del cable de conexión**

En este subapartado se recoge el estudio de la configuración del cable que comunica al PLC M340 con el variador.

En primer lugar se plasma en la [Tabla 10](#page-72-0) la asignación de los pines del conector hembra del que dispone el variador en su base.

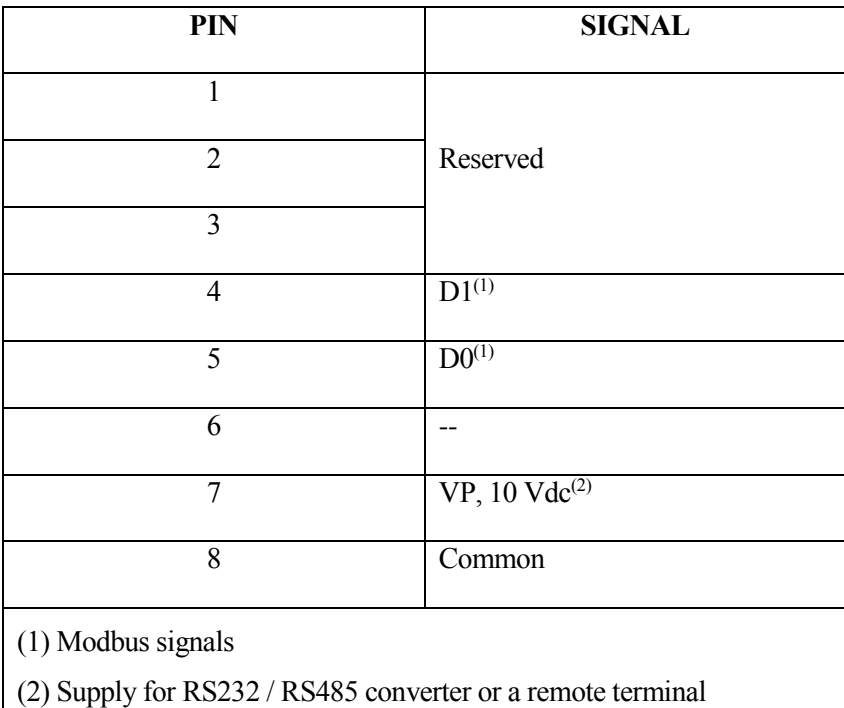

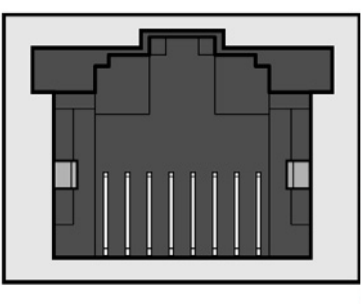

<sup>8765432</sup> 

72 Diseño del pin para el conector RS485

<span id="page-72-0"></span>Tabla 10 Asignación pines del conector Modbus del variador [22]

Ahora se analiza la configuración del conector RS485 del autómata para, entre otras cosas, saber qué configuración ha de tener el cable que se use (directo o cruzado).

En la página 18 del manual de usuario para las conexiones serie del M340 [23] se recoge la siguiente información:

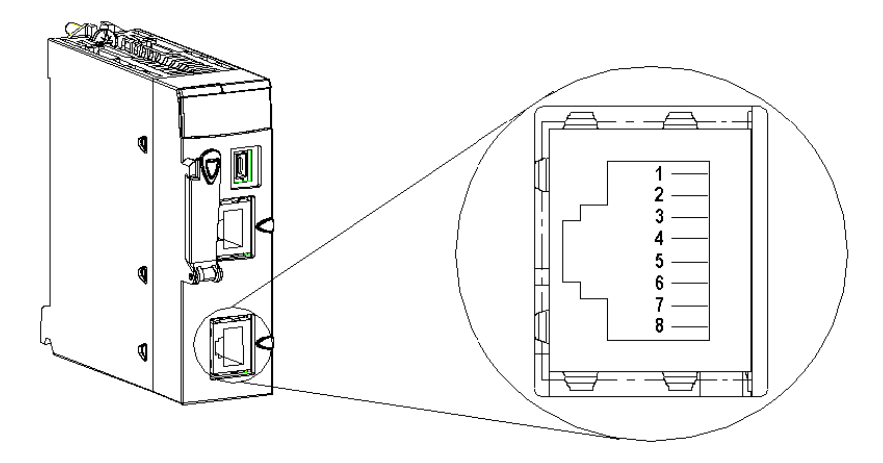

73 Diseño de los pines del puerto Modbus del P342020

Dicho puerto puede ser utilizado también para conexión tipo RS232 pero se hará uso de la configuración RS485.

[23] *"The pins used by the RS485 serial link are:*

- *Pin 4: D1 signal*
- *Pin 5: D0 signal*

*Pin 7 is used solely to supply power to human-machine interfaces or small devices via the serial link cable:* 

*Pin 7: Serial link power supply: 5 VDC/190 mA"*

Se necesita por tanto un **cable directo** (no cruzado).

A diferencia de la conexión Ethernet TCP/IP, solo mantienen conexión los pines 4, 5 y 8, el resto no han de tener conexión, por lo que si se va a usar un **cable directo comercial** se ha de desconectar los cables que conducen entre los pines 1, 2, 3, 6 y 7.

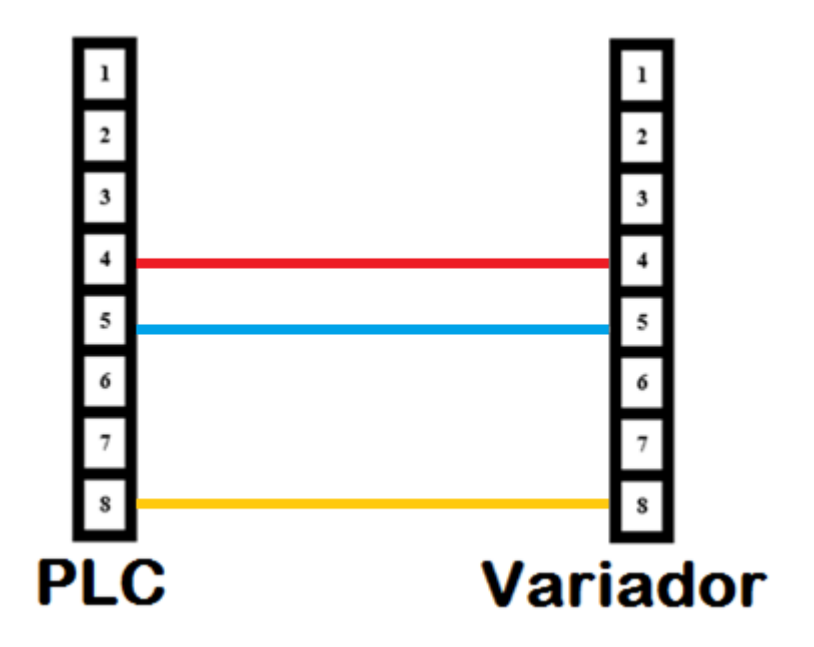

74 Correspondencia de los extremos del cable RJ45

Esta sección presenta un manual donde se expone cómo afrontar los distintos modos de funcionamiento de los que dispone el sistema así como el proceso de rearme tras un fallo. En los primeros subapartados se recogen nociones de los dispositivos que lo forman, cómo están conectados y ciertos aspectos de la configuración de los mismos.

# **7.1 Descripción del armario**

Atienda a la numeración del esquema que sigue para localizar adecuadamente los diversos componentes que se alojan en el armario:

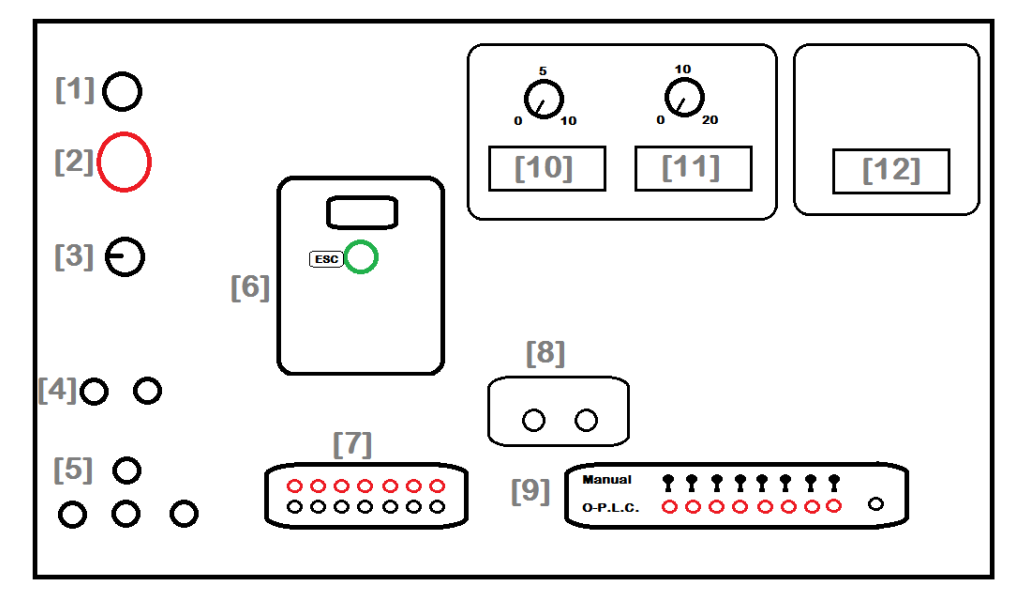

75 Esquema armario

(1) Marcha: Abre la conexión de la red eléctrica con el variador.

(2) Paro: Cierra la conexión de la red eléctrica con el variador.

(3) Disyuntor: aislamiento del motor

(4) Bornero del freno: Habilita el funcionamiento del freno acoplado al motor

(5) Bornero del Motor: Una borna para cada fase más la de tierra.

(6) Variador

(7) Bornero para chequeo de señales: Permite testear ciertas corrientes y voltajes.

(8) Relés: Comunican mediante leds estados y/o errores que van sucediendo.

(9) Bornero y contactores para entradas lógicas: Pueden ser gestionadas de forma manual o conectándolas a un dispositivo remoto.

(10) Display y potenciómetro de la referencia en tensión 0-10 Vdc.

(11) Display y potenciómetro de la referencia en corriente 0-20 mA.

### $7.2.1$ **Motor**

El motor trifásico asíncrono de jaula de ardilla que se usa en el proyecto dispone de una manguera con 4 conectores: 3 de ellos se corresponden con cada una de las 3 fases de un sistema eléctrico trifásico, el otro es la toma de tierra. Estos contactos se deben conectar en las bornas etiquetadas con el número 5 en el esquema del armario.

### $7.2.2$ **Freno**

El freno dispone de una manguera con 2 tomas más un enchufe.

La conexión del enchufe ha de hacerse a la red de 220 V y 50 HZ. Ésta alimenta el bloque de potencia del controlador del freno. Los otros 2 conectores que han de enchufarse a las bornas etiquetadas con el número 4 del esquema del armario habilitan-deshabilitan el control del freno mediante la señal gobernada por la señal del relé R2 (se puede ver que está habilitado cuando el led R2 del panel está encendido).

Cuando el freno se conecta a la red y R2 está apagado, el motor se encuentra bloqueado. En el caso de que no se enchufe a la red, no se podrá hacer uso del freno y cuando R2 esté apagado el motor quedará en *rueda libre*.

# **7.3 Configuración del variador**

En este apartado se verán las configuraciones de los dispositivos para que funcionen en el modo adecuado así como la configuración de los distintos canales de comunicación.

### $7.3.1$ **Encendido**

Es el momento de dar tensión al variador habilitando el disyuntor. Ahora el armario debe hacer un característico sonido mecánico y los displays han de encender. Aún el variador sigue apagado por lo que debe pulsar el botón marcha del armario.

El LCD del variador debería mostrar el estado **rdY**. En caso de que muestre otro estado (NST por ejemplo) compruebe que están todos los contactos bajados

### $7.3.2$ **Configuración**

El variador posee una configuración cuando sale de la fábrica y llega al consumidor. En la página 22 del manual de programación [20] encontrará la siguiente información:

*El Altivar 320 se entrega preajustado de fábrica para las condiciones de funcionamiento habituales:*

*• Visualización: Variador listo [Listo] (rdY) cuando el motor está preparado para su puesta en marcha y Frecuencia del motor cuando el motor está en marcha.*

*• Las entradas lógicas LI3 a LI6, las entradas analógicas AI2 y AI3, la salida lógica LO1, la salida analógica AO1 y el relé R2 no están asignados.*

*• Modo Parada cuando se detecta un fallo: rueda libre.*

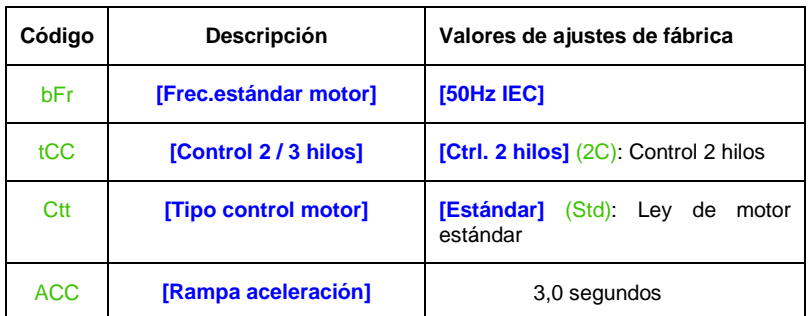

| dEC              | [Rampa deceleración]  | 3,0 segundos                                                                                                    |
|------------------|-----------------------|----------------------------------------------------------------------------------------------------|
| <b>LSP</b>       | [Velocidad Mínima]    | 0 Hz                                                                                                    |
| <b>HSP</b>       | [Vel.máxima]          | 50 Hz                                                                                                    |
| <b>ItH</b>       | [I Térmica motor]     | Intensidad nominal del motor (valor<br>en función de la capacidad del<br>variador)                               |
| SdC <sub>1</sub> | [Nivel Int.DC auto.1] | 0,7 x corriente nominal del variador,<br>durante 0,5 segundos                                                    |
| <b>SFr</b>       | [Frecuencia de Corte] | 4 kHz                                                                                                    |
| Frd              | [Marcha Adelante]     | [LI1] (LI1): Entrada lógica LI1                                                                                  |
| rrS              | [Asig. marcha Atrás]  | [LI2] (LI2): Entrada lógica LI2                                                                                  |
| Fr1              | [Canal Ref. 1]        | [AI1] (AI1): Entrada analógica AI1                                                                               |
| r1               | [Asignación R1]       | [Sin fallo] (FLt): El contacto se abre<br>cuando se detecta un fallo o cuando<br>se ha desconectado el variador. |
| <b>brA</b>       | [Adapt.rampa dec.]    | [Sí] (YES): Función activa<br>(adaptación automática de rampa de                                                 |
|                  |                       | deceleración)                                                                                                    |
| Atr              | [Rearranque auto.]    | [No] (nO): Función inactiva                                                                                      |
| <b>Stt</b>       | [Tipo de parada]      | [Paro rampa] (rMP): En rampa                                                                                     |
| <b>CFG</b>       | [Macro configuración] | [MarchaParo] (StS)                                                                                               |

Tabla 11 Ajustes de Fábrica

### $7.3.3$ **Preconfiguración inicial del variador**

Cuando conecte el variador por primera vez necesitará adaptarlo al motor con el que va a trabajar. En el presente caso será un motor trifásico asíncrono de inducción de jaula de ardilla cuya placa de características la puede encontrar en la ilustración [76:](#page-76-0)

En el punto 8 del documento de conceptos básicos [24] encontrará una tabla de ajustes de los parámetros para motor asíncrono (ver ilustración [77\)](#page-77-0).

En la columna de *Códigos* puede encontrar la nomenclatura que se usa en el display del que dispone el variador y, sirviéndose de la ruleta, introducir los valores que aparecen en la placa de características del motor.

80 NY4 **AM** Type  $\mathbf{C}$ No 40811700 3~Mot  $34 - 1$ IEC **IP55**  $Th.CIF(B)$ 1P55<br>1230/400V±10% 0.75kW<br>186kW 0.86kW Y230/400V±10% 0,86kW<br>Y265/460V±10% 0,86kW  $50$ Hz: $\Delta$  $60Hz:  $\Delta$$ 1400/1700rpm  $0,75/0,75$  $cos$  0,75/0,75 1400 3,55/2,05A<br>50Hz:218-242/380-420V 3,55/2,05A 50Hz:218-2427380-480V

<span id="page-76-0"></span>76 Placa de características del motor

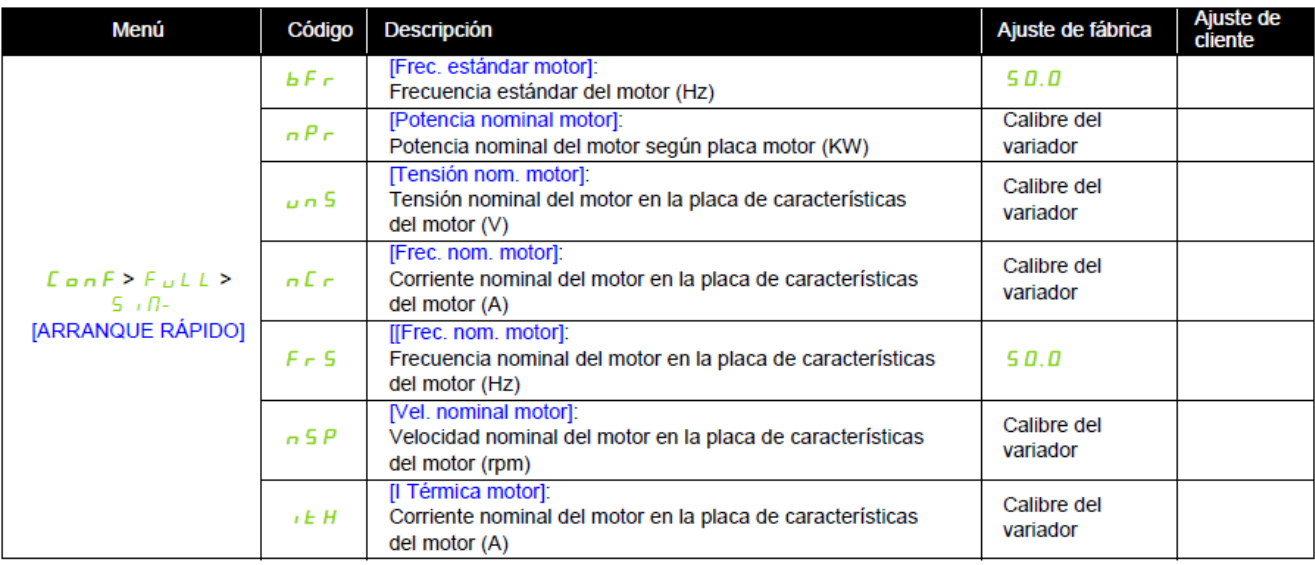

77 Tabla ajuste parámetros motor asíncrono

### <span id="page-77-0"></span> $7.3.4$ **Configuración actual del variador**

El variador dispone de **macroconfiguraciones**, es decir, configuraciones (modos de funcionamiento) preestablecidas de fábrica e inalterables (puede modificarlas pero no sobrescribirlas por lo que siempre puede volver a ellas a partir de configuraciones personalizadas distintas). Para el objetivo del proyecto nos serviremos como base de uno de estos modos de configuración preestablecidos, en concreto el modo de *Uso General*.

Cuando conecte el variador, ya sea por primera vez o lo tenga configurado de otra forma, la ruta de configuración a seguir para establecer el modo de *Uso General* es la siguiente:

CONF > CFG > GEn

**IMPORTANTE**: Existen ciertas modificaciones (como en este caso de cambio de macroconfiguración) que al ser cambiada en modo local (con la ruleta verde del dispositivo) debe dejar pulsado durante 2 segundos para que se guarde.

Actualmente la configuración de las E/S del variador son las siguientes:

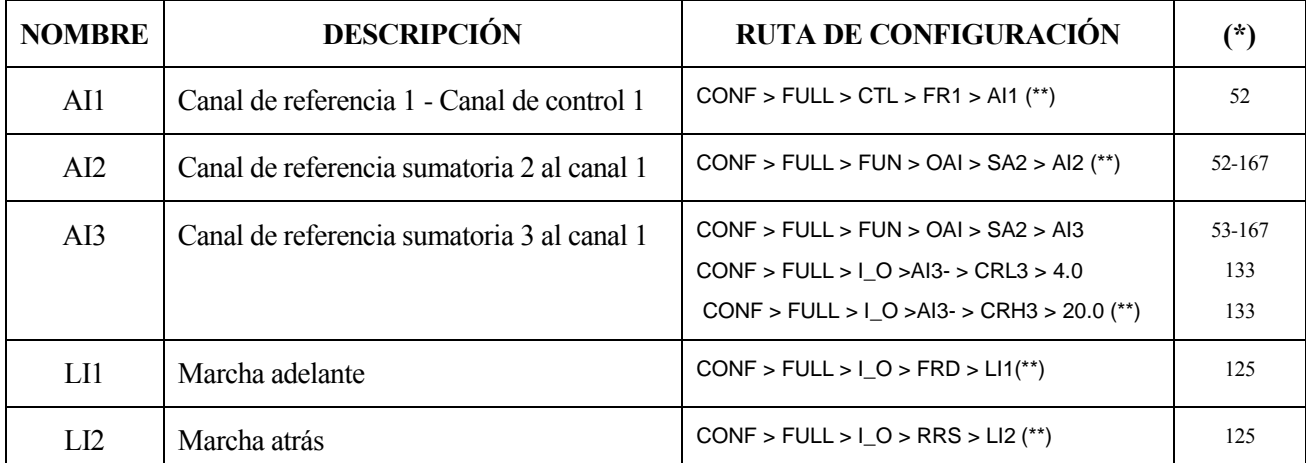

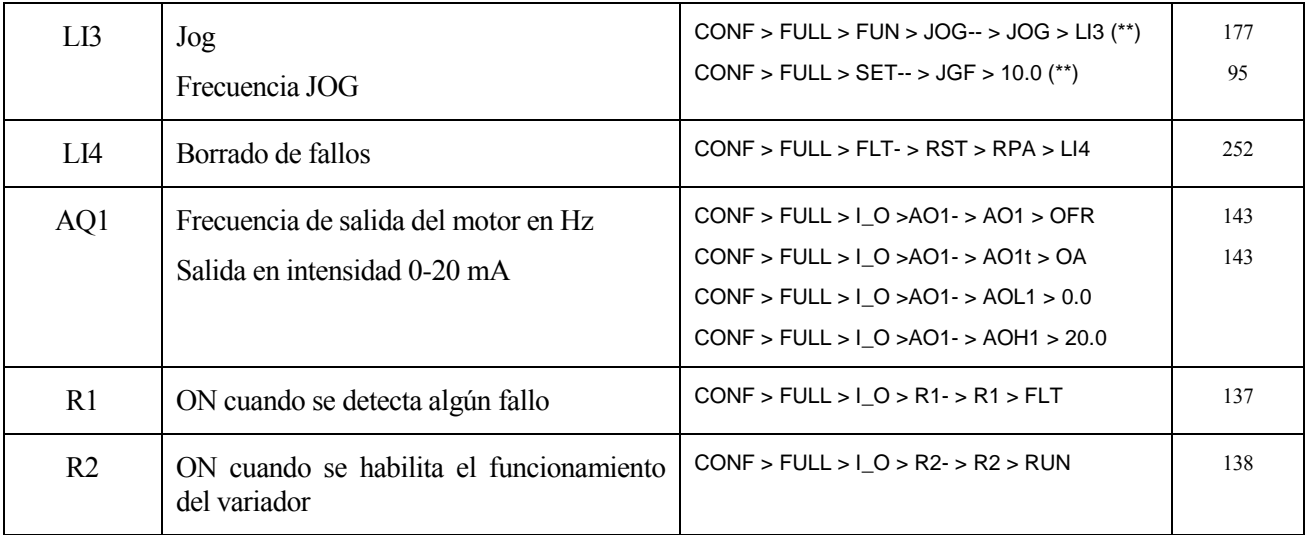

Tabla 12 E/S y sus rutas de configuración

(\*) Páginas donde aparece información relativa en el manual de programación [20].

(\*\*) No es necesario cambiarlas ya que vienen establecidas con la macroconfiguración *Uso General*.

### **Configuración del protocolo Modbus Serie para la comunicación PC-PLC**  $7.3.5$

En el caso de utilizar como dispositivo de control vía Modbus el PLC M340 de Modicon hay que configurar ciertos parámetros para que el protocolo Modbus Serie se ejecute con éxito. Para ello sírvase de la siguiente tabla:

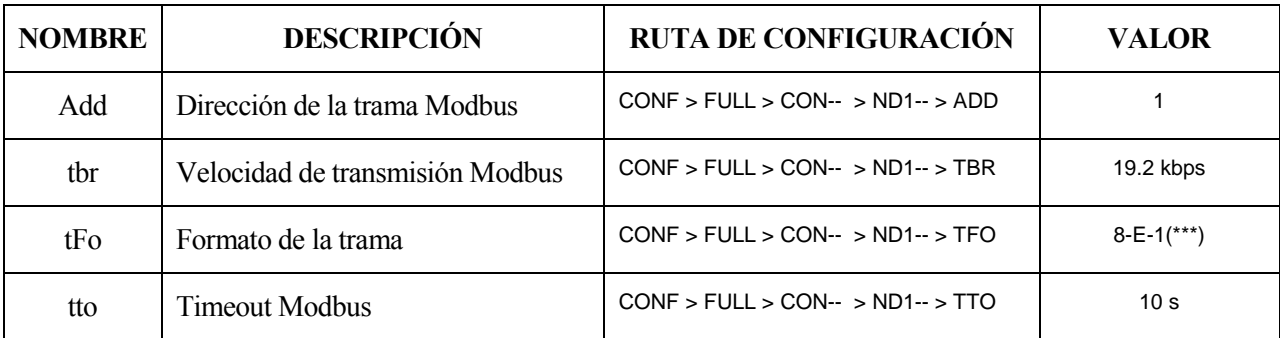

Tabla 13 Parámetros de configuración Modbus del variador

(\*\*\*) Estos tres dígitos hacen referencia a los ajustes de *Datos-Paridad-Parada* del Serial Port, respectivamente.

**IMPORTANTE**: Si usted cambia la dirección Modbus del variador (Add) mientras éste tiene tensión puede que existan fallos de comunicación. En caso de que se desee cambiar dicho parámetro, una vez cambiado quitar tensión al variador y volverlo a encender.

Encontrará información al respecto más extendida en la página 279 del manual de programación [20].

Configuración del *Serial Port* del módulo P342020.

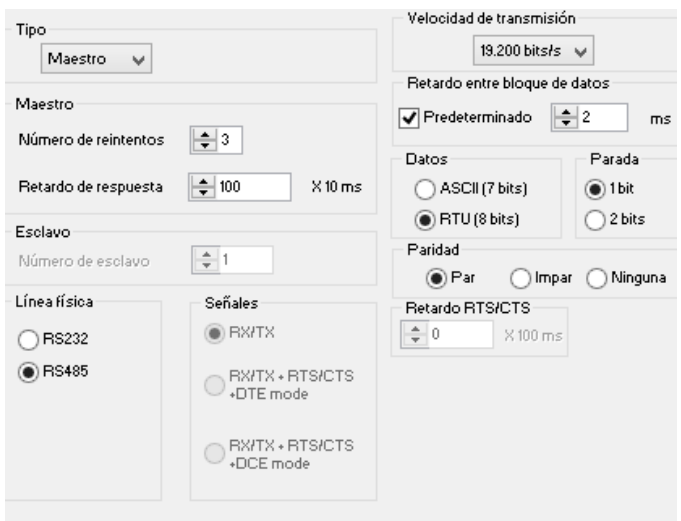

<span id="page-79-0"></span>78 Parámetros de configuración del puerto serie del autómata

Como ve en la ilustració[n 78](#page-79-0) ha de desplazarse al Explorador de Proyectos > Configuración > 0: Bus PLC > 0: BMX XBP 0800 > 0: BMX P34 2020 > Serial Port donde debe clicar dos veces. La información que se extrae de dicha ilustración es:

| APARTADO                       | <b>CONFIGURACIÓN</b>    |
|--------------------------------|-------------------------|
| <b>TIPO</b>                    | Maestro                 |
| Número de reintentos           | 3                       |
| Retardo en la respuesta        | $100(x10 \text{ ms})$   |
| Velocidad de transmisión       | $19.200 \text{ bits/s}$ |
| Retardo entre bloques de datos | $2 \text{ ms}$          |
| Parada                         | 1 bit                   |
| Datos                          | RTU (8 bits)            |
| Paridad                        | <b>PAR</b>              |

Tabla 14 Ajustes Serial Port desde Unity Pro XL

También ha de configurarse el tipo de entradas y salidas analógicas que se van a leer/escribir, respectivamente, mediante los bloques que ocupan las posiciones (en este caso) 4, 5 y 6 (ver Apéndice I).

### 7.3.6 **Configuración red Ethernet de comunicación PC-PLC**

Este apartado abarca la configuración para conectar un PLC M340 de Modicon al PC en caso de que se use

como dispositivo de control del sistema. Entre los diversos tipos de conexiones que podrían realizarse, la forma más simple es la conexión Serie USB. Es bien sabido que en ocasiones los drivers de los PLCs pueden verse afectados por diversos motivos y alguno de los canales de comunicación podría quedar inutilizado. Se ofrece una alternativa a la conexión Serie USB, la conexión Ethernet TCP/IP. La conexión Serie Modbus no será planteada debido a que este puerto sería utilizado para comunicar el PLC con el variador de frecuencia.

Los pasos a seguir para una correcta configuración de esta red son:

- Extraer el módulo P342020 y rotar el conmutador rotativo inferior a la posición CLEAR IP (E) (Ver ilustración [79\)](#page-80-0).
- Conecte el PC y el PLC con el conector RJ45 que se expone en el apartad[o 4.4.2.](#page-52-0)
- En el PC abra el centro de redes y recursos compartidos y configure la red Ethernet que aparece de la forma que sigue:
	- a. Abra la red y clique en propiedades.
	- b. En la ventana *Propiedades de Ethernet* que se abre haga doble click en la opción *Protocolo de Internet versión 4 (TCP/IPv4)* como aparece en la ilustración [80.](#page-80-1)
- En la ventana que aparece establezca la dirección de la máscara de subred en 255.255.255.0. Introduzca la dirección IP del PC que se obtiene a partir de la que trae el PLC de fábrica (ver ilustración [81\)](#page-81-0). Para ello siga las instrucciones que se muestran a continuación.

La dirección IP se obtiene a partir de la dirección MAC que aparece en el frontal del módulo P342020 como se puede observar en la ilustración [30.](#page-42-0) La forma de obtenerla en el formato correcto encuentra en la página 66 del manual Ethernet para M340 [25].

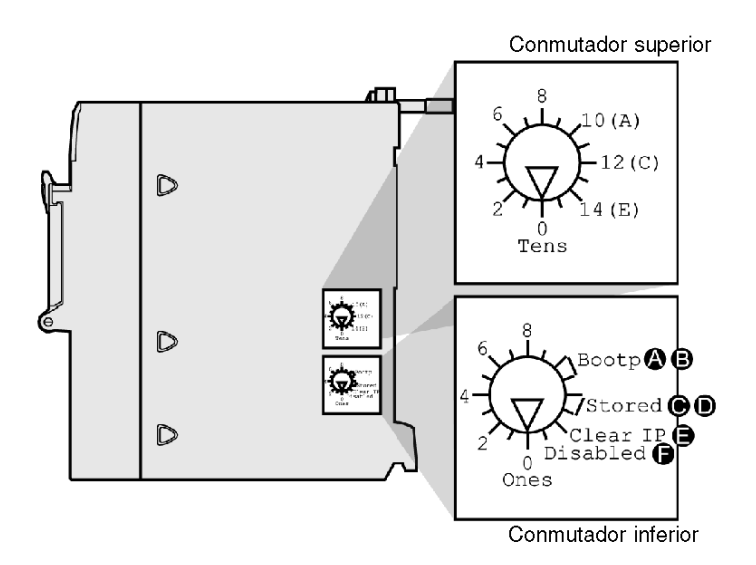

<span id="page-80-0"></span>79 Leyenda conmutador rotativo del módulo BMX P342020 Esta conexión usa los siguientes elementos:

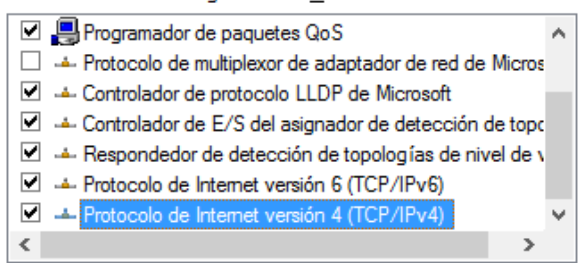

<span id="page-80-1"></span>80 Paso 3b. Configuración red Ethernet

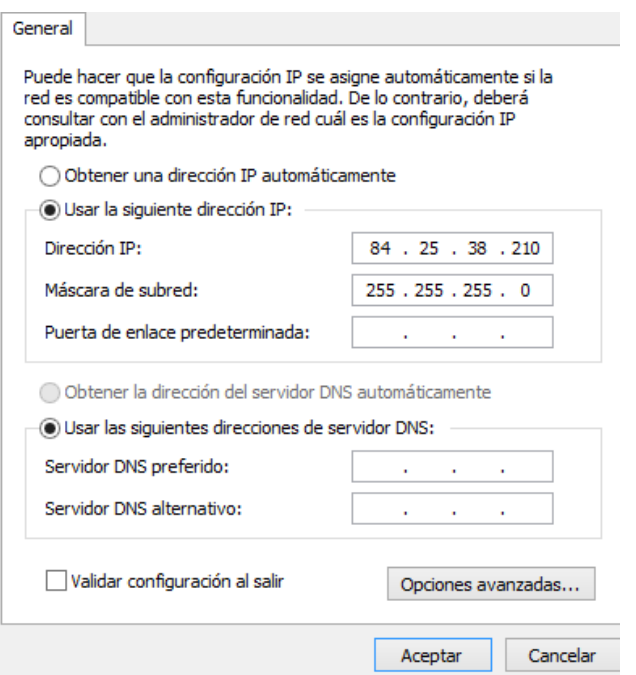

<span id="page-81-0"></span>81 Ventana de configuración *Protocolo de Internet TCP/IPv4*

[25] "*El formato de dirección IP predeterminada es 84.x.y.z:*

*84: un valor fijo*

*x.y.z: los últimos tres campos de la dirección IP predeterminada corresponden a los equivalentes decimales de los tres últimos bytes hexadecimales de la dirección MAC.*"

En el caso presente la dirección MAC es 00-80-F4-19-26-D3 cuya equivalencia en decimal es:

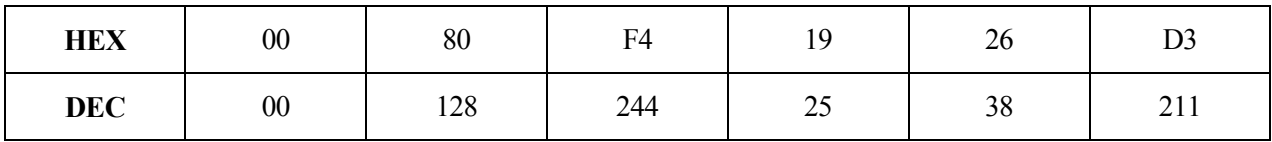

Tabla 15 Euivalencia HEX-DEC ende la dirección MAC

Se tiene por tanto que la dirección IP predeterminada para éste módulo sería la 84.25.38.211.

Cada nodo de la red ha de tener una dirección única por lo que al PC se le puede dar por ejemplo la 84.25.38.210.

- Acuda al programa elaborado en Unity Pro XL © y realice los siguientes pasos:
	- a. En las pestañas superior siga la ruta PLC > Establecer dirección. Se abrirá la siguiente pestaña:

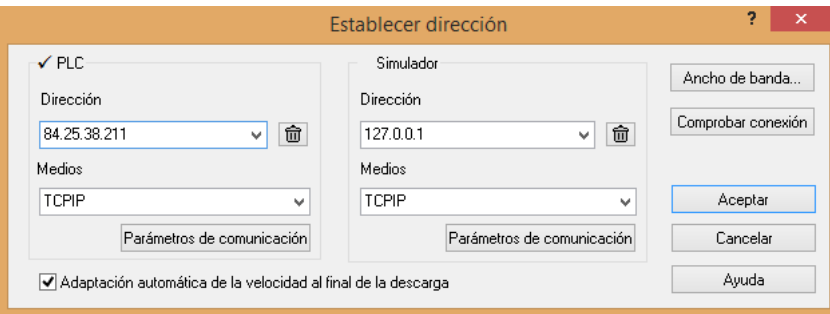

64 82 Establecer dirección

- b. En el apartado *PLC* escriba la dirección MAC en el formato adecuado que ha sido obtenida en el paso 3 en la pestaña de *Dirección*.
- c. En la pestaña *Medios* seleccione TCPIP.

### $7.3.7$ **Interfaz de control diseñada para el PLC M340 de Modicon**

A continuación se ilustra un ejemplo de ventana de explotación realizada en el software Unity Pro XL ©. Como se ve tiene unos controles para el modo remoto analógico similares a los que se encuentran en el armario. Además dispone de un interruptor de canal de referencia, una animación del motor, salida bipolar en tensión (± 10 Vdc), canal de referencia Modbus Serie,…

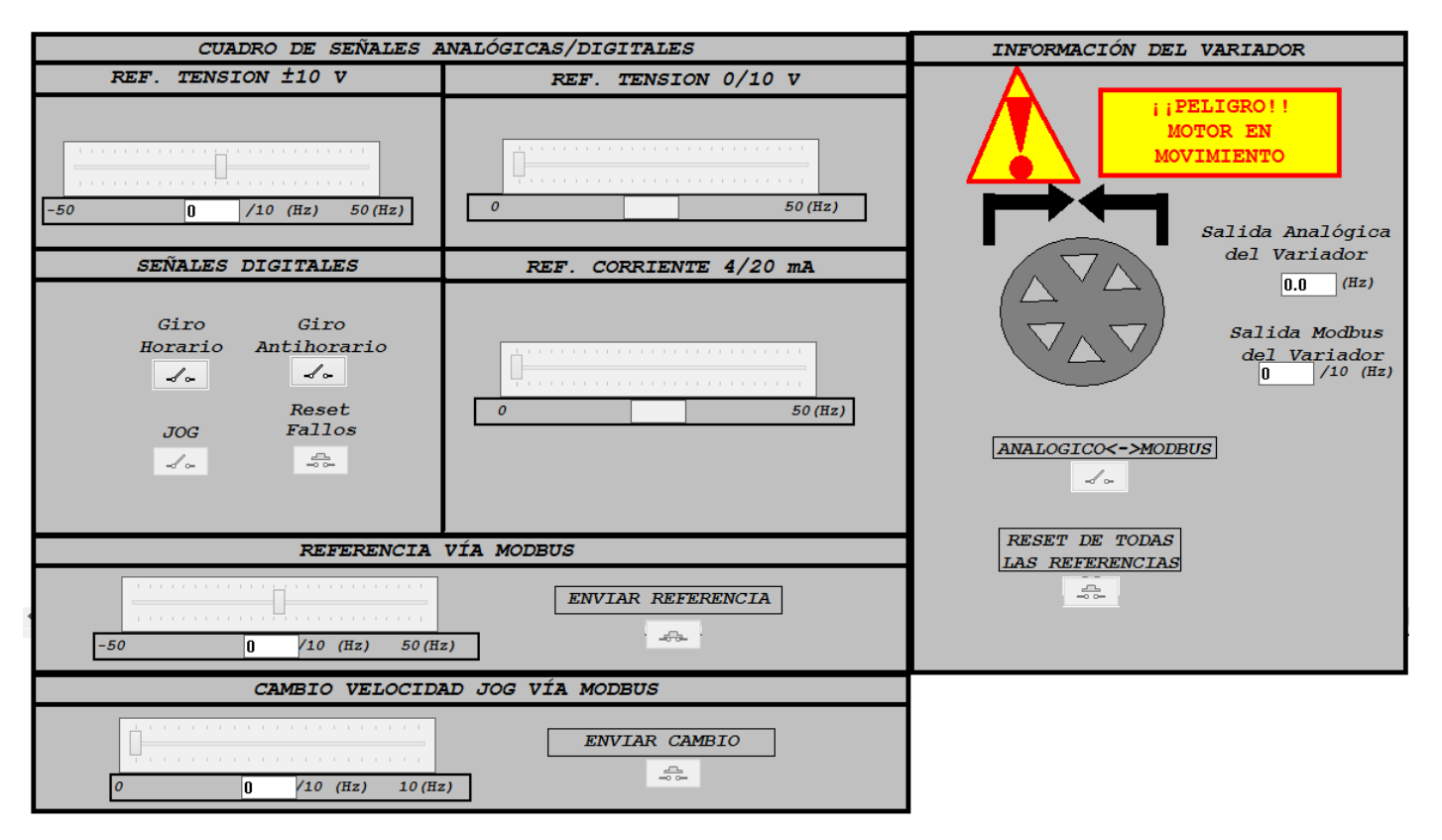

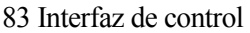

# **7.4 Procedimientos**

Antes de comenzar se ruega **nunca** activar a la vez las entradas LI1 y LI2 (habilitan el variador en sentido horario y antihorario, respectivamente) de forma local o remota ya que podrían producirse daños en el sistema.

### $7.4.1$ **Referencia en modo local**

En este modo se puede manipular las entradas al variador, analógicas y digitales, desde los elementos del armario.

Atienda a la siguiente ilustración la cual aclara el posicionamiento de los interruptores:

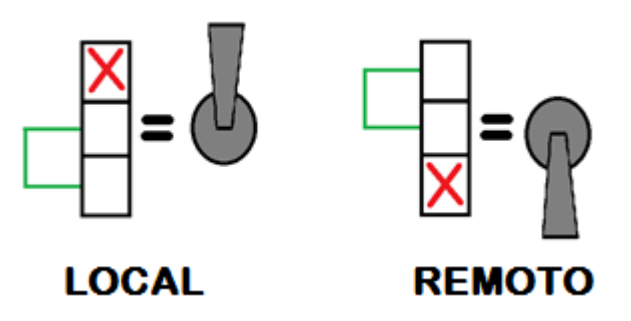

84 Aclaración sobre los interruptores

Los interruptores O-P.L.C. LI5 al O-P.L.C. LI8 han de estar hacia arriba haciendo que las entradas analógicas queden fijadas por los valores que se introduzcan por los potenciómetros del armario. La salida analógica se mostrará entonces por el display AO1 del armario.

Los interruptores O-P.L.C. LI1 al O-P.L.C. LI4 gestionan las 4 entradas digitales del variador. Para activarlas hay que situarlas en modo *LOCAL* como se muestra en la ilustración de arriba. Para desactivarlas en *REMOTO*.

En este modo el Canal de Referencia 1 se corresponde con AI1, por lo que el motor se moverá según la referencia introducida con los potenciómetros AI1 y AI2 del armario.

- 1. Active (interruptor hacia arriba) LI1 o LI2, según el sentido que quiera.
- 2. Gire AI1 y/o AI2 hasta alcanzar la referencia deseada

Con el potenciómetro AI1 se introduce una referencia en tensión 0-10 Vdc.

Con el potenciómetro AI2 se introduce una referencia en intensidad 0-20 mA.

Hay que destacar que en modo local nos es posible introducir una entrada bipolar en tensión (±10 Vdc) ya que no se dispone de ninguna fuente interna que genere dicha tensión.

Para los modos de funcionamiento local y remoto analógico (explicado más adelante) se aplica el concepto de *referencias sumatorias* entre las 3 entradas, es decir, la referencia final que se le transmite al variador es la suma de la referencia de cada canal analógico de entrada.

**IMPORTANTE**: La entrada en intensidad del variador está habilitada para 4-20 mA por lo que hasta que no se le introduzca ≥4 mA por dicha entrada, la referencia por este canal será considerada nula por el variador.

Como ya se ha dicho, la información analógica (en este caso la frecuencia de salida) que sale del variador podrá visualizarse por el display AO1. Esta salida se muestra en escala 0-20 mA.

También se dispone de un modo JOG: para activarlo hay que habilitar uno de los sentidos de marcha (LI1 o LI2) y seguidamente LI3.

La frecuencia de referencia del modo JOG es configurable. Para ello ha de pararse el variador (bajar los contactos de LI1 a LI4) y seguir la siguiente ruta (límite 0-10 Hz):

CONF > FULL > SET-- > JGF > Valor de referencia

### $7.4.2$ **Referencia en modo remoto (analógico)**

Este modo permite introducir referencias analógicas por 3 canales así como manipular las entradas digitales configuradas.

Para pasar a modo remoto analógico se ha de **bajar todos los contactores** para que al variador lleguen las señales introducidas por las bananas de conexión (O-P.L.C. LI1… O-P.L.C. LI8).

Las entradas digitales se corresponden con los 4 primeros borneros (O-P.L.C. LI1… O-P.L.C. LI4). El variador admite como entrada digital activa aquella que introduce + 24 Vdc e inactiva cuando se encuentra a 0 Vdc.

En primer lugar ha de habilitarse alguno de los sentidos de marcha con las entradas digitales O-P.L.C. LI1 u O-P.L.C. LI2 etiquetadas como "*GIRO HORARIO"* (G.H.) o "*GIRO ANTIHORARIO"* (G.AH.), respectivamente.

Para concluir la explicación de las entradas digitales citamos el modo JOG cuya idea de uso es idéntica a la expuesta en modo local: ha de habilitarse alguno de los sentidos de marcha además de activar la entrada digital correspondiente al bornero O-P.L.C. LI3.

Si se desea cambiar la referencia del JOG en modo remoto hay que acudir al *modo remoto vía Modbus*.

Aplicando el concepto de *referencia* sumatoria, la referencia que se le comunica al variador será la suma de los tres valores de referencia de los tres canales. Por el bornero O-P.L.C. LI5 se introduce una referencia en tensión 0-10 Vdc, por el O-P.L.C. LI7 en intensidad 4-20 mA y por el O-P.L.C. LI8 ±10 Vdc.

Por el bornero O-P.L.C. LI6 se obtiene una salida analógica en 0-20 mA.

### $7.4.3$ **Referencia en modo remoto (vía Modbus)**

Este modo de comunicación permite además de excitar el motor conectado a partir del variador, configurar prácticamente todos los parámetros del variador de frecuencia de remotamente.

En primer lugar hay que destacar un aspecto relevante de este modo: siempre es posible leer y escribir (aquellos que lo permitan ser editados) en los diversos registros del variador vía Modbus pero para comenzar a mandar referencias de velocidad y que el motor actúe hay que seguir un protocolo que se muestra en la siguiente ilustración:

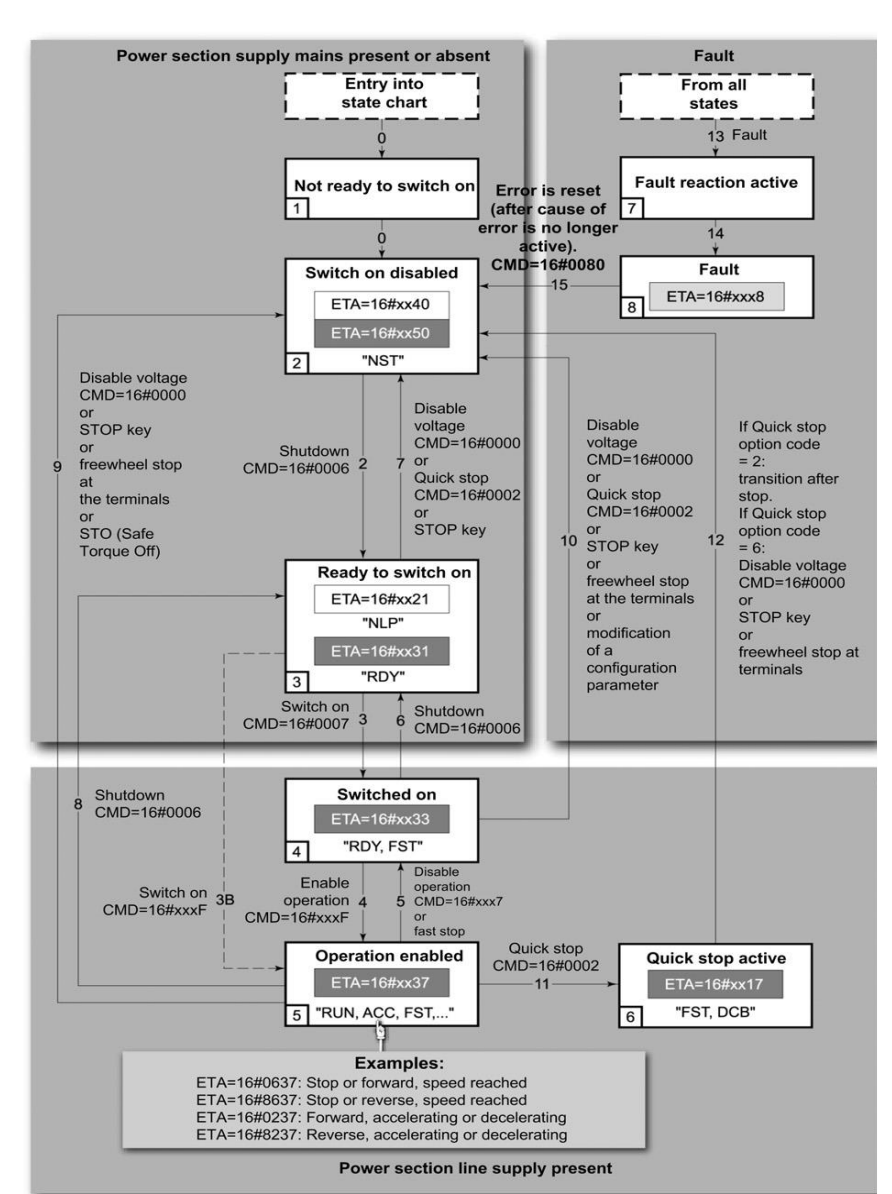

85 Secuencia activación referencia vía Modbus Serie

En la siguiente tabla se recogen en estricto orden los registros en los que hay que leer y escribir para llegar a mandar una referencia:

| <b>REGISTRO</b>  | <b>NUM. REGISTRO</b> | <b>LECT/ESCRIT</b> | $VALOR(*)$ |
|------------------|----------------------|--------------------|------------|
| FR1              | 8413                 | <b>ESCRIBIR</b>    | 164        |
| <b>CDM</b>       | 8501                 | <b>ESCRIBIR</b>    | 6          |
| <b>ETA</b>       | 3201                 | <b>LEER</b>        | 561        |
| <b>CMD</b>       | 8501                 | <b>ESCRIBIR</b>    |            |
| <b>ETA</b>       | 3201                 | <b>LEER</b>        | 563        |
| LFR <sup>1</sup> | 8502                 | <b>ESCRIBIR</b>    |            |

<sup>1</sup> Solo necesario si es la primera vez que se usa la vía Modbus Serie desde que el variador tiene tensión.

68

 $\overline{a}$ 

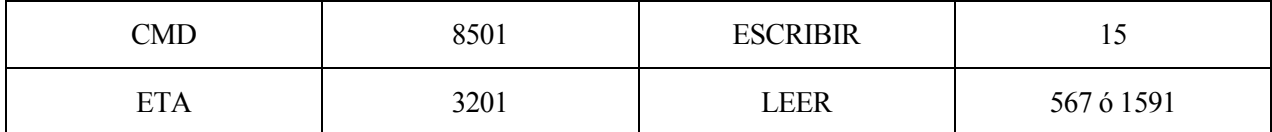

*(\*) Formato decimal*

Una vez hecho, el variador muestra los caracteres *0.0* en su display. Es el momento entonces comenzar a mandar referencias escribiendo en la dirección 8502.

Para devolver al variador al estado NST (parada en rueda libre) que había antes de empezar la secuencia basta con escribir un 0 en el registro CMD.

Existe la posibilidad de variar la velocidad del modo JOG escribiendo en la dirección 11111 (límite 0-10 Hz). En cualquier momento puede cambiar dicho parámetro.

**NOTA**: Para cambiar de modo remoto hay que escribir en la dirección 8413 un 164 decimal para pasar a Modbus y un 1 decimal para volver al modo analógico.

### $7.4.4$ **Gestión de fallos**

 $\overline{a}$ 

Cuando haya algún tipo de fallo se encenderá el led que hace referencia a la salida relé R1 del armario. Se debe acudir entonces al manual de programación para saber qué error está teniendo lugar.

El variador está configurado para que cuando se detecten el modo de parada sea en Rueda Libre. Dicha configuración ya viene de fábrica por lo que no tiene que modificarla.

[26] *Los fallos rearmables cuando se activa una entrada lógica configurada como reset de fallos son: ASF, brF, bLF, CnF, COF, dLF, EPF1, EPF2, FbES, FCF2, InF9, InFA, InFb, LCF, LFF3, ObF, OHF, OLC, OLF, OPF1, OPF2, OSF, OtFL, PHF, PtFL, SCF4, SCF5, SLF1, SLF2, SLF3, SOF, SPF, SSF, tJF, tnF y ULF. Es decir, que no se pueden resetear todos los fallos, para resetear cualquier fallo hay que quitar tensión al variador y volverle a dar. También se puede configurar una entrada lógica como Asignación Reset Producto (rPA), cuando se active la entrada lógica configurada como Asignación Reset Producto el variador internamente quitará tensión en la entrada, por lo que se producirá un reset total de fallos (sin modificar ningún parámetro del variador). Nota: Para poder configurar el parámetro rPA el nivel de acceso tiene que ser Experto. Configuración ejemplo con LI5: Conf-->Full-->LAC=EPr Conf-->Full-->Flt-->rst-->rPA=LI5*

En este caso se configura como entrada lógica para rearme la entrada LI4.

El proceso a seguir para eliminar dicho error y poder seguir trabajando con el variador es:

- 1. Bajar todos los contactores de las entradas lógicas del armario en caso de que se trabaje en modo local. En el caso de estar en remoto, desactivar todos los interruptores (LI1, LI2 y LI3) de la interfaz de control.
- 2. Acudir a la página 313 del manual de programación [20] a partir de la cual puede encontrar el código identificativo del error que hay que subsanar.
- 3. Una vez solucionado el error active la entrada lógica LI4 de la interfaz si está en remoto; si se está manipulando el armario basta con darle un pulso, es decir, subir y bajar rápidamente.
- 4. En la pantalla del variador ha de visualizarse rdY (Ready). El variador se hallará en modo de referencia analógica sea cual sea el modo que se estuviese trabajando en el momento del fallo. En el caso de no haberse desactivado los interruptores y se estuviese en modo analógico-digital aparecerá en el display NST (parada en rueda libre<sup>2</sup>).

<sup>2</sup> Si se tiene el freno conectado a la red el motor no girará libremente puesto que el freno no está habilitado por el relé R2.

# **8 APÉNDICE I: SECCIONES DEL PROGRAMA**

En éste apéndice se recoge la configuración de los módulos del autómata empleado en el proyecto, las variables y secciones que forman el programa diseñado con el software Unity Pro XL ©. Se limita exclusivamente a explicar qué hace cada POU sin entrar en aspectos sobre el funcionamiento de los distintos bloques y funciones (ADDM, READ\_VAR, WRITE\_VAR,...) ya que excede el objetivo de este apartado, para ello se recomienda acudir a un manual de programación de dicho software.

# **8.1 Configuración del PLC. Programa en Unity Pro XL ©**

Con el software Unity Pro crearemos el ejecutable que, una vez introducido en el autómata, permite que un operador remoto manipule el variador mediante señales analógicas/digitales y vía Modbus Serie.

#### $8.1.1$ **Configuración de los bloques que forman el autómata**

Atendiendo a la ilustración [29,](#page-41-1) conectar mediante el Puerto USB del que dispone el bloque de procesamiento BMXP342020 el PLC al PC y ejecutar Unity. Si no acepta la conexión USB acudir en el Manual de Usuario al apartado de la conexión vía Ethernet TCP/IP.

En las siguientes páginas se detalla cómo iniciar un nuevo proyecto, todos los pasos que hay que ir dando para tener una correcta configuración y comunicación, y comenzar a programar.

En primer lugar nos aparecerá la siguiente ventana:

| Nuevo proyecto              |                 |                                     |          |  |
|-----------------------------|-----------------|-------------------------------------|----------|--|
| Mostrar todas las versiones |                 |                                     | Aceptar  |  |
| <b>PLC</b>                  | Versión OS min. | Descripción                         | Cancelar |  |
| Modicon M340                |                 |                                     |          |  |
| BMX P34 1000                | 02.70           | CPU 340-10 Modbus                   | Ayuda    |  |
| - BMX P34 2000              | 02.70           | CPU 340-20 Modbus                   |          |  |
| <b>BMX P34 2010</b>         | 02.00           | CPU 340-20 Modbus CANopen           |          |  |
| <b>BMX P34 20102</b>        | 02.70           | CPU 340-20 Modbus CANopen2          |          |  |
| <b>BMX P34 2020</b>         | 02.70           | CPU 340-20 Modbus Ethernet          |          |  |
| BMX P34 2030                | 02.00           | CPU 340-20 Ethernet CANopen         |          |  |
| <b>BMX P34 20302</b>        | 02.70           | CPU 340-20 Ethernet CANopen2        |          |  |
| <b>EMX PRA 0100</b>         | 02.70           | Adaptador de E/S remoto programable |          |  |
| 中 Modicon M580              |                 |                                     |          |  |
| E Modicon M580 Safety       |                 |                                     |          |  |
| Momentum Unity<br>审         |                 |                                     |          |  |
| <b>Emme</b> Premium         |                 |                                     |          |  |
| Quantum<br><b>F</b>         |                 |                                     |          |  |

86 Paso 1: Selección bloque de procesamiento

En ella hay que seleccionar qué bloque de procesamiento está adherido al autómata. En el presente caso se selecciona el ya mencionado BMXP342020.

Tras aceptar, aparece la siguiente ventana:

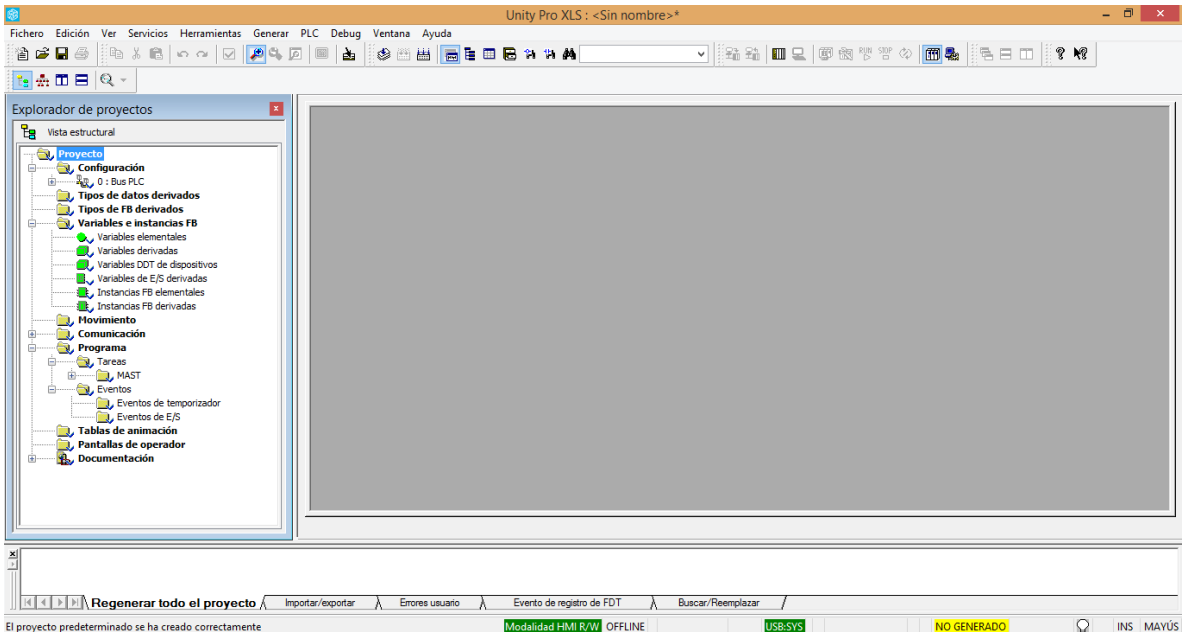

87 Vista general de la interfaz de usuario

Ésta será la interfaz con la que interaccionará para programar y configurar las diversas opciones que se nos ofrecen. En este paso se recomienda guardar el proyecto en el directorio que más convenga e ir guardando conforme vaya avanzando para evitar posibles pérdidas de información.

El siguiente paso es configurar los bloques que están conectados al autómata, para ello clica dos veces con el botón izquierdo del ratón en el subapartado *0: Bus PLC*. Éste se encuentra en el *Explorador de proyectos* situado a la izquierda de la interfaz general, más concretamente en la ruta *Proyectos*  $\rightarrow$ Configuración  $\rightarrow$ 0: Bus *PLC*.

Al hacer el doble click mencionado aparecerá la siguiente ventana:

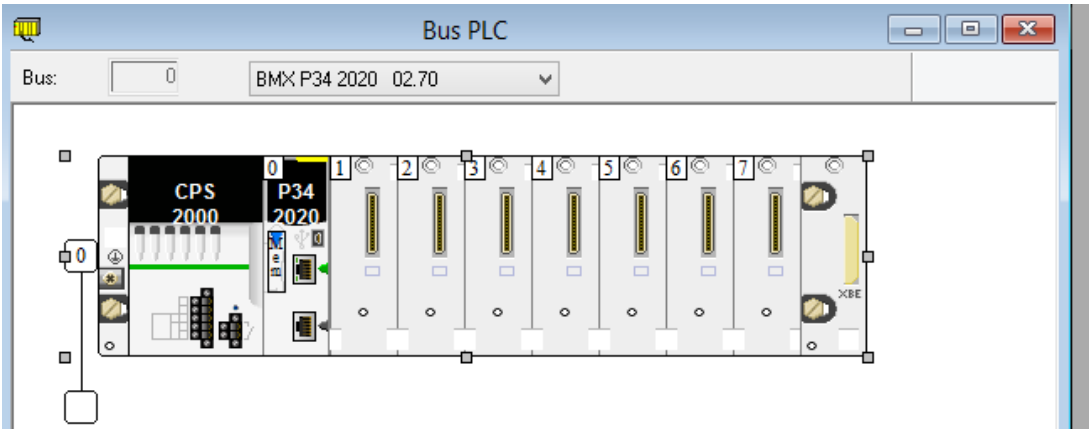

<span id="page-88-0"></span>88 Paso 2: Configuración de los bloques del autómata

Vaya clicando en las direcciones donde tenga conectados algún bloque, en este caso se tiene conectado las 6 primeras posiciones.

Si acudes de nuevo a la ilustración [29,](#page-41-1) observarás que en la posición 1 y 2 encuentras bloques BMXDDM3202K de entradas y salidas digitales, en las posiciones 3 y 4 bloques BMXAMI0410 de entradas analógicas y, finalmente, en las posiciones 5 y 6 bloques BMXAMO0210 de salidas analógicas. Para configurarlas debidamente clica en cada posición de la interfaz de configuración que aparece (ver ilustración [88\)](#page-88-0) y selecciona cada bloque que corresponda en cada caso como se ve en las 3 siguientes figuras:

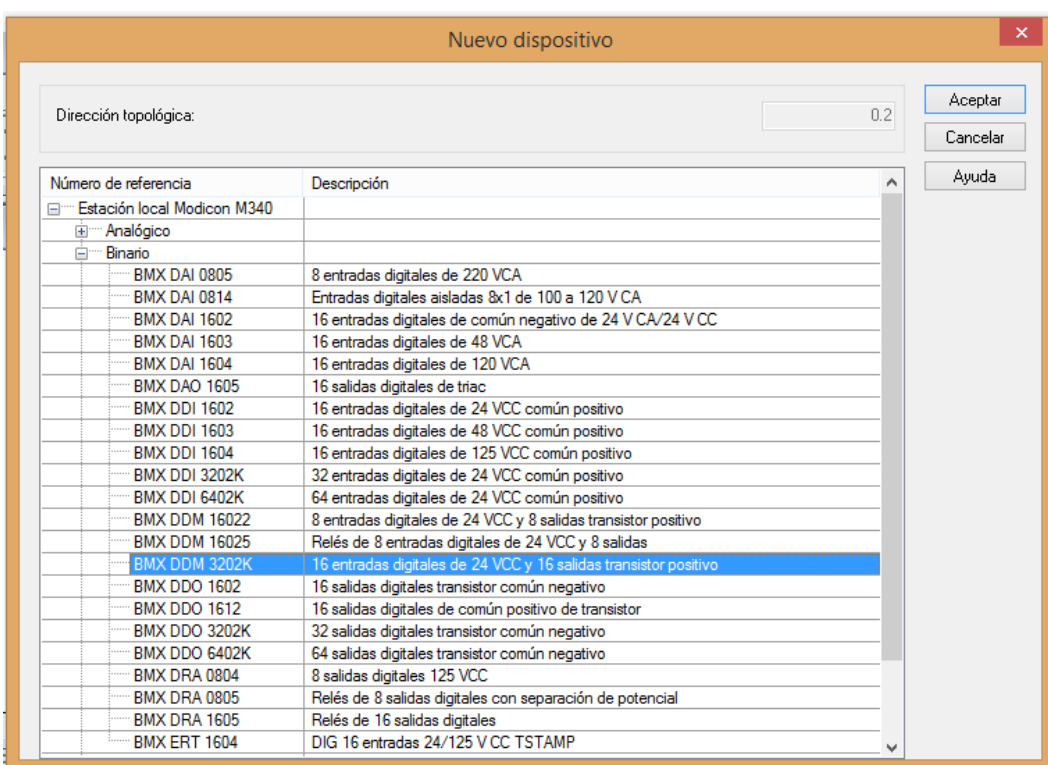

89 Selección bloque de E/S digitales

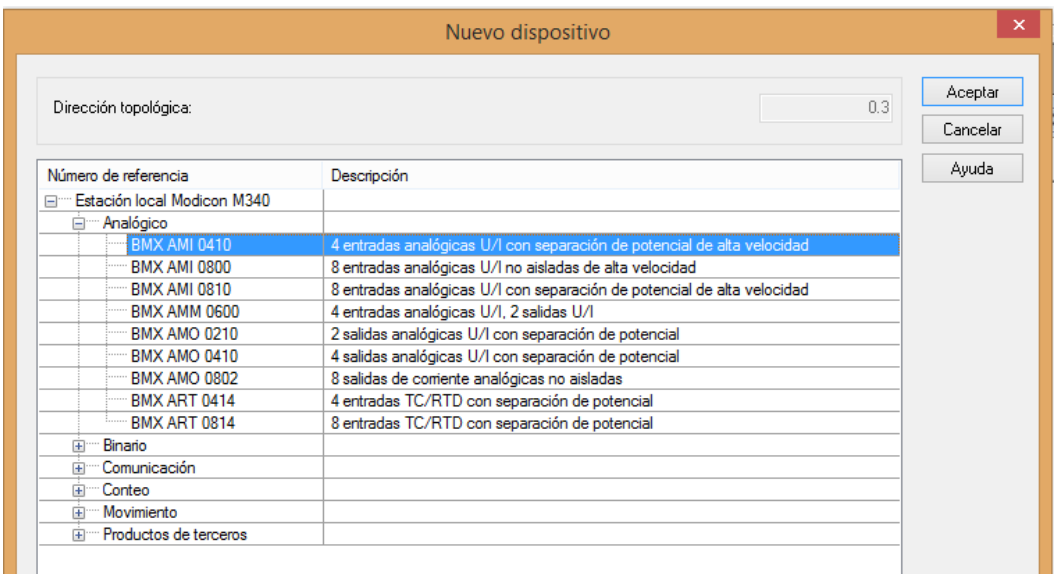

90 Selección entradas analógicas

| Nuevo dispositivo             |                                                                         |                     |  |  |  |
|-------------------------------|-------------------------------------------------------------------------|---------------------|--|--|--|
| Dirección topológica:         | 0.5                                                                     | Aceptar<br>Cancelar |  |  |  |
| Número de referencia          | Descripción                                                             | Ayuda               |  |  |  |
| □ Estación local Modicon M340 |                                                                         |                     |  |  |  |
| ⊟ <sup></sup> Analógico       |                                                                         |                     |  |  |  |
| - BMX AMI 0410                | 4 entradas analógicas U/I con separación de potencial de alta velocidad |                     |  |  |  |
| - BMX AMI 0800                | 8 entradas analógicas U/I no aisladas de alta velocidad                 |                     |  |  |  |
| - BMX AMI 0810                | 8 entradas analógicas U/I con separación de potencial de alta velocidad |                     |  |  |  |
| BMX AMM 0600                  | 4 entradas analógicas U/I, 2 salidas U/I                                |                     |  |  |  |
| BMX AMO 0210                  | 2 salidas analógicas U/I con separación de potencial                    |                     |  |  |  |
| <b>BMX AMO 0410</b>           | 4 salidas analógicas U/I con separación de potencial                    |                     |  |  |  |
| <b>BMX AMO 0802</b>           | 8 salidas de comente analógicas no aisladas                             |                     |  |  |  |
| <b>BMX ART 0414</b>           | 4 entradas TC/RTD con separación de potencial                           |                     |  |  |  |
| - RMX ART 0814                | 8 entradas TC/RTD con separación de potencial                           |                     |  |  |  |
| <sup></sup> Binario<br>Œ.     |                                                                         |                     |  |  |  |
| Film Comunicación             |                                                                         |                     |  |  |  |
| ⊞ <sup></sup> Conteo          |                                                                         |                     |  |  |  |
| <b>Emmin</b> Movimiento       |                                                                         |                     |  |  |  |
| Film Productos de terceros    |                                                                         |                     |  |  |  |

91 Selección entradas analógicas

Una vez configurados todos los bloques debe quedar en la interfaz de configuración el siguiente esquema:

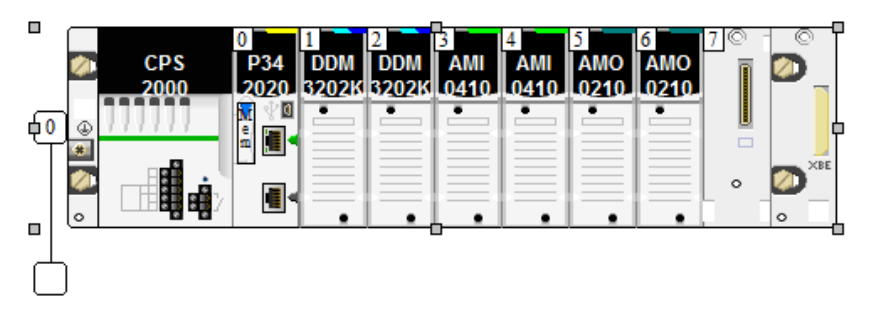

92 Estado final de la interfaz de configuración de los bloques del autómata

Se ha de configurar el tipo de entrada analógica (tensión o corriente) y el rango de las mismas. Para ello, en el explorador de proyectos, ir abriendo cada bloque y configurarlo como se muestra a continuación.

## **BLOQUE AMI0410 (4ª POSICIÓN)**

Tarea: MAST

Ciclo: Normal

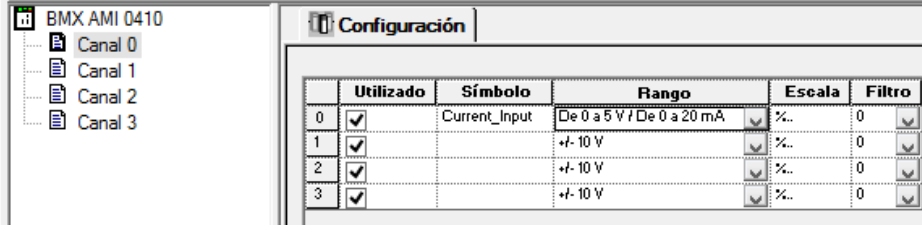

93 Configuración modulo AMI0410

# **BLOQUE AMO0210 (5ª POSICIÓN)**

Tarea: MAST

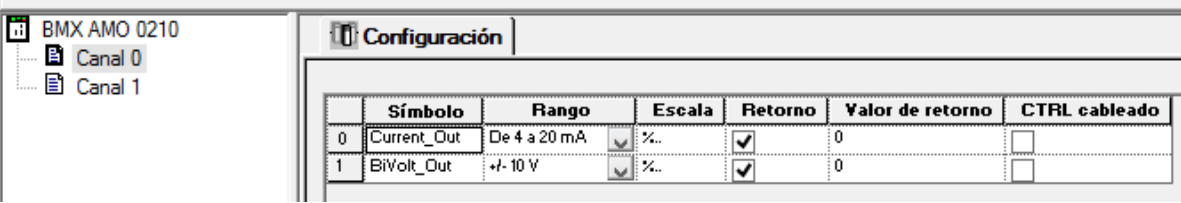

94 Configuración módulo AMO0210 (5ª posición)

## **BLOQUE AMO0210 (6ª POSICIÓN)**

Tarea: MAST

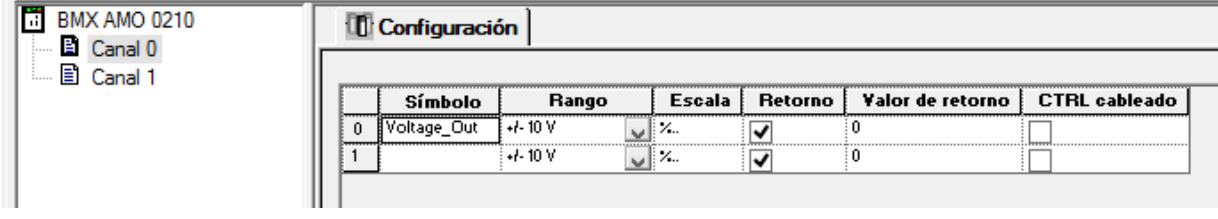

95 Configuración módulo AMO0210 (6ª posición)

# **8.2 VARIABLES**

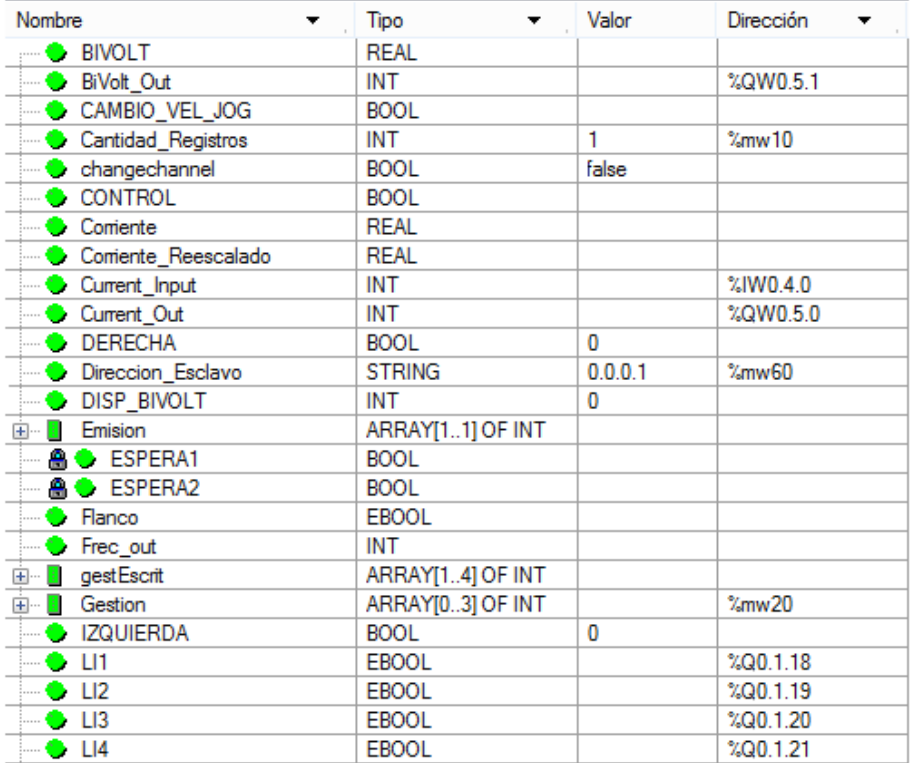

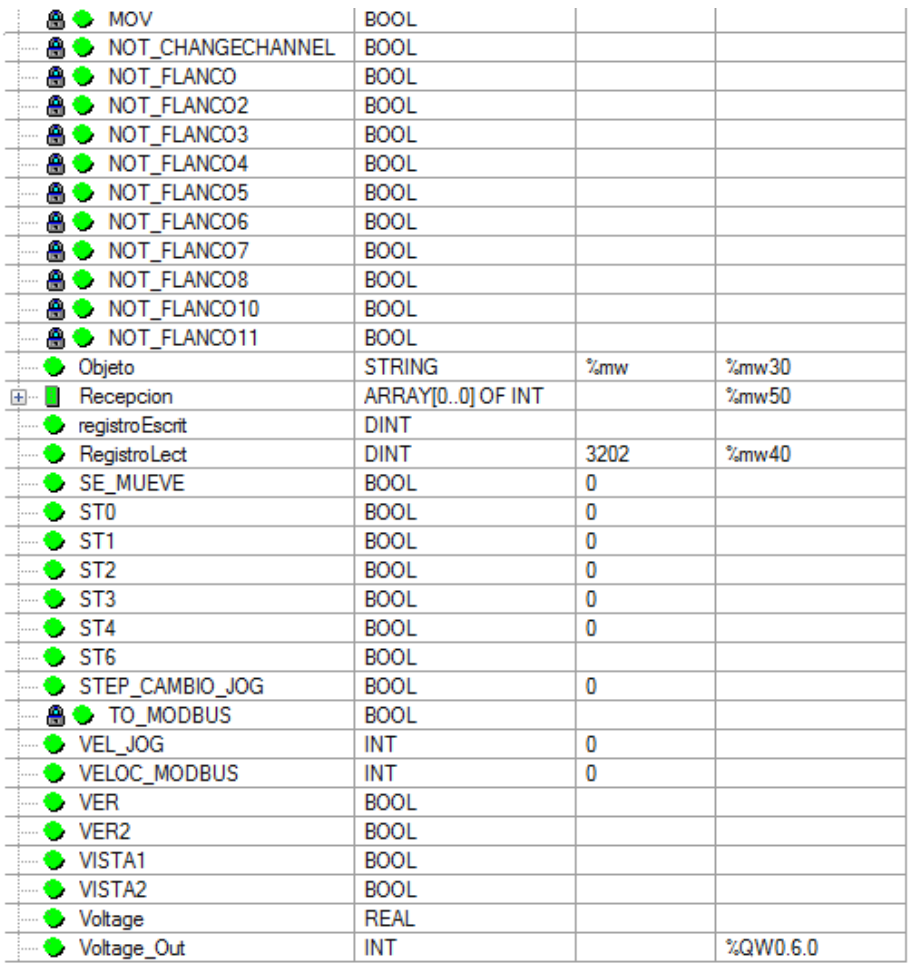

# **8.3 Secciones**

Las secciones que conforman el programa realizado en Unity Pro XL © se organizan:

- ESCRITURA Y LECTURA VÍA MODBUS
	- o Este procedimiento se recoge en la sección *CONVERSION*. Son bloques de los que ya dispone Unity que facilitan la tarea de programación.
- SECUENCIA INICIO ESCRITURA DE REFERENCIA VÍA MODBUS Y ANALÓGICA
	- o Este procedimiento se recoge en la sección CAMBIO\_CANAL\_REF
		- Se enciende el variador y se conecta el PLC. El estado el que permanece es en el *Analógico*. Para cambiar a *vía Modbus* pulsar el contacto correspondiente en la pantalla de explotación. Esta sección (programada en SFC) ejecuta automáticamente la secuencia de comunicación específica para el variador que permite enviar datos de referencia vía Modbus.
- IDENTIFICACIÓN DEL ESTADO DE SECUENCIA INICIO MODBUS
	- o IDENT\_REGISTROS
- SECCIONES DE ANIMACIÓN:
	- o GESTION\_SENTIDO\_GIRO
	- o ANIMACION

### 8.3.1 **CONVERSION**

Ésta POU está programada en lenguaje de contacto (LD) tal como se muestra a continuación:

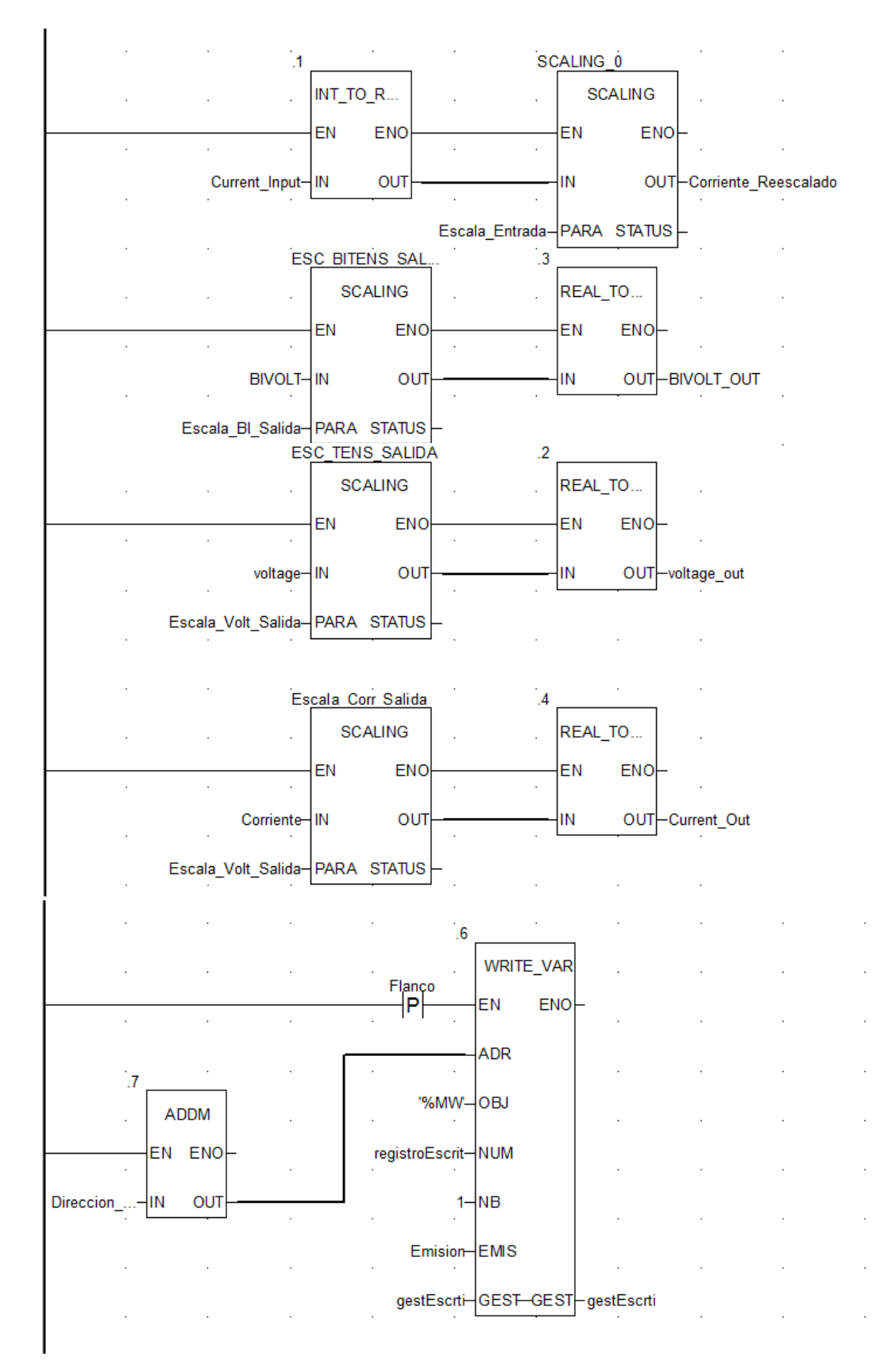

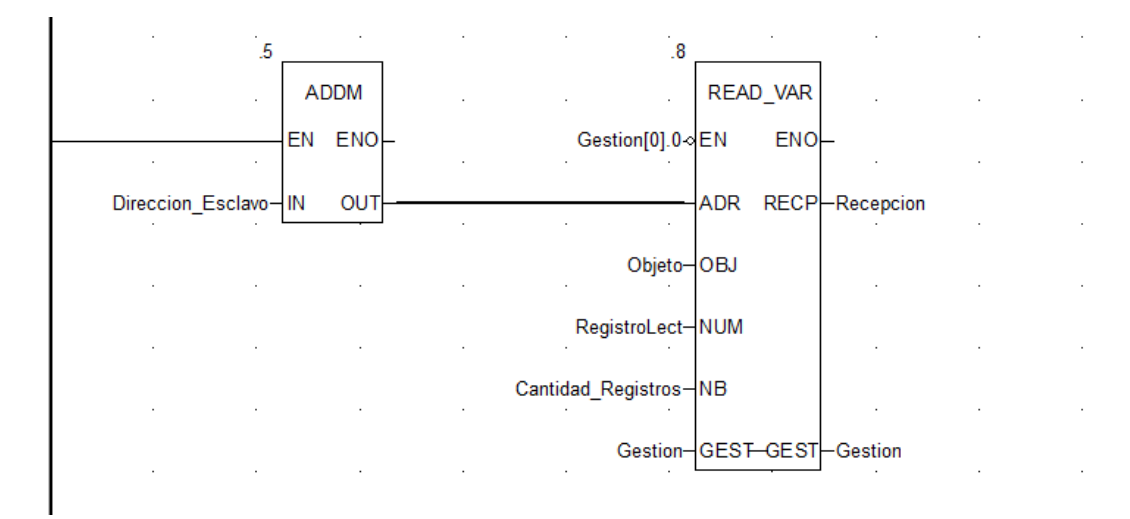

- La variable *Current*\_*Input* recoge el valor leído dela salida analógica del variador, se transforma en un REAL y se reescala según la variable de reescalado *Escala*\_*Entrada*. El resultado se guarda en *Corriente\_Reescalado.*
- La variable *BIVOLT* toma el valor que se le da con su respectivo elemento de control en la interfaz de control, se reescala según la variable *Escala\_BI\_Salida* se transforma en INT (entero) y se guarda en *BIVOLT*\_*OUT*. Ésta última es una salida analógica del PLC hacia el variador.
- La variable *voltage* también toma el valor que le adjudica el elemento de control que tiene asociado en la interfaz de control. Se reescala según la variable *Escala*\_*Volt*\_*Salida*, se convierte en un entero y se guarda a la variable *voltage*\_*out*, la cual es una salida del PLC hacia el variador.
- Las variables *Corriente* y *Current*\_*Out* son análogas a las variable *voltage* y *voltage\_out*, respectivamente.
- El bloque ADDM convierte la dirección del esclavo alojada en la variable *Direccion\_Esclavo* a un formato que los bloques puedan '*entender'* cuando se les introduzca por el pin ADR.
- El bloque WRITE\_VAR permite escribir vía modbus sobre el variador cuando se detecta un flanco de subida en la variable *FLANCO*. Se le ha de pasar una dirección en el pin ADR, el tipo de objeto que se le va a pasar ('%MW' en este caso) en el pin OBJ, el registro donde se va a escribir por el pin NUM, el número de registros a leer a partir del registro introducido en NUM en el pin NB. Por el pin EMS se introduce la palabra a escribir. Por último se encuentran los pines GEST que puede ser útil para informar del estado de la función realizada.
- El bloque READ\_VAR permite leer las direcciones que se deseen del variador. En primer lugar se introduce el negado del valor *Gestion[0].0*. La variable Gestion está asociada a los pines GEST del bloque READ\_VAR. En el párrafo anterior se ha dicho que éstas son variables informativas. En concreto *Gestion[0].0* hace alusión al bit de transmisión. Lo que se está haciendo es que cuando ese valor sea 1 (se está leyendo) no se envíe otra petición de lectura ya que podría saturar el bus de

comunicación. El resto de pines son análogos al uso en el bloque WRITE\_VAR. La dirección leída se guarda en la variable asociada al pin RECP.

## **8.4 GESTION\_SENTIDO\_GIRO**

Esta POU es de animación: simula el hecho de que si nuestro panel de control se hiciese en la realidad, cuando se pulsa LI1 estando LI2 activado, ambos se desactivarían por seguridad, e igual en el caso de que se pulse LI2 estando LI1 activado.

Está programado en ST y las líneas de código serían:

```
IF LI1=TRUE AND LI2=FALSE THEN
  IF LI2=TRUE THEN
  LI2:=FALSE;
  END_IF;
ELSIF LI2=TRUE AND LI1=FALSE THEN
  IF LI1=TRUE THEN
  LI1:=FALSE;
  END_IF;
ELSE 
LI:=0;L12:=0;
END_IF;
```
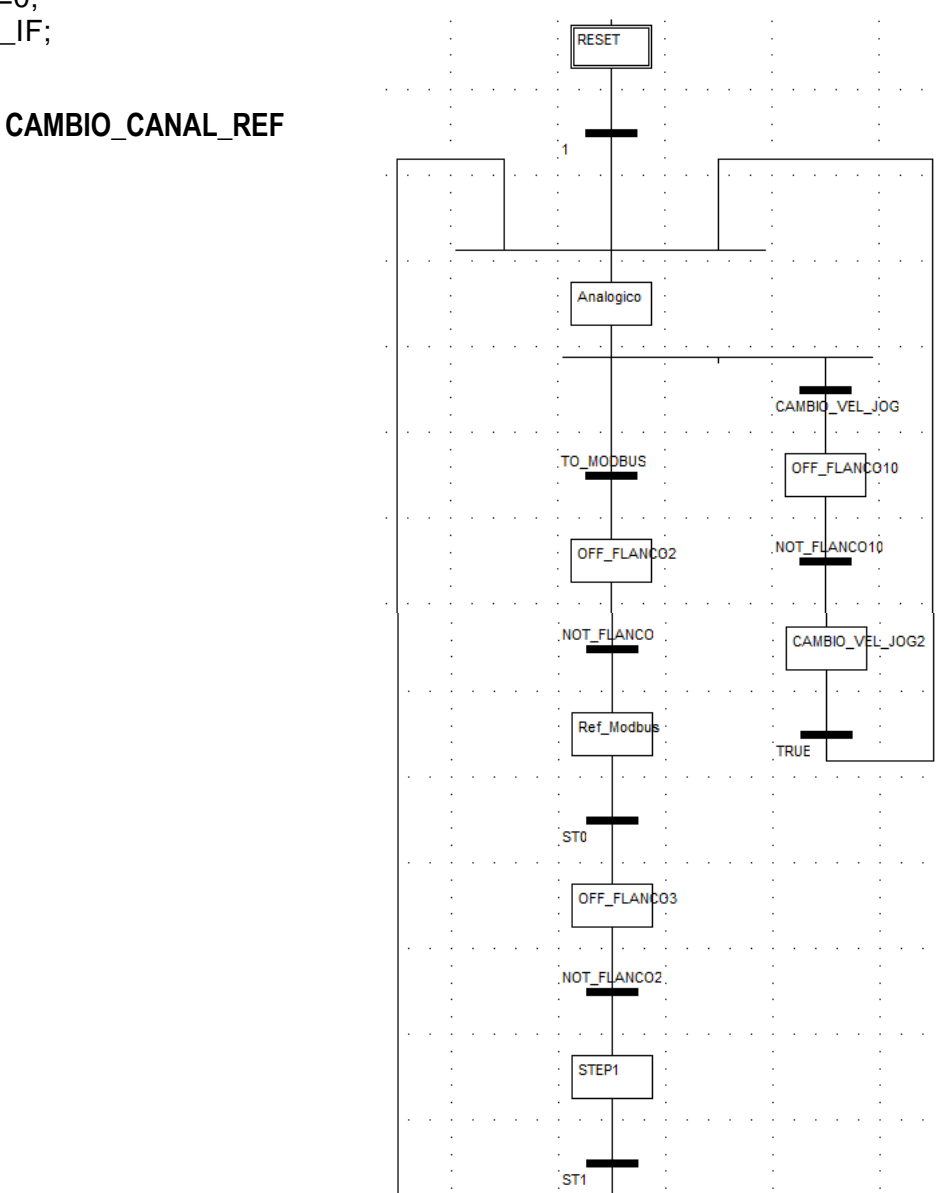

 $8.4.1$ 

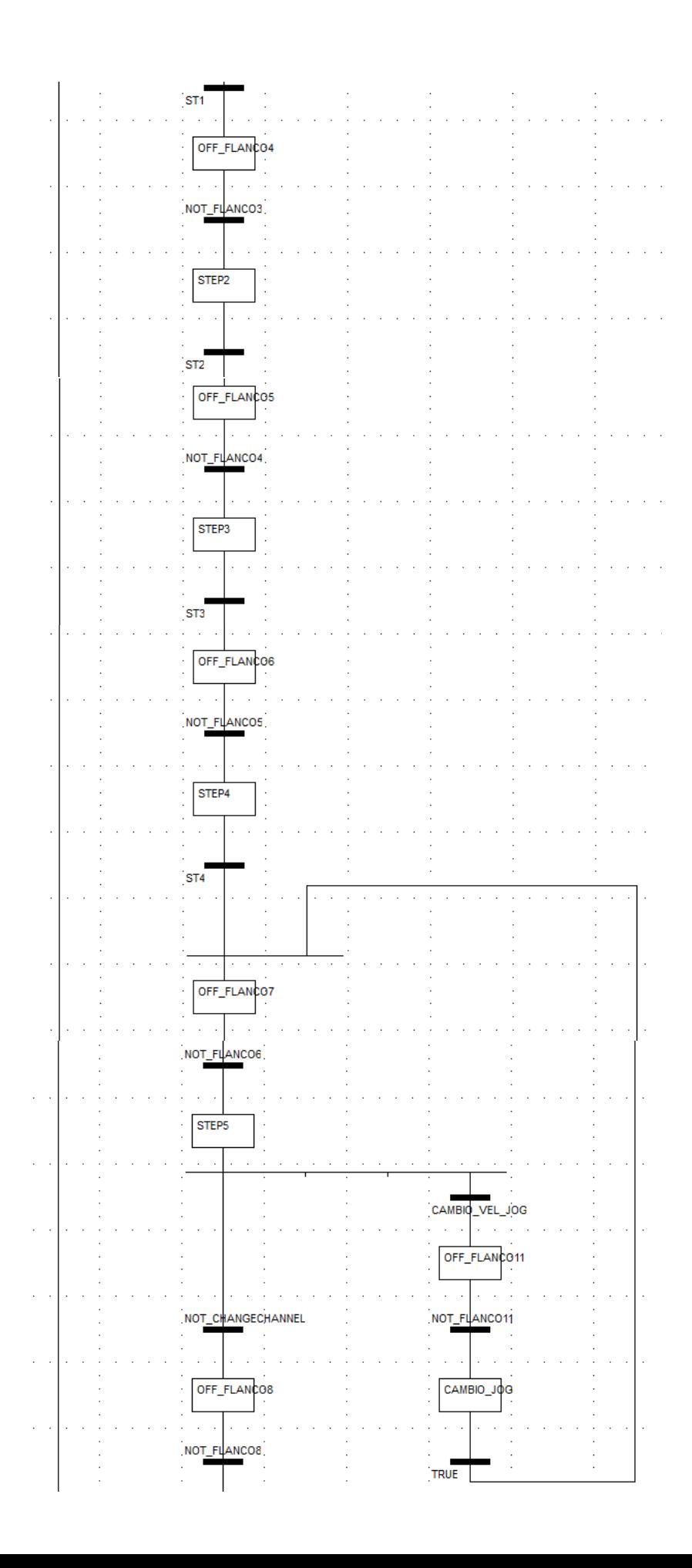

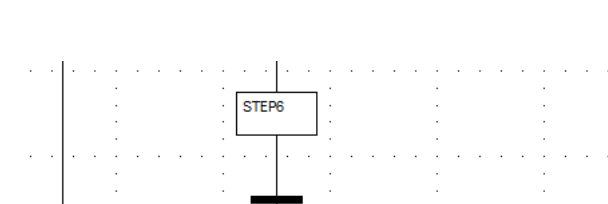

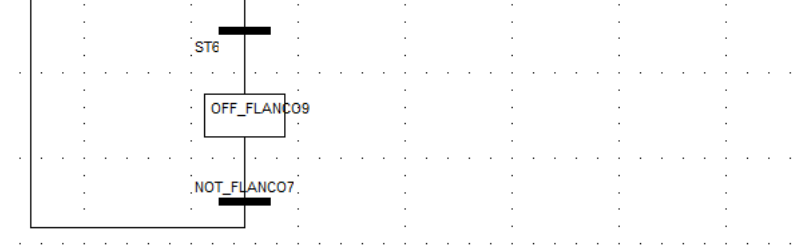

Esta sección es una de las más importante del programa: permite en primer lugar alternar los modos de referencia remota (analógica-digital y Modbus Serie) y además ejecuta la secuencia de comandos necesaria que se ve en la página 42 del manual Modbus [22] para poder hacer que el motor gire a la velocidad deseada (ver ilustración [96\)](#page-98-0).

En *RESET* se ejecuta la acción *OFF*\_*FLANCO*:

FLANCO:=0; FREC\_OUT:=0;

En *ANALÓGICO* se ejecuta la acción *PASO\_A\_ANALÓGICO*: REGISTROESCRIT:=8413; REGISTROLECT:=3202;  $EMISION[1]=1;$ FREC\_OUT:=RECEPCION[0];

FLANCO:=1;

Lo que se pretende es escribir un 1 en el registro 8413 el cual se refiere al canal por el que se le introduce la referencia al variador (FR1). Se lee del registro 3202 donde se aloja la velocidad de salida del variador hacia el motor en Hz. Como la lectura se guarda en RECEPCION[0], en este caso se guarda dicho valor en FREC\_OUT. Ésta variable dispone de un display en la interfaz de control que muestra la velocidad de salida del variador leída vía Modbus.

La transición *TO\_MODBUS* recoge la condición de pasar a comunicación vía Modbus. Está programada en LD tal como sigue:

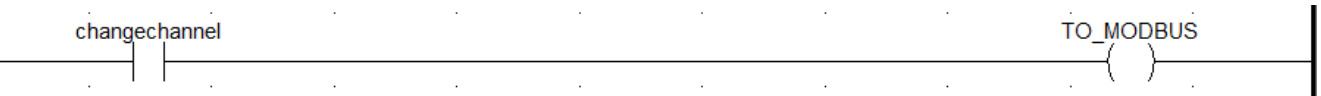

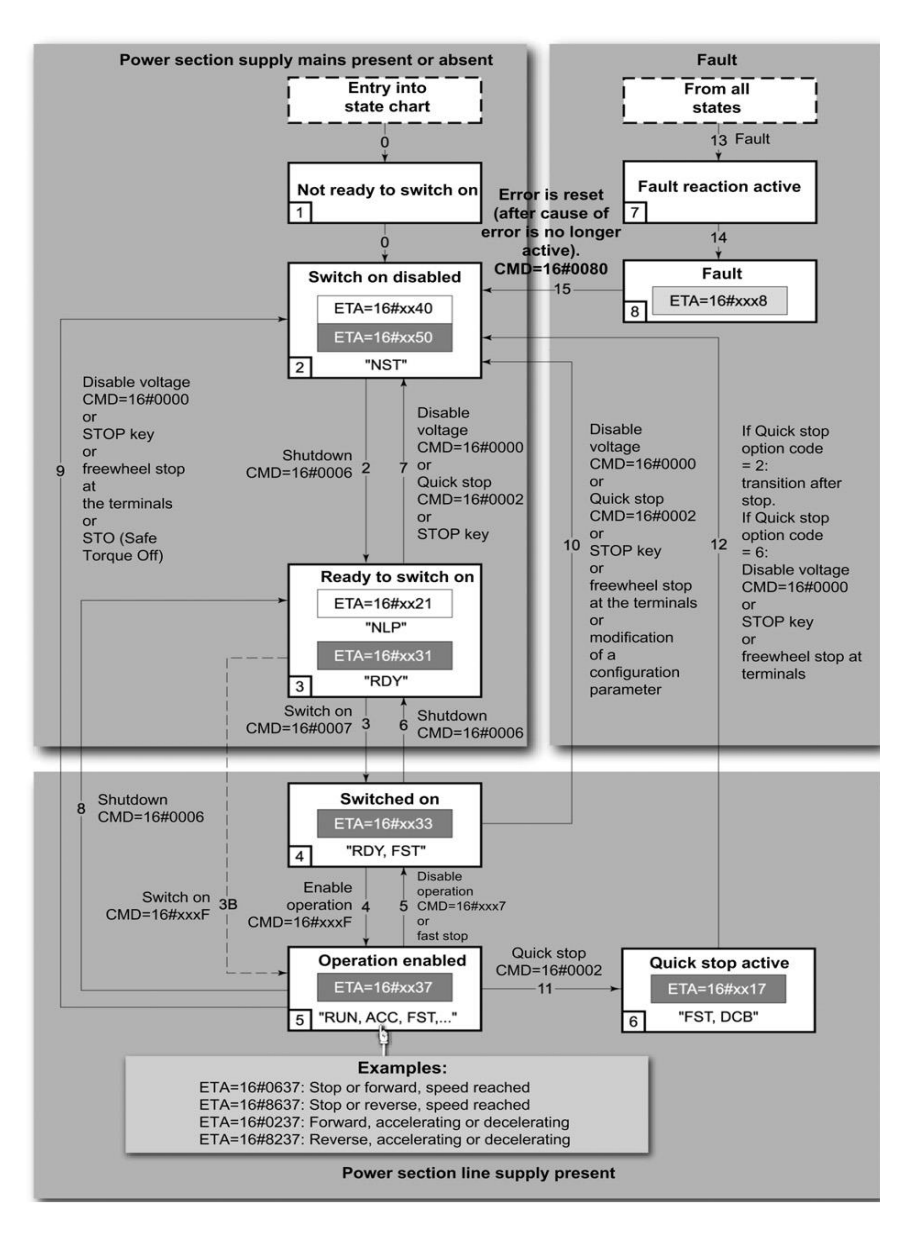

<span id="page-98-0"></span>96 Secuencia inicio escritura Modbus

Siendo *changechannel* la variable asociada en la interfaz de control al botón "ANALÓGICO  $\leftrightarrow$ MODBUS".

Todos los estados etiquetados como *OFF*\_*FLANCOi* ejecutan la acción *OFF\_FLANCO* ya explicada. Los estados *OFF*\_*FLANCO2* y *OFF*\_*FLANCO9* ejecutan además la acción *OFF\_DIG\_ANAL\_OUTPUTS* que pone a 0 tanto las salidas digitales como las analógicas.

 $L11:=0$ ;  $L12:=0$ ;  $L13:=0;$  $L14:=0;$ CORRIENTE:=0.0; BIVOLT\_OUT:=0; BIVOLT:=0.0; VOLTAGE:=0.0;

### VELOC\_MODBUS:=0;

Todas las transiciones *NOT*\_*FLANCOi* esperan a que *FLANCO* se desactive. Están programadas en lenguaje de contacto (LD) como sigue:

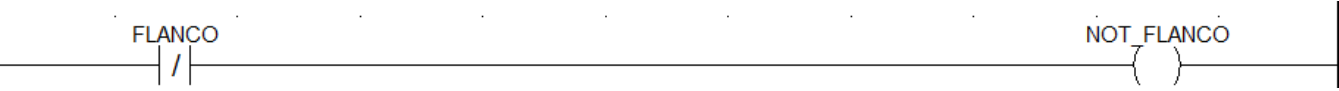

En el estado REF\_MODBUS se ejecuta la acción PASO\_A\_MODBUS:

 REGISTROESCRIT:=8413; REGISTROLECT:=8413; EMISION[1]:=164;

FLANCO:=1;

Al escribir un 164 en la dirección 8413 se está definiendo como canal 1 de referencia la vía Modbus Serie. Las variables que se observan como STi en las transiciones están gestionadas en *IDENT*\_*REGISTROS*:

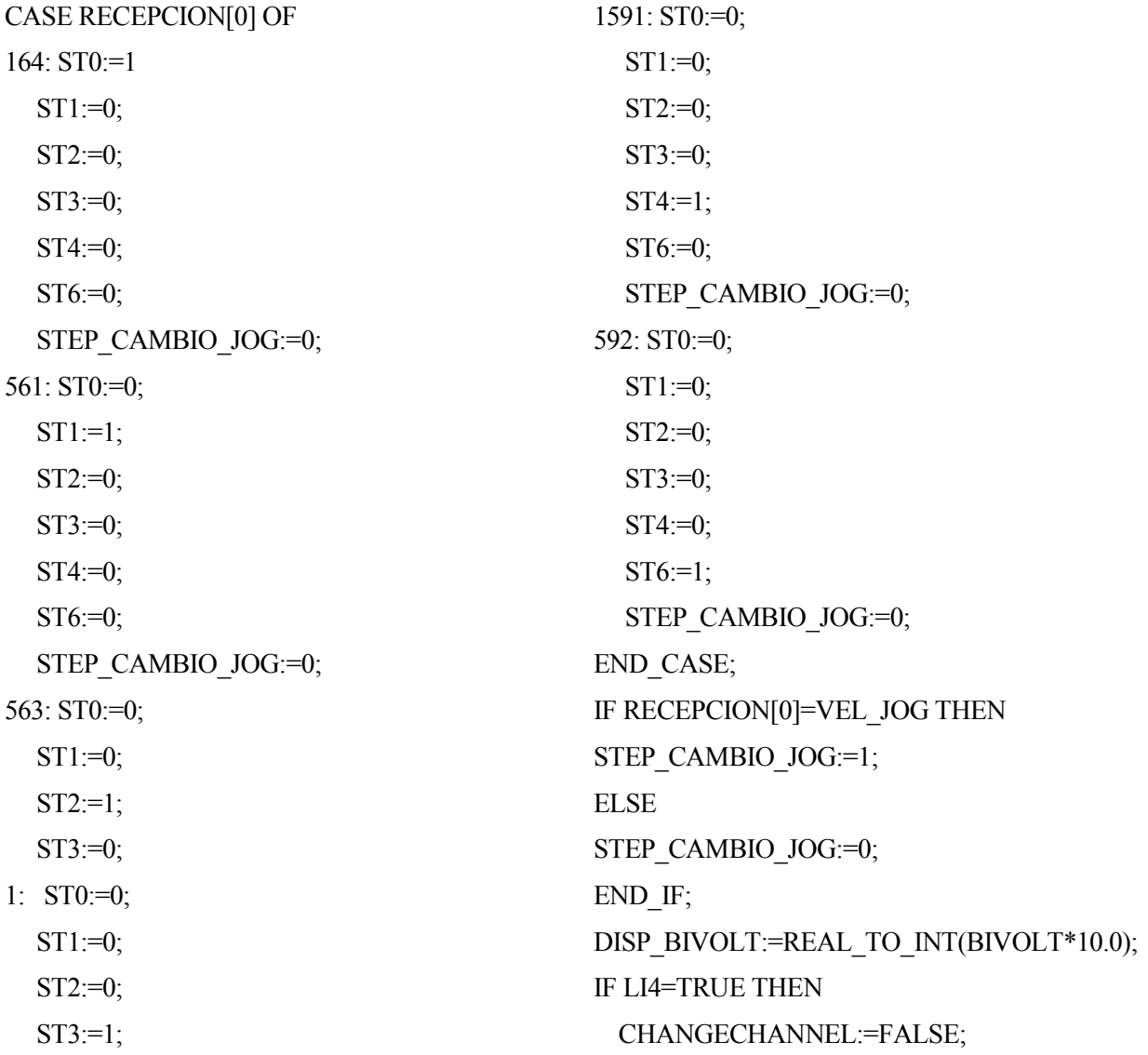

 $ST4:=0;$ 567: ST0:=0;  $ST1:=0$ ;  $ST2:=0;$  $ST3:=0;$  $ST4:=1$ ;  $ST6:=0;$ STEP CAMBIO JOG:=0;

En esta sección también se gestiona la variable *DISP\_BIVOLT*: el uso de la misma es representar por el display de la referencia bipolar en tensión de la ventana de explotación la referencia en tensión que se le está introduciendo.

La sección también se ha aprovechado para que cuando haya un Reseteo tras un fallo el sistema vuelva al modo remoto analógico-digital.

**IMPORTANTE**: El reseteo tras un fallo se puede realizar desde cualquiera de los modos remotos en el que se estuviese trabajando pulsando *Reset Fallos*. Esta señal es digital y llega al armario por el bornero LI4.

En el estado STEP1 se ejecuta la acción PASO1:

```
 REGISTROESCRIT:=8501;
 REGISTROLECT:=3201;
 EMISION[1]:=6;
 FLANCO:=1;
```
Lo que se hace es escribir un 6 hexadecimal (que es igual en decimal) en el registro CMD tal como se indica en la secuencia de la ilustración [96.](#page-98-0) Se lee del registro ETA (3201) esperando encontrar un número hexadecimal acabado en 50. Experimentalmente se ha comprobado que dicho número es el 561 en decimal, por lo que se activaría la transición ST1.

En el estado STEP2 se ejecuta la acción PASO2:

 REGISTROESCRIT:=8501; REGISTROLECT:=3201; EMISION[1]:=7; FLANCO:=1;

Se escribe un 7 hexadecimal (que es igual en decimal) en el CMD y se lee el registro ETA esperando encontrar en este caso un hexadecimal acabado en 31. Experimentalmente se ha obtenido que dicho valor es el 563, por lo que se activaría la señal ST2.

La primera vez que se inicia el protocolo Modbus cuando se le da tensión al variador es necesario introducir una referencia en velocidad antes de continuar con el protocolo, por lo que en el estado STEP3 se ejecuta la acción PASO3 la cual contiene:

 REGISTROESCRIT:=8502; REGISTROLECT:=8502;  $EMISION[1]=1;$ 

### END\_IF;

FLANCO:=1;

Lo que se hace es escribir una referencia de 0.1 Hz en el registro FR1.

Cuando se comprueba que un 1 ha sido escrito en el registro 8502 se continúa con el protocolo en el STEP4, donde se ejecuta la acción PASO4:

 REGISTROESCRIT:=8501; REGISTROLECT:=3201; EMISION[1]:=15;

FLANCO:=1;

Lo que se hace es enviar una F hexadecimal (7 en decimal) al registro CMD y se espera leer un 567 del registro ETA, momento en el que se activa ST4.

En este momento el variador ya está listo para excitar el motor.

En el STEP5 se ejecuta la acción PASO5:

 REGISTROESCRIT:=8502; REGISTROLECT:=3202; EMISION[1]:=VELOC\_MODBUS; FLANCO:=1; FREC\_OUT:=RECEPCION[0]; CORRIENTE:=0.0; BIVOLT\_OUT:=0; BIVOLT:=0.0; VOLTAGE:=0.0;

En ella lo que se hace es escribir en el registro FR1 una referencia. Cuando en la interfaz de control se pulsa el interruptor para enviar la referencia se escribe dicha dirección el valor almacenado en la variable *VELOC\_MODBUS*, la cual está asociada a uno de los elementos de control de la interfaz.

Cuando se desactiva el interruptor se desactiva la variable flanco y se pasa al estado STEP6, donde se ejecuta la acción PASO6:

 REGISTROESCRIT:=8501; REGISTROLECT:=3201; EMISION[1]:=0; FREC\_OUT:=0; FLANCO:=1;

Lo que se hace es escribir un 0 en el registro CMD para llevar al variador al estado de *parada en rueda* libre (NST) y se espera a leer un 592 en el registro ETA, momento en el que se activa ST6.

Tras pasar por el estado *OFF*\_*FLANCO9* ya explicado, se vuelve al estado *ANALOGICO* mediante el cual ya el posible volver a manipular las señales analógicas y digitales.

Observe que en dos puntos de la secuencia SFC existe una transición basada en la variable *CAMBIO\_VELOC\_JOG*. Ésta está asociada al pulsador de la interfaz *ENVIAR\_CAMBIO*. Lo que hace este lazo, el cual es idéntico en ambos puntos de la secuencia, es permitir cambiar la frecuencia del modo JOG mientras se trabaja en modo remoto vía analógica (primer punto donde está el lazo) y vía Modbus (segundo punto donde se encuentra el lazo).

El estado *CAMBIO\_JOG* contiene la acción *CAMBIO\_REF\_JOG* la cual está programada en ST como sigue:

 REGISTROESCRIT:=11111; REGISTROLECT:=11111; EMISION[1]:=VEL\_JOG; FLANCO:=1;

Lo que se hace es escribir en el registro 11111 el cual se corresponde con el parámetro de frecuencia JOG (JGF) el valor deseado de la misma.

## 8.4.2 RESET VARIABLES

Esta POU se encarga de poner a 0 todas las salidas analógicas.

El primer estado no ejecuta ninguna acción ni active ninguna variable.

La variable *CONTROL* está asociada a uno de los contactos de la interfaz de control.

El estado RES ejecuta la acción *RESETEO*\_*ST*, está programado en ST:

CORRIENTE:=0.0; BIVOLT OUT:=0; BIVOLT:=0.0; VOLTAGE:=0.0; VELOC\_MODBUS:=0;

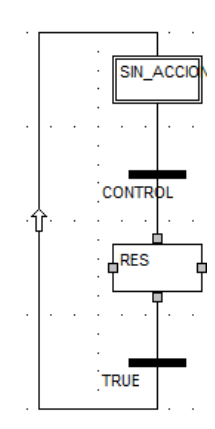

Lo que hace esta acción es poner a 0 todos los indicadores de escala asociados a las distintas vías de referencias de las que se disponen.

## 8.4.3 **IDENT REGISTROS**

Esta sección ha sido expuesta y explicada en la página 84.

#### 8.4.4 **ANIMACIÓN**

Esta sección se encarga de gestionar las variables que se usan para la animación del motor y el cartel de aviso en la interfaz de control. Programada en SFC tal como se muestra en el margen de la siguiente página.

En el estado PARADO se ejecutan dos acciones. Por un lado la acción NO\_MOV:

VISTA1:=FALSE; VISTA2:=FALSE; IF FREC\_OUT>0 OR FREC\_OUT<0 THEN SE\_MUEVE:=1; ELSE SE\_MUEVE:=0; END\_IF;

**PARADO** MOV PRIMER MOVIMIENTO ESPERA SEGUNDO MOVIMENTO ESPERA2

Se pone a 0 las variables que hacen visibles los triángulos que simulan el giro del motor. Si se lee vía Modbus que el variador está moviendo el motor, bien mediante señales analógicas o vía Modbus, pone a 1 la variable *SE\_MUEVE*.

Por otro lado se ejecuta la acción *SENTIDO* la cual analiza si el motor gira en sentido horario o anti horario, o si está parado.

```
IF FREC_OUT>0 THEN
DERECHA:=1;
IZQUIERDA:=0;
ELSIF FREC_OUT<0 THEN
DERECHA:=0;
IZQUIERDA:=1;
ELSE
DERECHA:=0;
IZQUIERDA:=0;
END_IF;
```
La transición MOV está programada en LD de la siguiente forma:

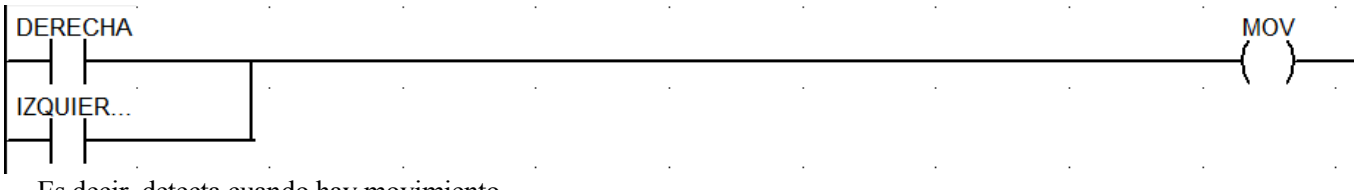

Es decir, detecta cuando hay movimiento.

Se continúa con el estado *PRIMER\_MOVIMIENTO* en el cual se ejecutan 3 acciones:

- SENTIDO: ya explicada unos párrafos más arriba.
- TIMER\_ANIMACIONES: programada en LD y basada en un TIMER tipo TOF, se encarga de hacer visible durante 0.5 segundos uno de los elementos que simulan el movimiento.

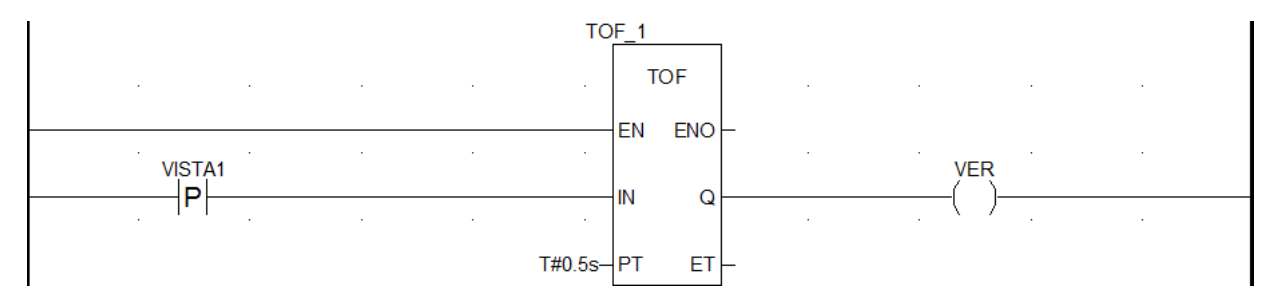

HAY\_MOV1: programado en LD, realiza un set a *VISTA1* y un reset a *VISTA2*.

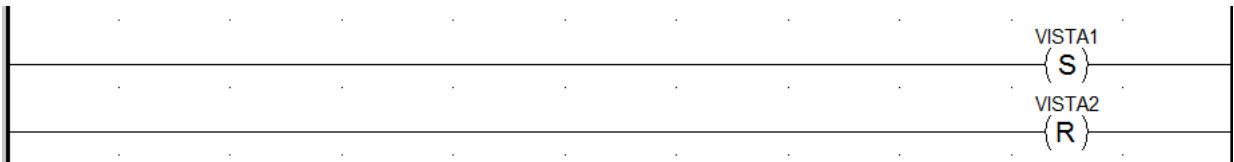

La transición *ESPERA1* permite cambiar de estado cuando se produce un flanco de subida en la variable *VER* gestionada en la acción *TIMER\_ANIMACIONES*:

 $\mathcal{L}$  $\bar{z}$  $\sim$  $\bar{\alpha}$ **VER** ESPERA1 N  $\mathcal{A}^{\mathcal{A}}$  $\sim$  $\mathcal{A}$  $\mathcal{A}$ 

En el estado *SEGUNDO\_MOVIMIENTO* se ejecutan dos acciones:

 TIMER\_ANIMACIONES2: programado en LD y basado en un timer TOF, mantiene la señal *VER2* activa durante 0.5 segundos a partir de un flanco de subida en *VISTA2*.

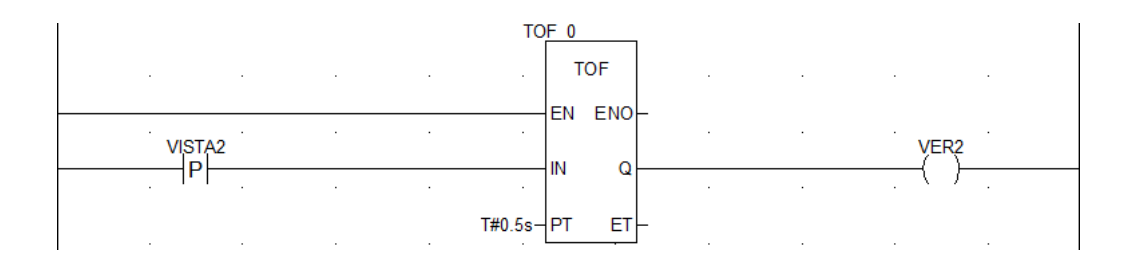

HAY\_MOV: realiza un set a *VISTA2* y un reset a *VISTA1*.

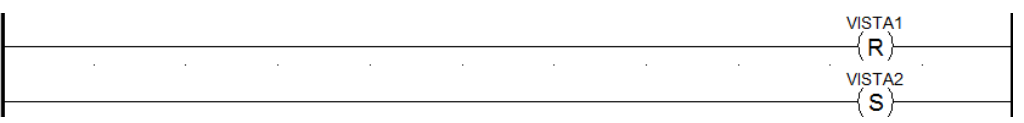

Finalmente la transición *ESPERA2* permite volver al estado inicial cuando se produce un flanco de bajada en la variable *VER2*.

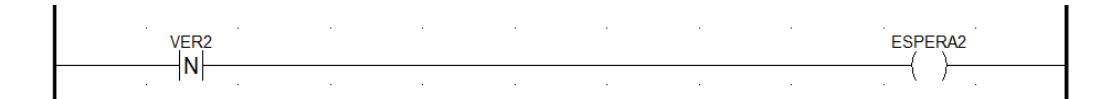

# **REFERENCIAS**

- [1] D. Mintzlaff, «http://www.ee.co.za/article/choosing-variable-frequency-drive-soft-starter-needs.html,» EE PUBLISHERS , 8 6 2016. [En línea]. Available: http://www.ee.co.za/article/choosing-variablefrequency-drive-soft-starter-needs.html. [Último acceso: 8 5 2018].
- [2] W. C. L. «http://catalogo.weg.com.br/files/wegnet/WEG-seleccion-y-aplicacion-de-variadores-develocidad-articulo-tecnico-espanol.pdf,» [En línea]. Available: http://catalogo.weg.com.br/files/wegnet/WEG-seleccion-y-aplicacion-de-variadores-de-velocidadarticulo-tecnico-espanol.pdf. [Último acceso: 8 5 2018].
- [3] L. Rodríguez González, CONTROL Y SUPERVISIÓN DE VELOCIDAD DE UN MOTOR DE INDUCCIÓN CON VARIADOR DE FRECUENCIA, SEVILLA.
- [4] F. T. Bartho, «MOTORES DE INDUCCIÓN DE C. A. Y MOTORES TRIFÁSICOS DE COLECTOR,» de *MOTORES ELÉCTRICOS INDUSTRIALES Y DISPOSITIVOS DE CONTROL*, Bilbao, URMO, 1968, p. 13.
- [5] F. I. S. L. «FRENOS INDUSTRIALES,» [En línea]. Available: http://www.frenos.info/. [Último acceso: 9 5 2018].
- [6] J. A. Gallego, DISENO, DESARROLLO Y CONSTRUCCIÓN DE UNA MICRO-RED DE 5kVA CON CARGAS DINÁMICAS Y DESEQUILIBRIOS PROGRAMABLES. PARTE I: ESTRUCTURA DE UNA MANIOBRA Y CONTROL DE CARGAS ACTIVAS REGULABLES, Madrid: ETSII-UPM, 2016.
- [7] C. Hartman, «What is a VFD?,» 20 03 2014. [En línea]. Available: https://www.vfds.com/blog/what-isa-vfd. [Último acceso: 9 5 2018].
- [8] D. d. I. E. «RECTIFICADORES TRIFÁSICOS Y POLIFÁSICOS. Puente Trifásico,» de *Tema 5: RECTIFICADORES NO CONTROLADOS*, Sevilla, Universidad de Sevilla, 2013, p. 46.
- [9] S. E. «Variadores de velocidad ATV320U07M2C,» 23 06 2018. [En línea]. Available: https://www.schneider-electric.es/es/product/ATV320U07M2C/variador-de-velocidad-atv320-0.75kw-200...240v-1-fase-compacto. [Último acceso: 26 06 2018].
- [10] S. e. «Trace Parts,» [En línea]. Available: https://www.traceparts.com/en/product/schneider-electricatv320-075kw-200v-1ph-compact-control-variable-speeddrive?CatalogPath=TRACEPARTS%3ATP09005003004&Product=10-28042016- 083195&SelectionPath=1%7C1%7C. [Último acceso: 18 05 2018].
- [11] S. E. «ATV320 Manual de Instalación,» 17 01 2017. [En línea]. Available: https://www.schneiderelectric.es/es/download/document/NVE41292/. [Último acceso: 18 05 2018].
- [12] S. E. «BMXP342020,» [En línea]. Available: https://www.schneiderelectric.es/es/product/BMXP342020/m%C3%B3d.-proces.-m340-%E2%80%93-m%C3%A1x.-1024-es-digital-%2B-256-anal%C3%B3gicas---modbus---ethernet#. [Último acceso: 27 06 2018].
- [13] S. E. «BMXDDM3202K,» [En línea]. Available: https://www.schneiderelectric.us/en/product/BMXDDM3202K/discrete-i-o-module-m340---16-inputs---24-v-dc---16-outputs-- -solid-state/. [Último acceso: 27 06 2018].
- [14] S. E. «BMXAMI0410,» [En línea]. Available: http://pdf.schneiderelectric.nu/files/partnumbers/BMXAMI0410\_document.pdf. [Último acceso: 26 06 2018].
- [15] S. E. «BMXAMO0210 analog output module M340 2 outputs,» 9 3 2013. [En línea]. Available: https://www.schneider-electric.com/en/product/BMXAMO0210/analog-output-module-m340---2 outputs/. [Último acceso: 7 7 2018].
- [16] S. E. «Unity Pro. Lenguajes y estructura del programa,» 04 2009. [En línea]. Available: https://www.schneiderelectric.com/resources/sites/SCHNEIDER\_ELECTRIC/content/live/FAQS/31000/FA31761/es\_ES/Unit y%20v41%20-%20Manual%20de%20referencia.pdf. [Último acceso: 08 07 2018].
- [17] Wikipedia, «RJ-45,» 31 05 2018. [En línea]. Available: https://es.wikipedia.org/wiki/RJ-45. [Último acceso: 08 07 2018].
- [18] S. E. «Modicon M340 para Ethernet Procesadores y módulos de comunicaciones Manual del usuario,» 09 2017. [En línea]. Available: https://www.schneiderelectric.es/es/download/document/31007134K01000/. [Último acceso: 08 07 2018].
- [19] Wikipedia, «Cable de Categoría 5,» 05 03 2018. [En línea]. Available: https://es.wikipedia.org/wiki/Cable\_de\_Categor%C3%ADa\_5. [Último acceso: 08 07 2018].
- [20] S. E. «Altivar Machine ATV320. Manual de programación,» 08 01 2018. [En línea]. Available: http://download.schneiderelectric.com/files?p\_Doc\_Ref=NVE41298&p\_EnDocType=User%20guide&p\_File\_Name=ATV320\_Pr ogramming\_manual\_SP\_NVE41298\_02.pdf. [Último acceso: 26 06 2018].
- [21] F. A. Candelas Herías, «Práctica 3. Comunicación con RS-485 y MODBUS,» Universitat d'Alacant, Alicante, 2011.
- [22] S. e. «ATV320 Modbus Manual,» 04 2016. [En línea]. Available: https://www.schneiderelectric.com/en/download/document/NVE41308/. [Último acceso: 08 07 2018].
- [23] S. E. «Modicon M340 with Unity Pro Serial Link, User Manual,» 31 08 2017. [En línea]. Available: https://www.schneider-electric.co.il/en/download/document/35012430K01000/. [Último acceso: 08 07 2018].
- [24] S. E. «1) Conceptos básicos de ATV320,» 31 03 2016. [En línea]. Available: https://www.schneiderelectric.com/en/download/document/NVE21773/. [Último acceso: 27 06 2018].
- [25] S. E. «Modicon M340 para Ethernet Procesadores y módulos de comunicaciones, Manual del usuario,» 31 08 2017. [En línea]. Available: https://www.schneiderelectric.es/es/download/document/31007134K01000/. [Último acceso: 08 07 2018].
- [26] S. E. «¿Cómo realizar un reset de todos los fallos del ATV32 sin quitar tensión del variador?,» [En línea]. Available: https://www.schneider-electric.es/es/faqs/FA273105/. [Último acceso: 6 7 2018].
- [27] S. E. «Modicon M340 con Unity Pro. Módulos de entradas/salidas binarias.,» 07 2012. [En línea].

Available: https://www.schneider-

electric.com/resources/sites/SCHNEIDER\_ELECTRIC/content/live/FAQS/169000/FA169573/es\_ES/U nity%20v70%20-%20M340%20Modulos%20de%20entradas%20salidas%20digitales.pdf. [Último acceso: 27 06 2018].

- [28] BricoGeek, «Cable USB mini-B 15 cm,» [En línea]. Available: http://tienda.bricogeek.com/cables/1068-cable-usb-mini-b-15cm.html. [Último acceso: 08 07 2018].
- [29] «Cabling specifications,» 1997. [En línea]. Available: https://docstore.mik.ua/univercd/cc/td/doc/product/core/cisagspl/agshim/69679.htm. [Último acceso: 08 07 2018].